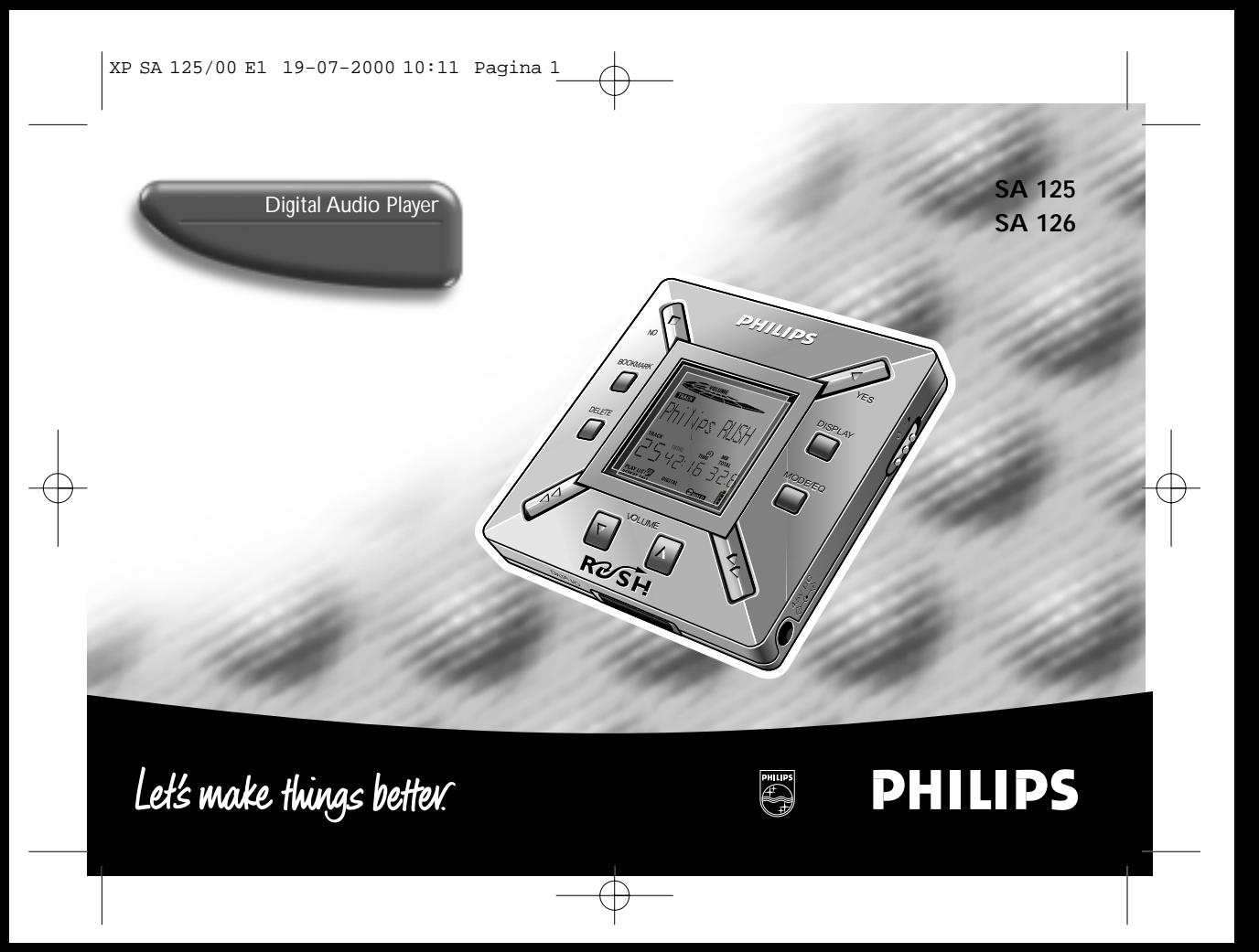

### **INDEX**

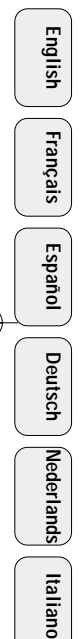

2

**Windows** is a registered trademark of Microsoft Corporation. **Pentium** is a registered trademark of Intel Corporation. **RealJukebox** is a registered trademark of RealNetworks Corporation. **Audible** and **AudibleReady** are registered trademarks of Audible, Inc. All rights reserved. All trade names referenced are the service mark, trademark or registered trademarks of their respective manufacturers.

In the U.K. and certain other countries, the copying of material protected by copyright may require the permission of copyright holders.

### i **Italia DICHIARAZIONE DI CONFORMITA'**

Si dichiara che l'apparecchio SA 125 e SA 126, Philips risponde alle prescrizioni dell'art. 2 comma 1 del D. M. 28 Agosto 1995 n. 548.

> Philips Consumer Electronics Philips, Glaslaan 2, 5616 JB Eindhoven, The Netherlands

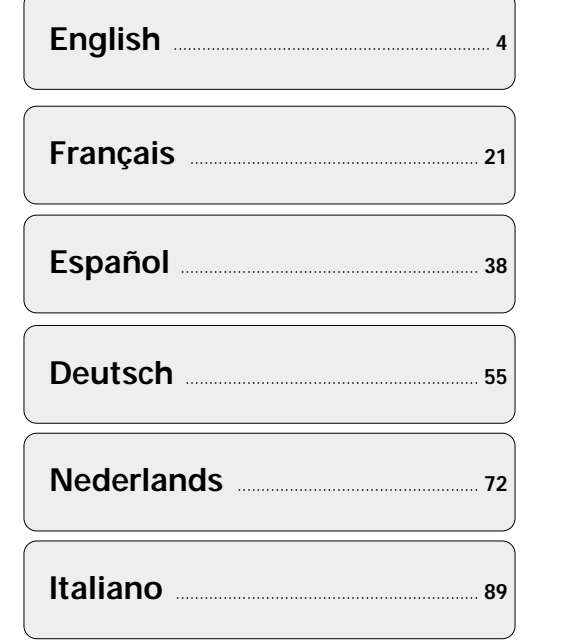

XP SA 125/00 E1 19-07-2000 10:11 Pagina 3

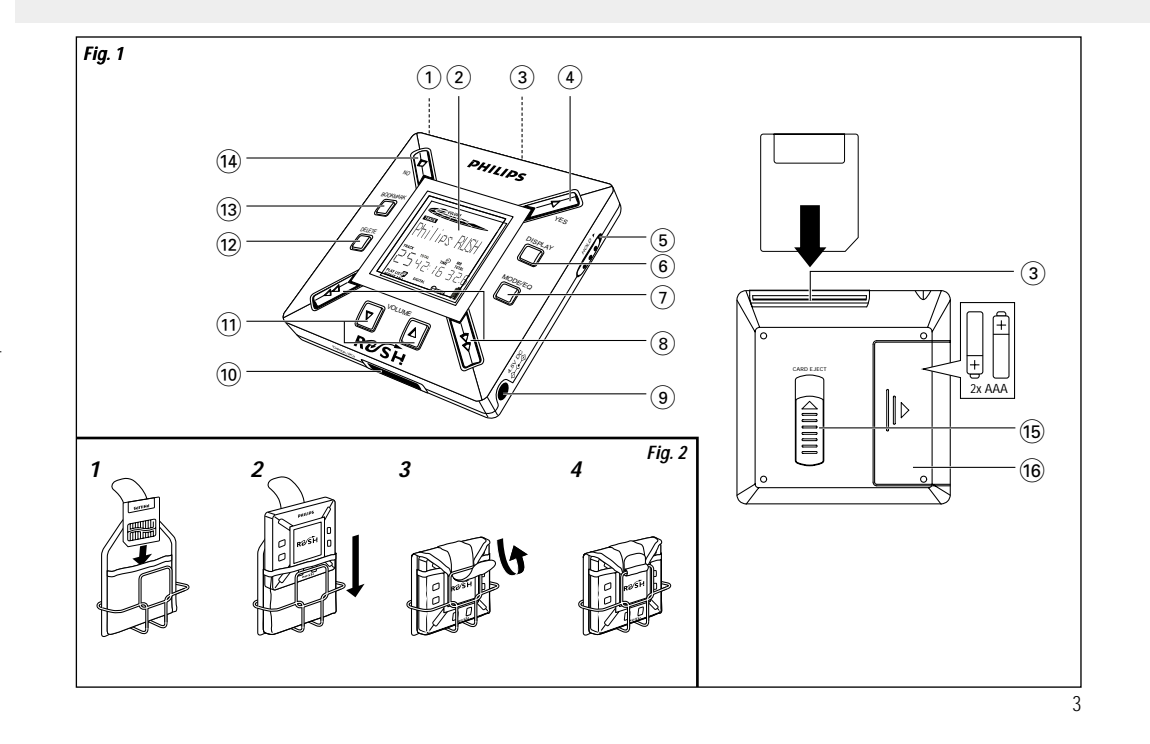

### **CONTROLS AND CONNECTIONS**

- $\odot$   $\, \cap$  3.5 mm stereo headphone socket.
- **Please refer to Fig. 1 on page 3)**<br> **English (1) G** 3.5 mm stereo headphone s<br> **Englished Streen** shows status 2 **Display screen** – shows status of the set and basic file details. *E.g*.
	- **Mb** *memory space*;
	- **kHz** *sampling frequency of original recording*; **kbps** – *compression rate of file.*
	- 3 **CARD INSERT** insert the SmartMedia card here.
	- 4 **YES** 2 switches the set on, starts and pauses playback.
	- ⑤ HOLD ► locks function keys to prevent keys from being pressed accidentally.
	- 6 **DISPLAY** selects file details e.g. name of song, artist, album, track numbers, and elapsed playing time.
	- 7 **MODE/EQ**
		- selects shuffle and repeat options, including repeat or random order playback.
		- **EQ**(ualizer): select from four sound modes: Normal/ Jazz/ Rock/ Classic.
- (8) ◀◀, ▶▶ skips to beginning of a current/previous/next track or file;
	- searches backward/ forward within a track or file.
- 9 **4.5V DC** connection for AC/DC adapter as an option to using battery power.
- 0 **DATA I/O** connect the supplied USB or parallel cable here and to the USB or parallel port of your computer.
- 11 **VOLUME ▼, ▲** adjusts the volume.
- @ **DELETE** deletes current tracks/ erases SmartMedia card/ clears all bookmarks.
- (ia) **BOOKMARK** sets up to a maximum of ten bookmarks within the SmartMedia card.
- **14 NO ■** switches the set off, or stops playback.
- (ia) **CARD EJECT** push up switch to eject the SmartMedia card.
- ^ **Battery compartment**  for two **AAA**, **R03** or **UM4** batteries.

### **GENERAL INFORMATION**

### **SUPPLIED ACCESSORIES**

Make sure all items listed are in the package purchased. If any item is missing, please contact your dealer.

- one USB cable
- one parallel cable
- one AC/DC adapter (not included for SA 126 models)
- one SmartMedia card with ID logo
- one protective rubber seal for the DATA I/O socket
- one SmartMedia card holder with label and chrome stickers
- one RUSH installation CD-ROM
- one set of in-ear headphones
- one carrying pouch
- two AAA, R03 or UM4 alkaline batteries

### **IMPORTANT SPECIFICATIONS**

RUSH is a solid-state, portable, digital audio player. It can:

- play MP3 format files that you can download from the Internet;
- playback digitized and compressed CD tracks, tape tracks, audio books, newspapers, sound effects, etc., that are encoded into MP3 format using RealJukebox.

Because the set is fully electronic with no moving parts and lasers, you can play music while you are moving without missing the quality.

### **COMPUTER SYSTEM REQUIREMENTS**

- USB port with Windows 98 and for parallel port with Windows 95 and ECP/EPP mode
- Internet Explorer 3.01 or above, Netscape 4.0 or above and Internet access
- Intel<sup>®</sup> Pentium<sup>®</sup> 200 MHz
- 64MB internal memory (recommended)
- Free on the personal computer: 15 MB for the software, plus 1 MB for every minute of music you store on the pc
- CD-ROM drive
- 16 bit sound card
- 256 colour video card

### **TAKE CARE WHEN USING HEADPHONES**

**Hearing Safety:** Listen at a moderate volume. Using headphones at high volume can impair your hearing. **Traffic Safety:** Do not use headphones while driving or cycling as you may cause an accident.

### **COPYRIGHT INFORMATION**

Unauthorized duplication and distribution of Internet/ CD recordings violate copyright law and international treaties. You should use the MP3 software only for personal purposes.

**English**

### **BATTERIES**

- *1* Open the battery compartment and insert two batteries (preferably alkaline) type **AAA**, **R03** or **UM4** as indicated by the **<sup>+</sup>** and **–** symbols inside the battery compartment.
- *2* Close the battery compartment door.
	- → roue of appears on the display.

### **INDICATION OF EMPTY BATTERIES**

The number of blocks inside the battery symbol  $\mathbf{\hat{\mathbb{I}}}$  indicates the power level.

- When the power level is almost empty, the symbol  $\prod$  starts to flash. Replace the batteries or change to AC power.
- Battars Low appears on the display if you ignore the flashing. The set will switch off automatically.

### *Important!*

- Remove the batteries if they are exhausted or if the set is not to be used for more than two weeks.
- Batteries contain chemical substances, so they should be disposed of properly.
- This set does not have an on board function for rechargeable batteries.

## **English**

### **GENERAL MAINTENANCE**

- To avoid damage or malfunction:
- Do not expose the set, batteries, or SmartMedia cards to strong magnetic fields, humidity, rain, sand, or excessive heat caused by heating equipment or direct sunlight.
- Do not drop the set or allow objects to fall on the set.
- Do not allow the set to contact water. Wipe the surface of the set dry if wet. Water entering the set may cause major damage. **POWER SUPPLY**<br>
MAINTENANCE<br>
amage or malfunction:<br>
space the set, batteries, or SmartMedia cards to<br>
greetic fields, humidity, rain, sand, or excessive<br>
of the + and – symbols inset<br>
by heating equipment or direct sunligh
- To clean the set, use a soft, slightly dampened chamois leather. Do not use any cleaning agents containing alcohol, ammonia, benzene, or abrasives as these may harm the set.

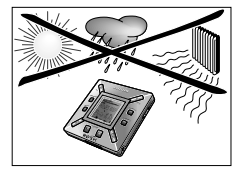

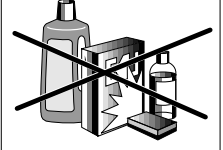

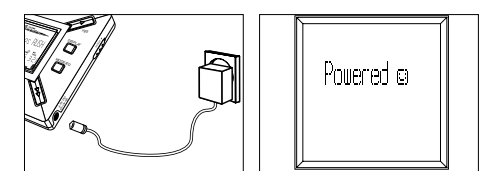

### **AC/DC ADAPTER (not included for SA 126 models)**

- *1* Make sure the local voltage corresponds to the **4.5 V** adapter's voltage. The 1.3 mm centre pin (in the **4.5V DC** socket on the set) must connect to the **positive pole**  $\oplus$  of the supplied adapter with 3.5 mm socket.
- *2* Connect the adapter to the set's 4.5V DC socket and a wall socket.
	- → Pouered¤ message may appear briefly on the display.
- *3* Always disconnect the adapter from the AC wall socket if you are not using it.

## **USING YOUR SMARTMEDIA CARD**

### *(See Fig. 1 on page 3)*

You can store up to 120 minutes of music on the card, erasing and overwriting as you want.

**English**

Make sure the set is **off** before inserting or removing the card.

- Insert a SmartMedia card into **CARD INSERT** with the clipped corner of the card aligned as shown on the set. Display shows:
	- → <code>blank 64</code> <code>ft if your card is blank</code>
	- → card details if card already contains files.
	- $\rightarrow$  <code>wran</code> <code>lard  $\_$  if format</code> is incompatible with the set.
	- → No hulio Tr the track is not an audio track or your card is blank.
- Ejecting: Slide the **CARD EJECT** switch up and remove the card.

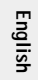

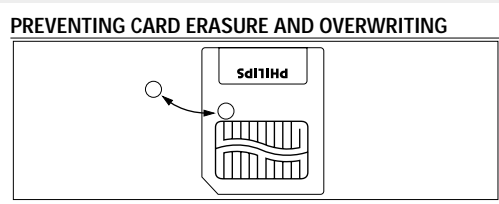

- To prevent accidental erasure or overwriting of your card, place a chrome sticker over the circle on the front of the card.
- Remove the chrome sticker to erase or overwrite your card.
- Irite Protect appears on the display if you have forgotten to remove the chrome sticker and try to delete tracks or erase your card.

*Notes:*

- *– Use 32MB or 64MB SmartMedia cards with the ID32MB or ID64MB logo only, or use Philips 32MB Blue SmartMedia cards only.*
- *– For further information, please visit our web site: www.rush.philips.com.*
- *– Do not use SmartMedia cards from a digital camera or computer for your set.*
- *– After a SmartMedia card has been formatted for MP3 files, the card will not be recognized by your PC or digital camera.*

### **SWITCHING ON/OFF, PLAYING AND PAUSING AUDIO FILES**

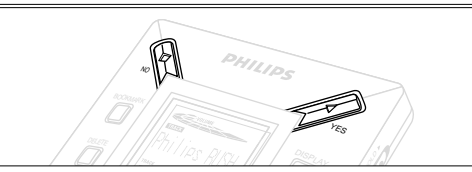

- *1* Press YES ► to switch on the set.
	- → Inilies NM appears on the display before playback starts.
	- → If no card is inserted: [nsert Card (No Card ) appears.
- 2 Press YES ► briefly to pause playback. To resume playback, press YES ▶ again.
- **3** Press NO twice to switch off the set.

### **Power-saving standby mode**

The set automatically switches off if no keys are pressed within 15 seconds of when playback is stopped, the end of a file is reached, or pause is activated.

### **Adjusting volume and sound**

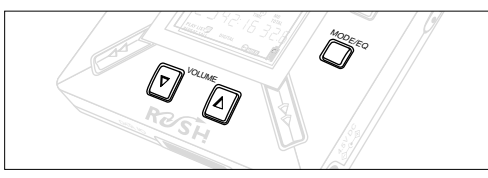

- **1** Press and hold **VOLUME ▼**, ▲ to decrease or increase the volume.
	- $\rightarrow$  The volume bar changes on the display to show the volume.
- *2* Press and hold **MODE /EQ** for two seconds to see the equalizer options: **Normal/ Jazz/ Rock/** or **Classic**.
- *3* When the display shows one of the equalizer options, press **MODE /EQ** briefly and repeatedly to select your option.

### **Locking functions with HOLD**

**HOLD** prevents the front panel keys from being pressed accidentally.

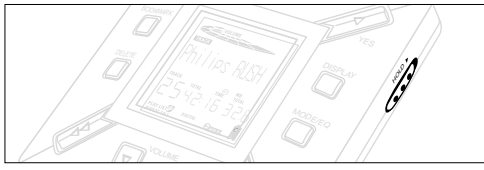

- **1** Push the HOLD ► switch to the right as indicated to lock the keys.
	- → Display shows sesson when activated, and the front panel keys will not function.
- **2** To deactivate, push the HOLD ► switch to the left.
- *• If you forget to unlock HOLD and attempt to switch the set* on/off, the display shows the message: Hold Suitch. You must *deactivate HOLD first.*

## **English**

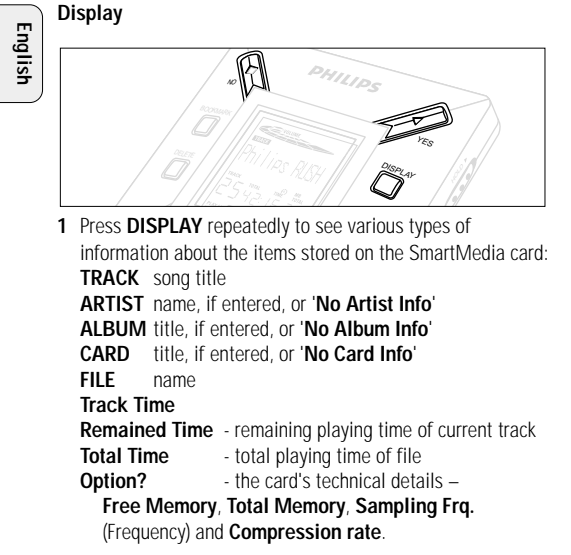

- **2** Press YES ► to confirm the type of detail.
- *3* If you want to see the details under **Option?**
- Press YES ▶ again, while the display shows Option?
- Press **DISPLAY** briefly and repeatedly until you see your option.

#### **Selecting a different track**

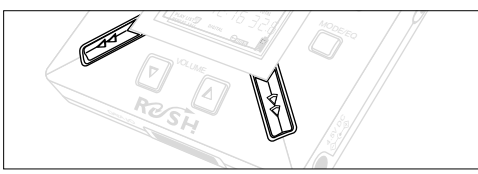

• Press << or  $\blacktriangleright$  once or repeatedly until the desired track number appears in the display.

### **Fast searching within a track**

• Press and hold << or > > Watch the track time to find the desired point in the track and release << or  $\blacktriangleright$ .

### **Different play modes: REPEAT and SHUFFLE**

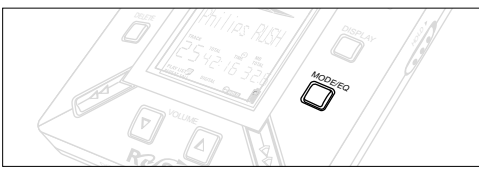

- **1** To select your play mode before or during playback, press **MODE /EQ** briefly and repeatedly to scroll through the options.
- **REPEAT 1** repeats current track continuously.
- **REPEAT ALL** repeats all tracks stored in the selected mode continuously.
- **SHUFFLE** plays tracks in random order.
- *2* To return to normal playback, press **MODE/EQ** repeatedly until the various SHUFFLE/ REPEAT modes are no longer displayed.

### **USING BOOKMARK TO FIND YOUR FAVOURITE PASSAGES**

**English**

**BOOKMARK** allows you to start playback instantly from selected points within a file/track. You can set up to 10 bookmarks.

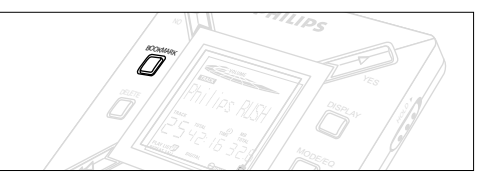

- *1* To set the bookmark at the desired passage, press and hold **BOOKMARK** for more than two seconds.
	- $\rightarrow$  Display shows .hak Set .
- *2* Repeat step **1** to set other bookmarks.
- *3* To select a bookmark, press **BOOKMARK** repeatedly.
	- → Display shows the bookmark number, 1-10, and playback starts immediately from this point.

### **Deleting tracks, bookmarks, and card**

**DELETE** allows you to clear:

- all bookmarks.
- a selected track.
- an entire SmartMedia card.

**English**

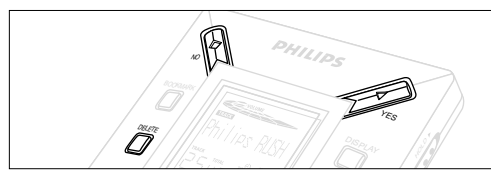

When clearing tracks or the entire card, use **DELETE** sparingly unless you are absolutely sure you no longer want the existing contents!

- *1* During playback, press **YES**  2 to pause playback.
- *2* Press **DELETE** repeatedly to see the options.
	- → Display shows in sequence Delete Track? , Erase Card? and Dieser Marks?
- If you have selected **Erase Card**, the display shows an extra message: fre to Sure?. To continue to delete the entire card, press **YES**  2.
- *3* To cancel **DELETE**, press **NO** 9.
- *4* To delete an item, press **YES**  2.
	- → Display shows Clearina Marks Clearina Tracks or Erasina Card and then: Track Deleted, Marks Dieared or Dard Erased.
- **Note:** If you set more than ten bookmarks, this will overwrite your original set of bookmarks.

### **USING THE CARRYING POUCH**

### *(See Fig. 2 on page 3)*

Disconnect headphones before using the pouch.

- *<sup>1</sup>* Store your extra SmartMedia card(s) in the pocket.
- *2* Insert the set into the pouch with the display screen facing the plastic square.
- *3* Insert the strap through the plastic square and pull strap to adjust securely.
- *4* Adjust elastic cords to ensure all keys are accessible.

### **Detachable key ring**

Push back the hinge of the key ring, then hook onto a belt, ring, etc.

### **Belt strap**

If your belt is a suitable width, thread the belt through the strap at the back of the pouch.

### **CONNECTING RUSH TO YOUR COMPUTER**

Depending on your PC, you can choose one of 2 ways to connect RUSH to your computer.

- **Port option** *(see Fig. 3)* Follow steps 1-4 below.
- **USB port option** *(see Fig. 4)* Follow step 3, but connect the supplied USB cable to the computer's USB port and the set.
- *1* Make sure your computer and the set are switched off.
- *2* If a printer cable is connected to the parallel port on your computer, disconnect the printer cable.
- *3* Connect the supplied parallel cable/USB cable to the computer's respective port. Remove the protective rubber seal from the **DATA I/O** socket on the set, then insert the other end of the cable to **DATA I/O**.
	- *IMPORTANT:*
	- To avoid damage to the set, check the other end of the cable is the right way up, with the side marked **TOP** facing up, before you insert this cable end to **DATA I/O**.
	- Always replace the protective rubber seal when not connecting RUSH to your computer. Keep the seal in the carrying pouch or a safe place when removed from the **DATA I/O** socket.
- *4* Turn on the set first, then turn on your computer.

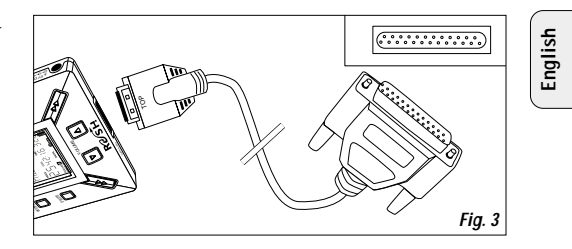

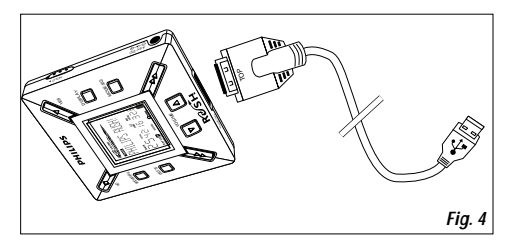

### **REALJUKEBOX**

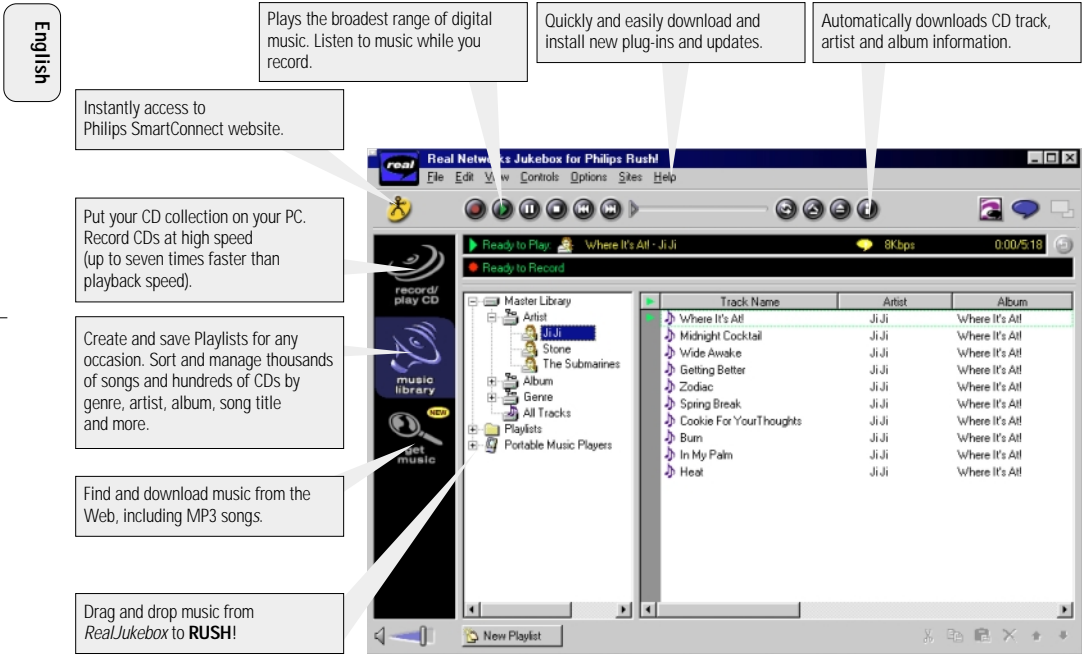

### **INSTALLING REALJUKEBOX ONTO YOUR COMPUTER** *IMPORTANT*

#### *Read all the RealJukebox instructions before installing.*

• Use the *Help* menu for more information.

### **RealJukebox**

Install the RealJukebox software to manage your playlist selection on your personal computer. RealJukebox allows you to:

- **Record from /play CDs:** Records CDs at high speed onto your computer's hard drive and downloads the songs to Rush for super compact portable playback.
- Set up a **music library:** Automatically indexes songs by artist, album, genre, etc.
- **get music:** Download free songs from the Internet.

### *IMPORTANT*

If you are using the parallel port, RealJukebox is designed to work in *ECP* (Printer Port) mode. Make sure your computer supports ECP mode before starting the installation by following step 1. Then to install RealJukebox, continue to steps 2-3.

- *USB users: go directly to steps 2-3 to install RealJukebox.*
- *1* Select *My Computer*, then click through the following items: *My Computer* → *Control panel* → *System* → *Device Manager* ™ *Ports*.
- Make sure ECP is available at *Ports*.
- *2* Insert the RealJukebox CD into your CD-ROM drive.
	- $\rightarrow$  The programme setup screen will appear on your monitor.
- *3* Follow *Install RealJukebox* screen directions to install the Real Jukebox software
- Click *Yes* on the screen to restart your computer when prompted. The software is now installed.

### *IF YOU ARE NOT IN ECP MODE:*

- Restart your computer.
- Refer to your computer instruction manual, or contact the dealer to enter **BIOS** set-up.
- Select *ECP* as the parallel port mode.

### *IF YOUR COMPUTER DOES NOT SUPPORT ECP MODE:*

• Refer to your computer instruction manual, or contact the dealer to select *EPP* or *Bi-directional* mode.

### **Tips on using RealJukebox:**

- Log onto the Internet while using RealJukebox to use all the features.
- Complete the *Online Tutorial* before using and recording files.

# **English**

### **INFORMATION ON RECORDING AND ENCODING**

- **•** From the main menu, select *Options*, then click through:
	- *Preferences*  ™ *Recording Options*.
- For best recording results, select *Use Error Correction*, then click *OK*.
- **• RUSH** plays files encoded with the popular MP3, RealAudio, Wave Audio and Secure Files Setting formats. Select *Encoding Options* to select your recording format and quality level:
- **MP3** Audio is MPEG layer 3 Audio. Compression levels available are: 96, 64, and 56 Kbps stereo, using the supplied RealJukebox software. If you upgrade your software, **Philips RUSH** can play music up to 224 Kbps. This has the best sound quality, but uses the most disk space.
- **RealAudio** is RealNetworks' audio format. This format saves your music as RealAudio (.rmx) secure or RealAudio unsecured (.rmj) files. Compression levels available are: 96, 64, and 44 stereo, and 32 Kbps mono. Among these, 96 Kbps has the best sound quality, but uses the most disk space.
- **Wave Audio** is unencoded music that is not compressed. This format has the best quality sound but uses the largest file size, as much as 650MB per CD.

 **Secure Files Setting:** has two further options. **Secure Files On**, where files recorded with security on can only be played on the personal computer on which they were recorded. **Secure Files Off** allows the recorded files to be played on more than one computer.

### **Making MP3 files from a CD**

- *1* Double-click to select RealJukebox from your computer.
- *2* Insert an audio CD into the CD-ROM drive.
	- → Monitor display shows CD track details.
- *3* Select the track you want to record in MP3.
- *4* From *Controls* in the toolbar, click **Record**.
	- → Monitor display shows recording status. When recording is complete, the track will be stored in the **Music Library**.

### **Sending files to RUSH from your computer**

- *1* Before connecting RUSH to your computer, insert batteries or connect the set to AC power. (See *Connecting Rush to your computer*.) Press **YES ►** to switch on Rush.
- *2* Double-click to select RealJukebox from your computer.
- *3* Click through the following items under **Portable Players/ Storage: Philips RUSH**  ™ **External Flash Card**.
- *4* To transfer your MP3 files to RUSH, drag your selected file from your **Music Library** and drop into **External Flash Card**.
- *5* Click the **Begin Transfer** button, at the bottom of the screen, to copy your your selected tracks to your RUSH SmartMedia card.
	- → Monitor display shows transfer status.

#### **Organizing the library**

You can organize the **Master Library** into three groupings: *Artist*, *Album* or *Genre*.

Enter the **Master Library** from the Options menu: (*Options*) ™ *Preferences* ™ *Music Library* ™ *Master Library*.

### **Creating a Playlist**

Create a playlist for playback on your computer or to download to RUSH.

- *1* Click *New Playlist* at the bottom of the screen.
- *2* Type in a name for your playlist.
- *3* Click to select the music you want to record.
- *4* Drag and drop the desired songs to your playlist.

### **Downloading from the Internet**

- *1* With access to Internet on your computer, click *get music*.  $\rightarrow$  RealJukebox connects you to the Internet.
- *2* Select your music and download it to your library and playlist.

#### **MP3 web sites**

You can find MP3 news, and download MP3 files from Internet sites. Below are examples:

#### *Web site . . . . . . . . . address*

Philips Consumer Electronics

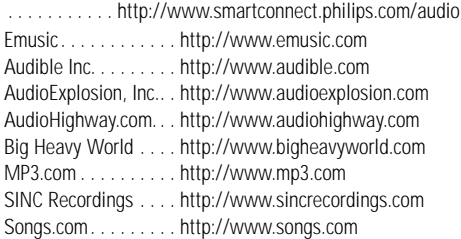

### **TROUBLESHOOTING**

If a fault occurs, first check the points listed below before taking the set for repair.<br>If you are unable to remedy a problem by following these hints, consult your dealer or service centre.<br>WARNING: Do not open the set a *repair the set yourself, as this will invalidate the guarantee.*

### **PROBLEM**

- *– POSSIBLE CAUSE*
- REMEDY

### **No display/ sound**

- *– Batteries weak/ incorrectly inserted.*
- Correctly insert fresh batteries.
- *– Loose AC adapter connection/ mains supply switched off*
- Check adapter and wall socket connection. Switch on mains supply at wall socket.
- *– YES* 2 *not pressed long enough.*
- Press YES ► until display turns on.
- *– Headphones not properly connected.*
- Insert headphone plug into socket completely.

### **No power to external drive**

- *– Connections loose/mains supply not switched on/ computer not turned on.*
- Make sure all connections are secure. Switch on the power at the wall socket. Turn on the computer.

### **No reaction to controls and/or display shows**

- *– HOLD activated.*
- Switch off HOLD.
- *– Electrostatic discharge.*
- Remove batteries and replace after several seconds.

### **Sound skips during playback on RUSH**

- *– MP3 file made at compression level exceeding 224Kbps*
- Use a lower compression level to record CD tracks into MP3 format

### **TROUBLESHOOTING**

### **SmartMedia card does not insert/ play**

- *– Card inserted incorrectly.*
- Insert according to illustration (See Fig. 1 on page 3.).
- *– Incompatible format.*
- Use MP3 format.
- *– Card damaged.*
- Replace card.
- *– Incompatible card from a digital camera /another MP3 player.*
- Use 32MB or 64MB SmartMedia cards with the ID32MB or ID64MB logo only, or use Philips 32MB Blue SmartMedia cards only.

### **USB does not connect/ function**

- *– An unsuitable USB cable has been used.*
- Use the supplied USB cable only.
- *– Cable connections incorrect or not secure.*
- Check all connections are correct and well inserted between RUSH and your computer.
- *– USB driver not installed.*
- Check you have installed the USB driver provided from the RUSH installation CD-ROM.
- *– Wrong Windows version.*
- Your computer must be equipped with Windows 98.
- *– USB not enabled.*
- Check the BIOS set-up: USB has to be enabled.

### **Unable to download MP3 file**

- *– Batteries low and/ or connection between the set and computer loose.*
- Check battery status and USB or parallel cable connection.
- *– (For parallel port users only) Parallel port not in ECP mode.*
- See chapter: INSTALLING REALJUKEBOX ONTO YOUR COMPUTER.

### **Set skips/repeats files**

- *– SHUFFLE or REPEAT mode is active.*
- Press **MODE/EQ** to switch off SHUFFLE / REPEAT.

#### **Long delay between songs**

- *– Alternating between MP3, RealAudio or Wave formats.*
- Group songs by format, then transfer files to RUSH.

### **TECHNICAL DATA**

#### **Amplifier system**

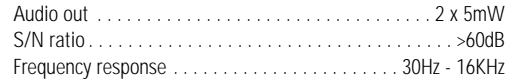

### **Connections**

**English**

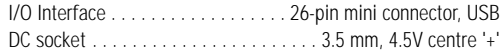

### **Mains Supply**

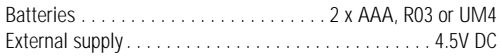

### **General**

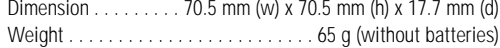

*This product complies with the radio interference requirements of the European Union.* 

### **Environmental information**

We have reduced the packaging to its minimum and made it easy to separate into two materials: cardboard (box) and polyethylene (bags).

**Your set consists of materials which can be recycled if disassembled by a specialized company. Please observe the local regulations to dispose of packing materials, exhausted batteries and old equipment.**

### **TOUCHES ET CONNEXIONS**

### *(Voir fig. 1 page 3)*

- 1 p prise 3,5 mm. pour écouteurs stéréo.
- 2 **Ecran**  indique le statut de l'équipement et des informations de base sur les fichiers. *Exemple:*
	- **Mb** *capacité de mémoire;*
	- **kHz** *fréquence d'échantillonnage de l'enregistrement original;*
	- **kbps** *taux de compression du fichier.*
- 3 **CARD INSERT** insérez la carte SmartMedia ici.
- 4 **YES** 2 permet de mettre l'équipement en service, de démarrer et d'arrêter le fonctionnement.
- 5 **HOLD** 2 bloque les touches de fonction pour éviter de les utiliser de façon inopinée.
- 6 **DISPLAY** sélectionne les détails du fichier, par exemple le titre du morceau, le nom de l'artiste, l'album, les références de piste et le temps écoulé.

#### 7 **MODE/EQ**

- sélectionne les options Shuffle- et Repeat, y compris la répétition et la reproduction dans un ordre quelconque.
- **EQ**(ualizer): sélectionne entre les réglages de son: Normal/ Jazz/ Rock/ Classic.
- (8) <⊲, ►► saute au début d'une piste ou d'un fichier en cours/ précédent/ suivant;
	- cherche en avant/en arrière dans une même piste ou un même fichier.
- 9 **4.5V DC** pour raccordement d'un adaptateur secteur en tant qu'alternative pour l'alimentation piles.
- 0 **DATA I/O** pour câble USB ou parallèle compris à la livraison et pour la porte parallèle de votre ordinateur.
- ① VOLUME ▼, ▲ règle le volume.
- @ **DELETE** enlève les pistes en cours/efface la carte SmartMedia élimine tous les repères.
- (iii) **BOOKMARK** permet de régler au maximum dix repères sur la carte SmartMedia.
- **14 NO ■** met l'équipement hors service ou arrête la reproduction.
- % **CARD EJECT** bouton-poussoir servant à éjecter la carte SmartMedia.
- $\omega$  **Compartiment de piles** pour deux piles du type **AAA**, **R03** ou **UM4**.

### **INFORMATIONS D'ORDRE GENERAL**

### **ACCESSOIRES COMPRIS A LA LIVRAISON**

Vérifiez si tous les accessoires mentionnés sur cette liste se trouvent bien dans l'emballage de l'équipement que vous venez d'acheter. Au cas où un élément ne s'y trouverait pas, contactez votre fournisseur.

• un câble USB

**Français**

- un câble parallèle
- un adaptateur secteur (AC/DC) (non fourni avec les modèles SA 126)
- une carte SmartMedia avec le logo ID
- un caoutchouc de protection pour la prise DATA I/O
- un porte-cartes SmartMedia avec étiquette et autocollants chromés
- un CD-ROM d'installation pour RUSH
- un jeu d'écouteurs
- une sacoche
- deux piles alcalines, type AAA, R03 ou UM4

### **DONNEES IMPORTANTES**

Le RUSH est un lecteur audio solide, portable et numérique. Il peut servir à:

- reproduire les fichiers en format MP3 que vous avez téléchargé d'Internet;
- reproduire des morceaux numérisés et comprimés de CD ou de cassette ainsi que des fichiers audio, d'effets sonores, etc. codés en format MP3 à l'aide Real Jukebox.

Comme cet équipement est entièrement électronique et fonctionne sans éléments mobiles ni lasers,

vous pouvez faire jouer votre musique tout en étant en mouvement sans qu'il y ait perte de qualité.

### **CONDITIONS DU SYSTEME POUR ORDINATEUR**

- La porte USB avec Windows 98 et pour une porte parallèle avec Windows 95 et ECP/EPP
- Internet Explorer 3.01 ou supérieur, Netscape 4.0 ou supérieur et accès à Internet
- Intel<sup>®</sup> Pentium<sup>®</sup> 200 MHz
- Mémoire interne 64MB (recommandée)
- Disponible sur votre PC: 15 MB pour le logiciel, plus 1 MB pour chaque minute de musique que vous sauvegardez sur votre PC.
- Un lecteur de CD-ROM
- Une carte son 16-bits
- Une carte vidéo 256 couleurs

### **ECOUTEUR MIS: NE PERDEZ PAS LA TETE**

**Protégez votre ouïe:** Ne mettez pas le volume trop fort pour éviter d'endommager en permanence votre ouïe. **Sécurité dans le trafic:** Ne mettez pas votre écouteur lorsque vous êtes au volant ou que vos faites de la bicyclette. Ceci peut causer des accidents.

### **INFORMATIONS SUR LES DROITS D'AUTEUR**

Le copiage et la distribution sans autorisation d'enregistrement Internet/CD est illégal car soumis aux conventions internationales sur les droits d'auteur. Le logiciel MP3 peut uniquement être utilisé pour des applications individualisées.

### **ENTRETIEN GENERAL**

- Pour prévenir l'endommagement et le mauvais fonctionnement:
- Protégez l'équipement, les piles et les cartes SmartMedia contre les champs magnétiques trop puissants, l'humidité, la pluie, le sable ou les températures extrêmement hautes, telles que les équipements de chauffage ou l'exposition en plein soleil.
- Ne pas laisser tomber l'équipement et évitez de faire tomber les objets lourds sur celui-ci.
- Veillez à ce que l'équipement ne vienne pas contact avec l'eau. Essuyez la surface de l équipement si humide. Du liquide à l'intérieur de l'équipement pourrait gravement l'abîmer.
- Nettoyez l'équipement avec un chiffon légèrement humidifié. Ne pas utiliser de produits de nettoyage comprenant de l'alcool, de l'ammoniaque ou un détergent, car ces éléments peuvent endommager cet équipement.

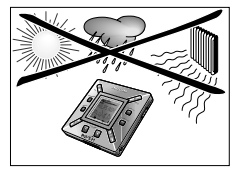

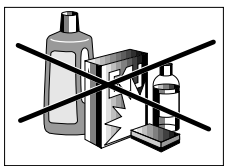

## **ALIMENTATION SECTEUR**

### **PILES**

- *1* Ouvrez le compartiment de piles et introduisez deux piles du type **AAA**, **R03** ou **UM4** (de préférence alcaline), en observant les positions symbolisées **<sup>+</sup>** et **–** à l'intérieur de ce compartiment.
- *2* Refermez le compartiment de piles.
	- → Howeredoa apparaîtàl'écran.

### **SIGNAL INDIQUANT L'ETAT DES PILES (USEES)**

Le nombre de petits blocs dans le symbole des piles  $\blacksquare$ indique la capacité de celles-ci.

- Dans le cas où les piles sont presque vides, le symbole se met à clignoter. Remplacez les piles ou passez à l'alimentation secteur.
- Batters Luu apparaît à l'écran si vous ne réagissez pas au signal clignotant. L'équipement est alors automatiquement mis hors service.

#### *Important!*

- Déposez les piles dès que leur capacité est insuffisante ou que vous n'avez pas l'intention d'utiliser l'équipement pendant une période supérieure à deux semaines.
- Les piles contiennent des produits chimiques et elles doivent par la suite être remises à un endroit répondant aux lois sur l'environnement.
- Avec cet équipement, il n'est pas possible de recharger des piles rechargeables.

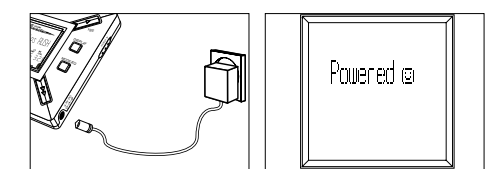

### **AC/DC ADAPTATEUR SECTEUR (non fourni avec les modèles SA 126)**

- *1* La tension secteur de l'adaptateur **4,5-volt** doit correspondre à la tension secteur locale. La fiche centrale de 1,3 mm. (au niveau de la douille **4.5V DC** de l'équipement) doit être connectée au **pôle positif**⊕ de l'adaptateur fourni avec fiche 3,5 mm.
- *2* Connectez l'adaptateur à la douille 4.5V DC de l'équipement et branchez la fiche dans la prise secteur.
	- → L'écran indiquera brièvement Poweredട.
- *3* Débranchez la fiche de l'adaptateur de la prise secteur en cas de non-utilisation.

### **EMPLOI DE LA CARTE SMARTMEDIA**

#### *(Voir fig. 1 page 3)*

Vous pouvez mémoriser 120 minutes de musique au total sur la carte et si vous le désirez effacer ou enregistrer en écrasement.

Veillez à ce que l'équipement soit **hors service** lorsque vous introduisez ou retirez la carte.

- Introduisez une carte SmartMedia dans l'ouverture **CARD INSERT** avec la section oblique de la carte comme indiqué sur l'équipement. L'affichage indique:
	- → Mark 火IN si votre carte est vide.
	- → les informations disponibles sur la carte s'il y a déjà des fichiers enregistrés dessus.
	- → ll<del>rone Cad</del> si le format n'est pas compatible avec l'équipement.
	- → No Hudio Tr si l'enregistrement n'est pas un enregistrement audio ou si votre carte est vide.
- Retrait: Coulissez la touche **CARD EJECT** vers le haut et retirez la carte.

### **PROTECTION DE LA CARTE CONTRE L'EFFACEMENT ET L'ENREGISTREMENT EN ECRASEMENT**

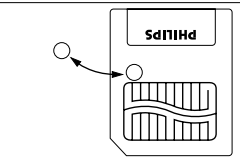

- Pour éviter l'effacement ou l'écrasement inopiné sur votre carte, vous pouvez coller une étiquette chromée au-delà de la section arrondie à l'avant de la carte.
- Enlevez cet autocollant dès que vous désirez effacer ou enregistrer en écrasement.
- Si vous oubliez d'enlever l'autocollant en question et que vous essayez malgré tout d'effacer des morceaux de musique, li its Protect apparaît à l'affichage.

#### *Remarques:*

- *– Utilisez uniquement des cartes SmartMedia de 32 ou 64 MB avec le logo ID32MB ou ID64MB, ou utilisez uniquement des cartes Blue SmartMedia de 32 MB de Philips.*
- *– Pour davantage de renseignements, visitez notre site Web: www.rush.philips.com.*
- *– N'utilisez pas de cartes SmartMedia destinées aux caméras numériques ni aux ordinateurs.*
- *– Au cas où une carte SmartMedia a été formatée pour les fichiers MP3, la carte n'est pas reconnue par votre ordinateur ni par votre caméra numérique.*

### **MISE EN/HORS SERVICE, REPRODUCTION ET INTERRUPTION TEMPORAIRE DE FICHIERS AUDIO**

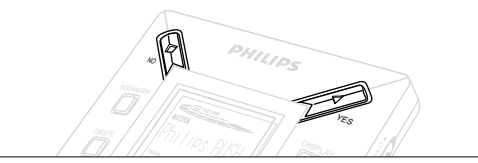

- **1** Appuyez sur YES ► pour mettre l'équipement en service.
	- → Avant que la reproduction ne démarre, l'affichage indique Philips RM
	- → Au cas où il n'y aurait pas de carte dans l'équipement, l'affichage indique Inset Card ( No Card ).
- 2 Appuyez brièvement sur YES ► pour interrompre la reproduction momentanément. Appuyez à nouveau sur **YES ►** pour poursuivre la reproduction.
- 3 Appuyez deux fois sur NO pour mettre l'équipement hors service.

### **Position veille économique**

L'équipement est mis automatiquement hors service dans le cas où aucune touche n'est sollicitée pendant 15 secondes après la fin de la reproduction, la fin d'un fichier ou l'interruption momentanée.

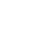

### **Réglage du volume et du son**

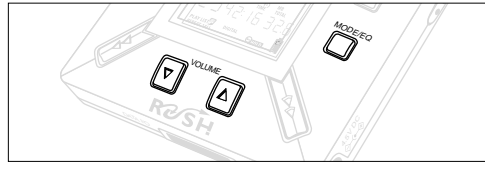

- **1** Tenez enfoncé VOLUME ▼, ▲ pour augmenter ou baisser le volume.
	- → La barre volume dans l 'affichage change selon le volume.
- *2* Tenez **MODE /EQ** enfoncé pendant deux secondes pour contrôler le réglage de l'égaliseur: **Normal/ Jazz/ Rock/** ou **Classic**.
- *3* Appuyez brièvement et de façon répétée sur **MODE /EQ** pour sélectionner le réglage souhaité au moment où un réglage d'égaliseur apparaît à l'affichage.

### **Blocage des fonctions avec HOLD**

La fonction **HOLD** prévient l'emploi inopiné des touches.

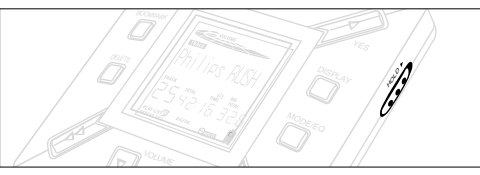

- 1 Faites glisser **HOLD ►** vers la droite comme illustré pour bloquer les touches.
	- → Si la fonction est en service, <del>©mon</del> apparaît dans l'affichage et les touches avant ne réagissent plus.
- **2** Pour repasser en position de service, glissez HOLD ▶ vers la gauche.
- *• Si vous avez oublié de mettre la fonction HOLD hors service et que vous essayez de mettre en/hors service l'équipement, Hild Switch apparaît à l'affichage. Il vous faut dans ce cas d'abord mettre la fonction HOLD hors service.*

26

### **Affichage**

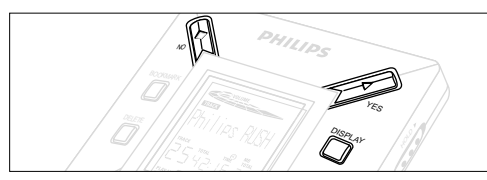

**1** Appuyez de façon répétée sur **DISPLAY** pour voir les différentes sortes d'information mémorisées sur la carte SmartMedia:

**TRACK** titre du morceau

**ARTIST** nom de l'artiste, si introduit ou '**No Artist Info**' **ALBUM** titre de l'album, si introduit, ou '**No Album Info**' **CARD** titre de la carte, si introduite, ou '**No Card Info**' **FILE** nom du fichier

### **Track Time**

**Remained Time** - durée restante du morceau en cours

**Total Time** - durée totale du fichier

**Option?** - spécifications techniques de la carte –

**Free Memory**, **Total Memory**, **Sampling Frq.** (Frequency) et **Compression rate**.

- **2** Appuyez sur ŸES ▶ pour confirmer ces informations.
- *3* Pour illustrer les informations sous **Option?**
- Avec **Option?** à l'affichage, appuyez une nouvelle fois sur **YES**  2.
- Appuyez brièvement et de façon répétée sur **DISPLAY** pour faire apparaître les informations souhaitées.

### **Sélection d'un autre morceau**

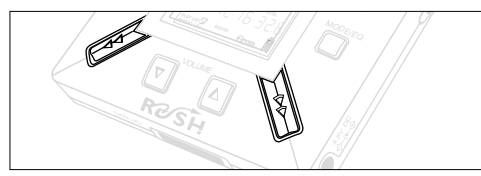

• Appuyez une ou plusieurs fois sur << ou > pour faire apparaître le morceau souhaité à l'affichage.

### **Recherche rapide dans un morceau**

• Tenez appuyé << ou > . Observez la durée de reproduction pour rechercher le moment souhaité dans ce morceau et relâchez ensuite ◀◀ ou ▶▶.

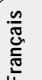

### **Différents types de reproduction: REPEAT et SHUFFLE**

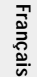

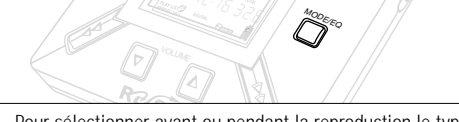

HOLD

S

DISPLAY

- **1** Pour sélectionner avant ou pendant la reproduction le type de reproduction, appuyez brièvement et de façon répétée sur **MODE /EQ** pour voir les différentes possibilités.
- **REPEAT 1** le morceau en cours est répété à chaque fois.
- **REPEAT ALL** tous les morceaux sauvegardés sont constamment répétés.
- **SHUFFLE** les morceaux sont reproduits dans un ordre quelconque.
- *2* Si vous désirez poursuivre la reproduction de façon normale, appuyez de façon répétée sur **MODE/EQ** jusqu'à ce qu'aucune autre possibilité SHUFFLE/ REPEAT ne soit affichée.

### **RECHERCHE D'UN PASSAGE PREFERE A L'AIDE DU REPERE BOOKMARK**

Avec la fonction **BOOKMARK**, vous pouvez démarrer la reproduction directement à partir d'un moment spécifique dans un fichier/ morceau. Vous disposez de 10 bookmarks au total.

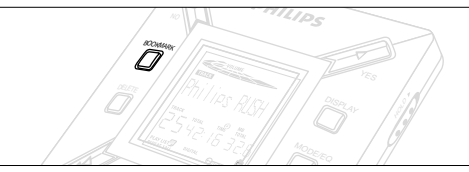

- *1* Tenez **BOOKMARK** enfoncé pendant plus de deux secondes pour introduire un bookmark au passage souhaité. → Mark Set apparaît à l'affichage.
- *2* Répétez le point **1** si vous désirez introduire davantage de bookmarks.
- *3* Pour sélectionner un bookmark, appuyez de façon répétée sur **BOOKMARK**.
	- → A l'affichage la référence bookmark 1 à 10 apparaît et la reproduction démarre immédiatement à partir de ce point.

### **Effacement de morceaux, bookmarks et cartes**

Avec **DELETE**, il vous est possible d'effacer:

- tous les bookmarks.
- un morceau spécifique.
- une carte SmartMedia dans sa totalité.

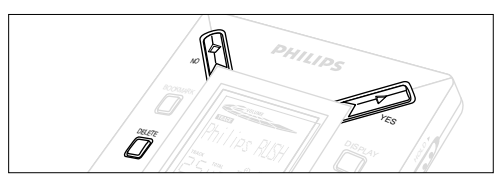

Soyez toujours prudent pour effacer des morceaux ou une carte totale avec a fonction **DELETE**, à moins que vous ne soyez certain de ne plus avoir besoin de ces données!

- **1** Pendant la reproduction, appuyez sur YES ► pour interrompre momentanément cette reproduction.
- *2* Appuyez de façon répétée sur **DELETE** pour voir les diverses possibilités.
	- → A l'affichage, vous verrez successivement DeleceTrack? , Frase Card? et Clear Marks?
- Si vous optez pour **Erase Card**, une mention complémentaire est affichée. Appuyez sur **YES**  2 si vous désirez poursuivre l'effacement de la carte dans sa totalité.
- **3** Appuyez sur № si vous désirez interrompre DELETE.
- *4* Pour effacer les possibilités, appuyez sur **YES**  2.
	- → Un Clearina larks Clearina Tracks ou Erasina Card apparaissent à l'affichage et ensuite: Track Deleted, Marks Cleared ou Card Erased.

**Remarque:** Dès que vous avez introduit plus de dix bookmarks, les bookmarks originaux seront écrasés.

### **EMPLOI DE LA SACOCHE**

*(Voir fig. 2 page 3)*

Débranchez l'écouteur de l'équipement avant de le disposer dans la sacoche.

- *1* Il est possible de ranger une ou plusieurs cartes SmartMedia dans la sacoche.
- *2* Introduisez l'équipement dans la sacoche avec l'affichage orienté vers le carré en plastique.
- 3 Introduisez la languette à travers le carré plastique et tirez dessus.
- *4* Disposez les élastiques de telle sorte que vous puisiez bien accéder à toutes les touches.

### **Anneau de clé**

Ouvrez l'anneau de clé et l'accrocher à votre ceinture, un autre anneau, etc.

### **Fixation de ceinture**

Si votre ceinture n'est pas suffisamment large, il vous est possible de la faire passer par la boucle à l'arrière de la sacoche.

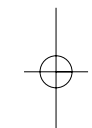

### **CONNEXION DU RUSH SUR VOTRE PC**

Selon votre modèle de PC, vous avez le choix entre 2 manières pour connecter le RUSH sur votre PC.

- **Option de la porte** *(voir fig. 3)* Passez aux points 1 à 4 ci-dessous.
- **USB port option** *(see Fig. 4)* Passez au point 3, mais connectez le câble USB fourni à la porte USB de votre PC et l'équipement.
- *1* Veillez à ce que votre PC et l'équipement soient hors service.
- *2* Si un câble d'imprimante est raccordé à la porte parallèle de votre PC, le débrancher.
- *3* Connectez le câble parallèle/USB fourni à la porte respective de votre PC.Déposez le caoutchouc de protection de ma douille **DATA I/O** de l'équipement et branchez l'autre fiche de câble sur **DATA I/O**.
	- *IMPORTANT:*
	- Pour éviter d'endommager l'équipement, contrôlez d'abord si l'autre fiche de câble est bien positionnée (avec la section **TOP** orientée vers le haut) avant de procéder au raccordement du câble sur **DATA I/O**.
	- Remettez toujours le caoutchouc de protection en cas de non-utilisation du RUSH sur votre PC. Conservez bien cette protection dans la sacoche ou en un endroit sûr.
- *4* Mettez l'équipement en service et ensuite votre PC.

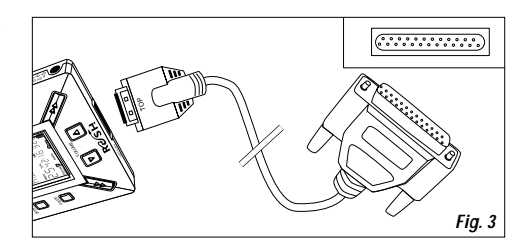

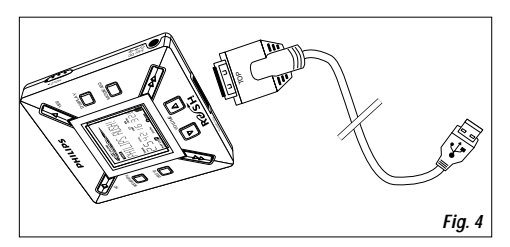

30

### **REALJUKEBOX**

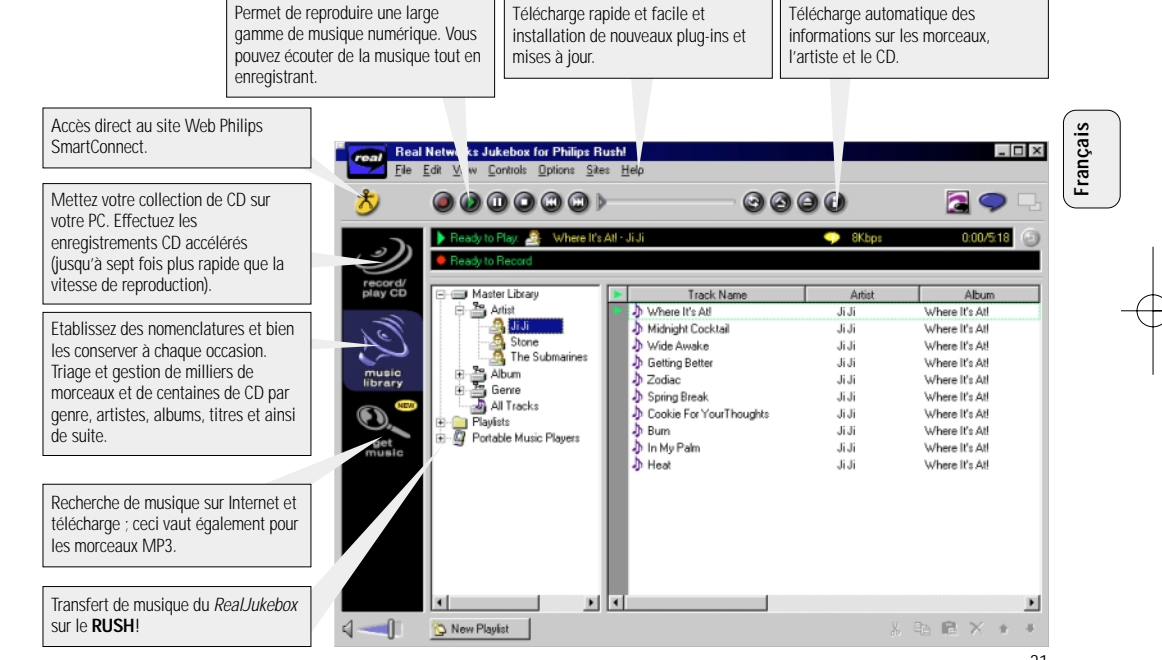

### **INSTALLATION DU REALJUKEBOX SUR VOTRE PC**

### *IMPORTANT*

*Lisez d'abord toutes les instructions du RealJukebox avant de procéder à l'installation.*

• Pour davantage de renseignements, consultez le menu d'*Help*.

### **RealJukebox**

**Français**

Installez le logiciel RealJukebox pour autoriser la gestion de vos sélections sur votre PC. Avec RealJukebox, vous pouvez:

- **Enregistrer/reproduire des CD:** Reproduction accélérée de CD sur le disque dur de votre PC et télécharge de morceaux sur le Rush pour reproduction super compacte et portable.
- Organisation d'une **music library:** Indexation automatique des morceaux en fonction de l'artiste, de l'album, du genre et ainsi de suite.
- **get music:** Télécharge de morceaux gratuits à partir d'Internet.

### *IMPORTANT*

Si vous utilisez la porte parallèle, RealJukebox a été conçu pour le mode *ECP* (porte d'imprimante). Contrôlez d'abord si votre PC dispose de ECP avant de passer au point 1 de l'installation. Passez ensuite aux points 2 et 3 pour installer le RealJukebox.

- *Utilisateurs USB: passez directement aux points 2 et 3 pour installer le RealJukebox.*
- *1* Sélectionnez *My Computer*, et cliquez ensuite: *My Computer* → *Control panel* → *System* → *Device Manager* ™ *Ports*.
- Assurez-vous que ECP est disponible sous *Ports*.
- 2 Introduisez le CD Real Jukebox dans votre lecteur de CD-ROM
	- → L'écran d'installation du programme apparaît à l'écran.
- *3* Suivez les indications sur l'écran d'installation et *Install RealJukebox* pour installer le logiciel RealJukebox.
- Cliquez sur *Yes* sur l'écran de votre PC pour redémarrer votre PC si le système vous demande de le faire. L'installation du logiciel a lieu à ce moment.

### *SI ECP N'EST PAS EN SERVICE:*

- Redémarrez votre PC.
- Référez-vous au mode d'emploi de votre PC et contactez votre fournisseur pour les réglages **BIOS**.
- Sélectionnez *ECP* pour la porte parallèle.

### *SI VOTRE PC NE SUPPORTE PAS ECP:*

• Référez-vous au mode d'emploi de votre PC ou contactez votre fournisseur pour sélectionner *EPP* ou le *Bi-directional* mode.

### **Conseils à l'usage de RealJukebox:**

- Connectez vous sur Internet alors que vous utilisez RealJukebox pour pouvoir faire appel à toutes les fonctions.
- Relisez *Online Tutorial* avant d'utiliser ou enregistrer des fichiers.

### **INFORMATIONS POUR L'ENREGISTREMENT ET LE CODAGE**

- **•** Sélectionnez dans le menu principal *Options*, et cliquez successivement sur: *Preferences*  ™ *Recording Options*.
- Pour assurer le meilleur résultat possible à l'enregistrement: sélectionnez *Use Error Correction*, et cliquez ensuite sur *OK*.
- **•** Le **RUSH** reproduit les fichiers qui ont été codés selon les formats usuels MP3, RealAudio, Wave Audio et Secure Files Setting. Cliquez sur *Encoding Options* pour choisir votre format d'enregistrement et le niveau de qualité:
- **MP3** Audio correspond à MPEG layer 3 Audio. Les niveaux de compression suivants sont disponibles: 96, 64, et 56 Kbps stéréo, en faisant usage du logiciel RealJukebox livré. Avec le logiciel amélioré, vous pouvez avec le **Philips RUSH** faire jouer de la musique jusqu'à 224 Kbps. Ceci donne la meilleure qualité sonore mais cela prend énormément de place sur le disque dur.
- **RealAudio** est le format audio de RealNetworks. Ce format conserve votre musique sous forme de fichier protégé (.rmx) ou non protégé (.rmj) RealAudio. Les niveaux de compression suivants sont disponibles: 96, 64, et 44 stéréo, et 32 Kbps mono. De toutes ces possibilités, le niveau 96 Kbps offre la meilleure qualité sonore mais cela prend énormément de place sur le disque dur.
- **Wave Audio** correspond à de la musique non codée et non comprimée. Ce format donne la meilleure qualité sonore mais les fichiers sont énormes ; ils peuvent aller jusqu'à 650MB par CD.
- **Secure Files Setting:** ici vous trouverez deux autres options. **Secure Files On**, qui permet de faire jouer des fichiers munis d'une protection sur le PC sur lequel ils ont été enregistrés. Et **Secure Files Off** permet de faire jouer les fichiers enregistrés sur d'autres PC's.

#### **Réalisation de fichiers MP3 d'un CD**

- *1* Double-cliquez sur RealJukebox sur votre PC.
- *2* Disposez un CD audio dans le lecteur de CD-ROM.
	- → Dans la fenêtre apparaissent les informations sur les titres du CD.
- *3* Sélectionnez le morceau de musique que vous voulez enregistrer dans le MP3.
- *4* Sélectionnez *Controls* dans la barre de travail et cliquez sur **Record**.
	- → Dans la fenêtre, le statut de l'enregistrement est affiché. Dès que l'enregistrement est prêt, le morceau de musique est mémorisé dans la **Music Library**.

### **Transfert de fichiers de votre PC vers le RUSH**

- *1* Avant de raccorder le RUSH sur votre PC, introduisez les piles ou branchez au secteur. (Voir *Raccordement du RUSH sur votre PC*.) Appuyez sur YES ► pour mettre Rush en service.
- *2* Double-cliquez pour sélectionner RealJukebox sur votre PC.
- *3* Cliquez successivement sur les options suivantes **Portable Players/ Storage: Philips RUSH**  ™ **External Flash Card**.
- *4* Pour transférer des fichiers MP3 dans le RUSH, transportez les fichiers souhaités de votre **Music Library** vers
	- **External Flash Card**.
- *5* Cliquez sur la touche **Begin Transfer** en bas de l'écran pour copier les morceaux sélectionnés vers la carte Smartdmedia dans votre RUSH.
	- → Dans la fenêtre sur écran, vous verrez le statut de copiage.

### **Organisation de la bibliothèque musicale**

Il vous est possible de subdiviser la **Master Library** en trois groupes: *Artist*, *Album* ou *Genre*.

Utilisez le menu Options pour entrer dans la **Master Library**: (*Options*) ™ *Preferences* ™ *Music Library* ™ *Master Library*.

### **Réalisation d'une liste référencée**

Faites vous-même votre propre liste selon laquelle vous reproduisez des morceaux sur votre PC ou téléchargez sur le RUSH.

- *1* Cliquez sur *New Playlist* en bas de l'écran.
- *2* Introduisez un nom pour votre liste référencée.
- *3* Cliquez sur la musique que vous désirez enregistrer.
- *4* Transférez les morceaux souhaités dans votre liste référencée.

### **Télécharge d'Internet**

- *1* Après avoir contacté Internet, cliquez sur *get music*.
	- → RealJukebox assure la communication avec Internet.
- *2* Sélectionnez la musique souhaitée et téléchargez sur votre library et playlist.

### **Sites Web MP3**

Il existe plusieurs sites sur Internet où vous pouvez trouver des nouveaux MP3 et télécharger ces fichiers MP3. Vous trouverez quelques exemples ci-dessous:

### *Site Web . . . . . . . . . adresse*

Philips Consumer Electronics

. . . . . . . . . . . http://www.smartconnect.philips.com/audio Emusic. . . . . . . . . . . . http://www.emusic.com Audible Inc. . . . . . . . . http://www.audible.com AudioExplosion, Inc.. . http://www.audioexplosion.com AudioHighway.com. . . http://www.audiohighway.com Big Heavy World . . . . http://www.bigheavyworld.com MP3.com . . . . . . . . . . http://www.mp3.com SINC Recordings . . . . http://www.sincrecordings.com Songs.com . . . . . . . . . http://www.songs.com

**Français**

### **DEPISTAGE DES ANOMALIES**

En cas d'anomalies, contrôlez d'abord en fonction de la liste ci-jointe avant d'emmener votre équipement chez le réparateur. Si vous ne parvenez pas à résoudre le problème en fonction de cette liste, consultez votre fournisseur ou le service après-vente.<br>AVERTISSEMENT: N'ouvrez jamais l'équipement au risque e recevoir des chocs électriques ! N'e *en aucun cas de réparer vous-même l'équipement, car ceci vous fait perdre le droit à la garantie.* 

#### **ANOMALIE**

- *– CAUSE POSSIBLE*
- SOLUTION

### **Absence d'affichage/ absence de son**

- *– Piles pratiquement vides/ mal disposées.*
- Renouvelez les piles et/ou disposez-les de façon correcte.
- *– Adaptateur secteur détaché/ alimentation secteur hors service.*
- Contrôlez l'adaptateur et la prise secteur. Contrôlez la tension secteur.
- *– YES* 2 *<sup>n</sup>'a pas été enfoncé assez longtemps.*
- Appuyez sur YES ► jusqu'à ce que l'affichage s'allume.
- *– Ecouteurs mal raccordés.*
- Enfichez bien la prise d'écouteurs dans la douille.

### **Pas d'alimentation au système externe**

- *– Connexions lâches/ alimentation secteur non en service, PC non en service.*
- Contrôlez si toutes les connexions sont bien en place. Contrôlez l'alimentation secteur. Mettez le PC en service.

### **Aucune touche ne réagit et/ou l'affichage indique**

- *– HOLD a été mis en service.*
- Mettez la fonction HOLD hors service.
- *– Décharge électrostatique.*
- Déposez les piles et remettez-les en place quelques secondes plus tard.

### **Le son 'saute' lors de la lecture sur le RUSH**

- *– Le fichier MP3 a été réalisé à un niveau de compression de plus de 224 Kbps.*
- Utilisez un niveau de compression inférieur pour enregistrer des morceaux de CD en format MP3.

### **SOLUTIONS AUX ANOMALIES**

### **La carte SmartMedia ne va pas/ l'équipement ne joue pas**

- *– Carte mal disposée.*
- Disposez la carte en fonction de l'illustration (Voir fig. 1 page 3.).
- *– Format incompatible.*
- Utilisez le format MP3.
- **Français**
- *– Carte endommagée.*
- Remplacez la carte.
- *– Carte incompatible de caméra numérique/ d'un autre type de lecteur MP3.*
- Utilisez uniquement des cartes SmartMedia de 32MB ou 64 MB avec le logo ID32MB ou ID64MB, ou utilisez uniquement des cartes Blue SmartMedia de 32 MB de Philips.

### **USB ne connecte pas/ ne fonctionne pas**

- *– Le câble utilisé n'est pas approprié.*
- Utilisez uniquement le câble USB fourni.
- *– Les câbles sont connectés de manière incorrecte ou sont mal connectés.*
- Contrôlez si toutes les connexions entre le RUSH et votre PC sont correctes et bien en place.
- *– Le lecteur USB n'est pas installé.*
- Vérifiez que vous avez installé le lecteur USB prévu sur le CD-ROM d'installation pour RUSH.
- *– Version de Windows incorrecte.*
- Votre PC doit être équipé avec Windows 98.
- *– USB n'est pas activé.*
- Contrôlez les réglages BIOS: USB doit être activé.

### **Télécharge de fichiers MP3 ne fonctionne pas**

- *– Piles pratiquement vides et/ou connexion lâche entre équipement et PC.*
- Vérifiez la capacité des piles et les connexions du câble parallèle.
- *– La porte parallèle n'est pas réglée sur ECP.*
- Voir chapitre: INSTALLATION DE REALJUKEBOX SUR VOTRE PC.

### **L'équipement passe outre à certains fichiers/ répète les fichiers**

- *– SHUFFLE ou REPEAT en service.*
- Appuyez sur **MODE/EQ** pour mettre SHUFFLE / REPEAT hors service.

### **Pauses prolongées entre les morceaux de musique**

- *– Un autre format a été choisi: MP3, RealAudio ou Wave.*
- Regroupez les morceaux de musique selon le format et transférez les fichiers sur le RUSH.
## **SPECIFICATIONS TECHNIQUES**

### **Section amplificateur**

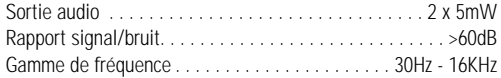

#### **Connexions**

Interface I/O . . . . . . . . . . . . . mini-connecteur 26 broches, USB Douille de raccordement CC . . . . . . . . . 3,5 mm, 4,5V centre '+'

#### **Alimentation**

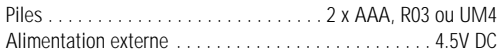

### **Généralités**

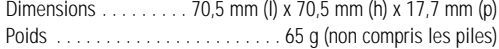

*Ce matériel satisfait aux impératifs de brouillage radio de la Communauté Européenne.*

### **Nous référant au problème de l'environnement...**

Nous avons limité au maximum le matériel d'emballage de sorte à pouvoir faire une séparation entre le carton (la boîte) et le polyéthylène (les sachets).

**Votre équipement est fait de matériaux recyclables par une entreprise spécialisée et réutilisable. Renseignezvous pour savoir où vous devez remettre le matériau d'emballage, les piles vides et le cas échéant l'équipement.** **Français**

## **CONTROLES Y CONEXIONES**

### *(Consulte la Fig. 1 en página 3)*

- 1 p conector de casco telefónico de 3,5 mm.
- 2 **Pantalla**  muestra el estado del aparato y los detalles de fichero básicos, por ejemplo:
	- **Mb** *espacio de memoria*;
	- **kHz** *frecuencia de muestreo de grabación original;*
	- **kbps** *tasa de compresión de fichero.*
- 3 **CARD INSERT** inserte la tarjeta SmartMedia aquí.
- 4 **YES** 2 enciende el aparato e inicia y detiene la reproducción.
- 5 **HOLD** 2 bloquea las teclas de función para evitar que se pulsen accidentalmente.
- 6 **DISPLAY** selecciona detalles de fichero, por ejemplo, el nombre de la canción, artista, álbum, números de piezas musicales y el tiempo de reproducción transcurrido.
- 7 **MODE/EQ**
	- selecciona opciones de mezcla y repetición, como la reproducción repetida o en orden aleatorio.
	- **EQ**(ualizer): permite seleccionar entre cuatro modos de sonido: Normal / Jazz / Rock / Classic.
- 8 <sup>5</sup>, <sup>6</sup> vuelve al principio de una pieza musical o fichero en curso/ anterior/ siguiente;
	- realiza una búsqueda hacia atrás o hacia adelante dentro de una pieza musical o un fichero.
- 9 **4.5V DC** conecta un adaptador de CA/CC como una opción alternativa a las pilas.
- 0 **DATA I/O** conecta el cable USB o paralelo suministrado aquí al puerto USB o paralelo de su ordenador.
- ① VOLUME ▼, ▲ ajusta el volumen.
- @ **DELETE** borra piezas musicales en curso/ borra tarjeta SmartMedia/ borra todos los marcadores.
- (i3) **BOOKMARK** establece hasta un máximo de diez marcadores en la tarjeta SmartMedia.
- **14 NO ■** apaga el aparato o detiene la reproducción.
- (is) **CARD EJECT** interruptor que se empuja hacia arriba para expulsar la tarjeta SmartMedia.
- ^ **Compartimento de pilas**  para dos pilas **AAA**, **R03** <sup>o</sup> **UM4**.

**Español**

## **INFORMACIÓN GENERAL**

### **ACCESORIOS SUMINISTRADOS**

Asegúrese de que todos los elementos detallados estén en el paquete comprado. Si falta alguno, póngase en contacto con su concesionario.

- un cable USB
- un cable paralelo
- un adaptador de AC/DC (no incluido en los modelos SA 126)
- una tarjeta SmartMedia con el logotipo ID
- una junta de goma protectora para el conector DATA I/O
- un portatarjeta SmartMedia con etiqueta y pegatinas de cromo
- un CD-ROM de instalación para RUSH
- un juego de casco telefónico de colocación "en la oreja"
- una bolsa de transporte
- dos pilas alcalinas AAA, R03 o UM4

### **ESPECIFICACIONES IMPORTANTES**

RUSH es un reproductor de audio digital portátil de estado sólido. Puede realizar lo siguiente:

- reproducir ficheros de formato MP3 que se pueden descargar del Internet:
- reproducir piezas musicales de CD, cintas, libros y periódicos de audio, efectos de sonido, etc. digitalizados y comprimidos que están codificados en formato MP3 utilizando RealJukebox.

Debido a que el aparato es completamente electrónico y no incorpora partes móviles ni láseres, usted puede reproducir música mientras está en movimiento sin que se pierda la calidad.

### **REQUISITOS DE SISTEMA INFORMÁTICO**

- Puerto USB con Windows 98, y o puerto paralelo con Windows 95 y modo ECP/EPP
- Internet Explorer 3.01 o superior, Netscape 4.0 o superior y acceso a Internet
- Intel<sup>®</sup> Pentium<sup>®</sup> 200 MHz
- •64MB de memoria interna (recomendada)
- Memoria libre en el ordenador personal: 15 MB para el software, más 1 MB por cada minuto de música que almacene en el PC
- unidad de CD-ROM
- Tarjeta de sonido de 16 bits
- Tarjeta de vídeo de 256 colores

### **VAYA CON CUIDADO CUANDO UTILICE AURICULARES**

**Para escuchar sin peligro para su oído:** Escuche a un volumen moderado. La utilización de auriculares a alto volumen puede dañar el oído.

**Seguridad al conducir:** No utilice auriculares mientras conduzca cualquier vehículo ya que puede causar un accidente.

### **INFORMACIÓN SOBRE DERECHOS DE AUTOR**

La duplicación y distribución no autorizadas de grabaciones de CD/ Internet viola la ley de derechos de autor y los tratados internacionales. Solamente debe utilizar el software MP3 para fines personales.

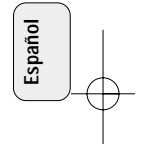

### **MANTENIMIENTO GENERAL**

- Para evitar daños o funcionamiento incorrecto:
- No exponga el aparato, las pilas o las tarjetas SmartMedia a campos magnéticos potentes, humedad, lluvia, arena o calor excesivo causado por equipo de calefacción o la luz directa del Sol.
- No deje caer el aparato ni permita que caigan objetos sobre el mismo.
- No permita que el aparato entre en contacto con agua. Si se moja, séquelo con un paño. Si entra agua en el aparato, puede causar graves daños.
- • Para limpiar el aparato, utilice una gamuza suave ligeramente húmeda. No utilice agentes de limpieza que contengan alcohol, amoníaco, bencina o sustancias abrasivas ya que éstas pueden dañar el aparato.

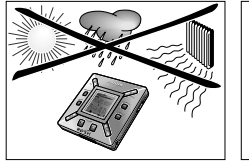

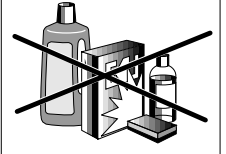

#### **PILAS**

- *1* Abra el compartimento de pilas y coloque dos pilas (preferiblemente alcalinas) tipo **AAA, R03** <sup>ó</sup>**UM4** en la posición indicada por los símbolos **+** y **–** del interior del compartimento de pilas. **SUMINISTRO DE CORRIENTE<br>
PILAS**<br>
are a aparato, las pilas o las targétis:<br>
are a parato, las pilas o las targétis SmartMedia<br>
mengenéticos polentes churches alternates (luvia, arena o possición indicada por es símbolos +
	- *2* Cierre la puerta del compartimento de pilas.
		- → Poueredo aparece en la pantalla.

### **INDICACIÓN DE DESCARGA DE LAS PILAS**

El número de bloques en el interior del símbolo de pila indica el nivel de energía que queda.

- Cuando el nivel indica que la energía está casi agotada, el símbolo  $\Box$  empieza a destellar. Cambie las pilas o cambie a corriente de CA.
- Si no se hace caso del destello, en la pantalla aparece Battary Low . El aparato se apaga automáticamente.

### *¡Importante!*

- Retire las pilas si están agotadas o si el aparato no va a utilizarse por más de dos semanas.
- Las pilas contienen sustancias químicas por lo tanto deben eliminarse de una forma correcta.
- Este aparato no incorpora una función para pilas recargables.

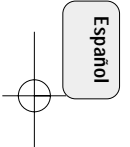

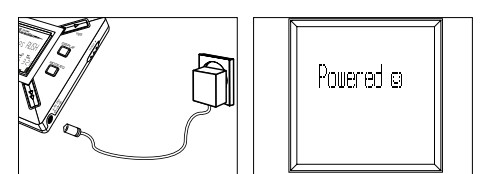

### **ADAPTADOR DE CA/CC (no incluido en los modelos SA 126)**

- *1* Asegúrese de que la tensión local corresponda a la tensión del adaptador de **4,5 V**. La patilla central de 1,3 mm (en el conector **4.5V DC** del aparato) debe conectarse al **polo positivo** ⊕ del adaptador suministrado con el conector de 3,5 mm.
- *2* Conecte el adaptador al conector 4.5V DC y a un enchufe de pared.
	- → Es posible que el mensaje Powera o aparezca brevemente en la pantalla.
- *3* Desconecte siempre el adaptador del enchufe de pared de CA si no lo está utilizando.

## **COMO UTILIZAR SU TARJETA SMARTMEDIA**

### *(Véase la Fig. 1 de la página 3)*

Puede almacenar hasta 120 minutos de música en la tarjeta, borrando y sobreescribiendo según requiera. Asegúrese de que el aparato esté **apagado** antes de insertar o retirar la tarjeta.

- Inserte una tarjeta SmartMedia en **CARD INSERT** con la esquina recortada de la tarjeta alineada de la forma mostrada en el aparato. La pantalla muestra:
	- → Blark 32 M su tarjeta está en blanco..
	- → los detalles de la tarjeta si ésta ya contiene ficheros.
	- → Worstert <sub>— Si</sub> el formato es incompatible con el aparato.
	- → No hulio Tr la pista no es una pista de audio o su tarjeta está en blanco.
- Expulsión: deslice el interruptor **CARD EJECT** hacia arriba y retire la tarjeta.

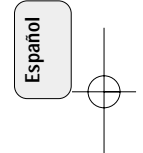

### **CÓMO EVITAR QUE LA TARJETA SE BORRE O SOBRESCRIBA**

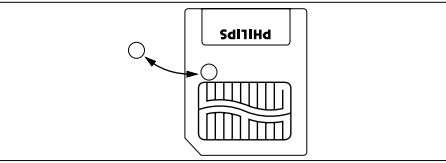

- Para evitar que su tarjeta se borre o sobrescriba accidentalmente, coloque una pegatina de cromo sobre el círculo mostrado en el anverso de la tarjeta.
- Para borrar o sobreescribir en su tarjeta, retire la pegatina de cromo.
- Si ha olvidado retirar la pegatina de cromo y trata de borrar piezas musicales o borrar completamente la tarjeta, en la pantalla aparece lirite Protect.

*Notas:*

**Español**

- *– Utilice solamente tarjetas SmartMedia de 32 MB o 64 MB con el logotipo ID32MB o ID64MB, ó utilice solamente tarjetas Blue SmartMedia de 32 MB de Philips.*
- *– Para obtener más información, visite nuestro sitio web: www.rush.philips.com.*
- *– No utilice para su aparato tarjetas SmartMedia procedentes de un ordenador o de una cámara digital.*
- *– Después de que se haya formateado una tarjeta SmartMedia para ficheros MP3, la tarjeta no será reconocida por su PC o cámara digital.*

#### **ENCENDIDO Y APAGADO, REPRODUCCIÓN Y PAUSA DE FICHEROS DE AUDIO**

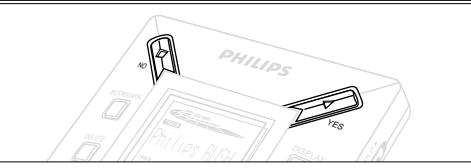

- 1 Pulse YES ► para encender el aparato.
	- → Antes de que empiece la reproducción Philips RISH aparece en la pantalla.
	- → Si no hay una tarjeta insertada, aparece: Insert Card ( No Card )
- 2 Pulse YES ► brevemente para realizar una pausa en la reproducción. Para reanudar la reproducción, vuelva a pulsar **YES** 2.
- 3 Pulse NO dos veces para apagar el aparato.

### **Modo de espera (standby) de ahorro de energía**

El aparato se apaga automáticamente si no se pulsa una tecla dentro de un periodo de 15 segundos o cuando se detiene la reproducción, se alcanza el final de un fichero o se activa la pausa.

42

### **Ajuste del volumen y sonido**

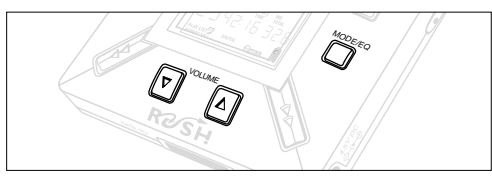

- 1 Pulse y mantenga apretado **VOLUME ▼**, ▲ para aumentar o reducir el volumen.
	- → La barra de volumen cambia en la pantalla para mostrar el nivel del volumen.
- *2* Pulse y mantenga apretado **MODE /EQ** durante 2 segundos para ver las opciones de igualador: **Normal/ Jazz/ Rock/** <sup>o</sup> **Classic**.
- *3* Cuando la pantalla muestre una de las opciones de igualador, pulse **MODE /EQ** brevemente y repetidamente para seleccionar su opción.

### **Funciones de bloqueo con HOLD**

La función **HOLD** impide que las teclas del panel delantero se pulsen accidentalmente.

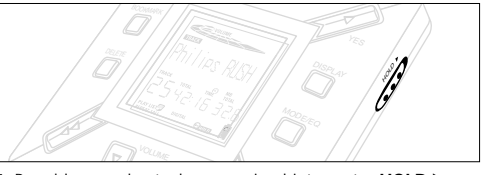

- *1* Para bloquear las teclas, empuje el interruptor **HOLD** 2 hacia la derecha de la forma indicada.
	- → Cuando esta función está activada, la pantalla muestra y las teclas del panel delantero no funcionan.
- 2 Para desactivarla, empuje el interruptor **HOLD** ▶ hacia la izquierda.
- *• Si se olvida de desactivar HOLD e intenta encender/ apagar el aparato, la pantalla muestra el mensaje: . En primer lugar debe desactivar HOLD.*

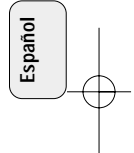

#### **Pantalla**

**Español**

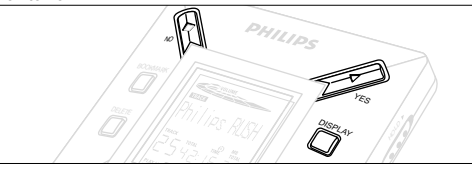

**1** Pulse **DISPLAY** repetidamente para ver diversos tipos de información sobre los elementos almacenados en la tarjeta SmartMedia:

**TRACK** título de la canción

**ARTIST** nombre del artista, si introducido, o '**No Artist Info**' **ALBUM** título del álbum, si introducido, o '**No Album Info**' **CARD** título de la tarjeta, si introducido, o '**No Card Info**' **Track Time** (duración de la pieza musical)

**Remained Time** - tiempo de reproducción restante de la pieza musical en curso

- **Total Time** tiempo de reproducción total del fichero<br>**Option?** los detalles técnicos de la tarieta-
	- **Option?** los detalles técnicos de la tarjeta-

**Free Memory** (memoria libre)**, Total Memory** (memoria total), **Sampling Frq.** (frecuencia de muestreo) y **Compression rate** (tasa de compresión).

- **2** Pulse YES ▶ para confirmar el tipo de detalle.
- *3* Si quiere ver los detalles bajo **Option?**
- Vuelva a usar **YES** 2 , mientras la pantalla muestra **Option?**
- Pulse **DISPLAY** brevemente y repetidamente hasta que vea la opción deseada.

### **Selección de una pieza musical diferente**

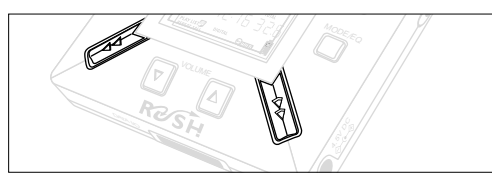

• Pulse << ó > una vez o repetidamente hasta que el número de la pieza musical deseada aparezca en la pantalla.

### **Búsqueda rápida dentro de una pieza musical**

• Pulse y mantenga apretado ◀◀ ó ▶▶. Observe el tiempo de la pieza musical para encontrar el punto deseado en la misma y suelte  $\leftrightarrow$ .

### **Diferentes modos de reproducción: REPEAT y SHUFFLE**

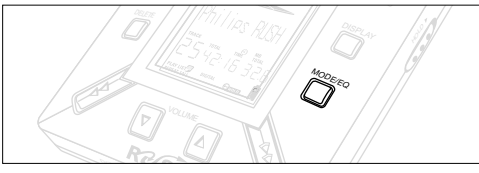

- **1** Para seleccionar su modo de reproducción antes de la reproducción o durante ésta, pulse **MODE /EQ** brevemente y repetidamente para desplazarse por las opciones.
- **REPEAT 1** repite la pieza musical en curso continuamente.
- **REPEAT ALL** repite continuamente todas las piezas musicales almacenadas en el modo seleccionado.
- **SHUFFLE** reproduce las piezas musicales en orden aleatorio.
- *2* Para volver al modo de reproducción normal, pulse **MODE/EQ** repetidamente hasta que los diversos modos de SHUFFLE/ REPEAT (mezcla/ repetición) no se muestren en la pantalla.

#### **CÓMO UTILIZAR BOOKMARK PARA ENCONTRAR SUS PASAJES FAVORITOS**

**BOOKMARK** permite empezar la reproducción instantáneamente a partir de puntos seleccionados dentro de un fichero/ pieza musical. Puede establecer hasta 10 marcadores.

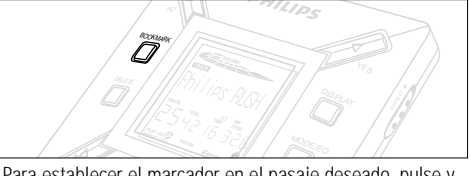

- *1* Para establecer el marcador en el pasaje deseado, pulse y mantenga apretado **BOOKMARK** durante más de dos segundos.
	- → La pantalla muestra .ilark Set .
- *2* Para establecer otros marcadores, repita el paso **1**.
- *3* Para seleccionar un marcador, pulse **BOOKMARK** repetidamente.
	- → La pantalla muestra el número de marcador (1-10) y la reproducción empieza inmediatamente a partir de este punto.

### **Cómo borrar pistas musicales, marcadores y tarjeta DELETE** permite borrar:

- todos los marcadores.
- una pista musical seleccionada.
- una tarjeta SmartMedia entera.

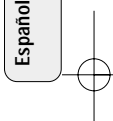

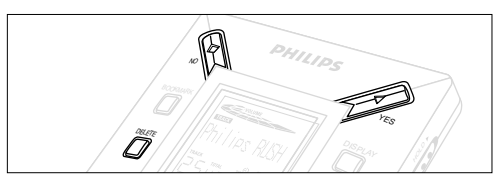

Cuando borre pistas musicales o la tarjeta entera, utilice **DELETE** con cuidado a menos que esté completamente seguro de que no quiere ninguna parte del contenido existente de la tarieta!

- 1 Durante la reproducción, pulse YES ▶ para hacer una pausa en la misma.
- *2* Pulse **DELETE** repetidamente para ver las opciones.
	- → La pantalla muestra :Delete Track? , Erase Card? y Clear Marks? en secuencia.
- Si ha seleccionado Erase Card (Borrar tarjeta), la pantalla muestra un mensaje extra: Re l'a lure?. Para continuar borrando la tarjeta entera, pulse **YES**  2.
- *3* Para cancelar el **DELETE**, pulse **NO** 9.
- *4* Para borrar un elemento, pulse **YES**  2.
	- → La pantalla muestra Clearina Marks Clearina Tracks o y después: Track Deleted, Marks Cleared o Card Erased,

**Nota:** Si establece más de diez marcadores, estos sustituirán a su juego original de marcadores.

### **CÓMO UTILIZAR LA BOLSA DE TRANSPORTE**

*(Véase la Fig. 2 en la página 3)*

Antes de utilizar la bolsa, desconecte los auriculares

- *<sup>1</sup>* Almacene su tarjeta(s) SmartMedia en el bolsillo.
- *2* Inserte el aparato en la bolsa con la pantalla encarada con el cuadrado de plástico.
- *3* Inserte la correa a través del cuadrado de plástico y tire de la misma para ajustarla con seguridad.
- *4* Ajuste los cordones elásticos para asegurar que todas las teclas sean accesibles.

### **Llavero removible**

Empuje hacia atrás la bisagra del llavero y engánchelo a un cinturón, anillo, etc.

### **Correa de cinturón**

Si su cinturón es de una anchura adecuada, pase el cinturón a través de la correa en la parte posterior de la bolsa.

**Español**

### **CONEXIÓN DE RUSH A SU ORDENADOR**

Dependiendo del modelo de su ordenador, puede escoger entre 2 modos para conectar RUSH a su ordenador.

- **Opción del puerto** *(Véase la Fig. 3)* Siga los pasos 1-4 más abajo.
- **Opción del puerto USB** *(Véase la Fig. 4)* Siga el paso 3, pero conecte el cable USB suministrado al puerto USB del ordenador y el aparato.
- *1* Asegúrese de que su ordenador y el aparato estén apagados.
- *2* Si hay conectado un cable de impresora al puerto paralelo del ordenador, desconecte el cable de la impresora.
- *3* Conecte el cable paralelo/USB suministrado al puerto respectivo del ordenador. Retire la junta de goma protectora del enchufe **DATA I/O** del aparato y después inserte el otro extremo del cable en **DATA I/O**.
	- *IMPORTANTE:*
	- Para evitar dañar el aparato, compruebe que el otro extremo del cable esté colocado correctamente, con el lado marcado **TOP** hacia arriba, antes de insertar este extremo del cable en **DATA I/O**.
	- Cuando no conecte RUSH al ordenador, asegúrese siempre de que la junta de goma protectora éste colocada. Cuando retire esta junta del conector **DATA I/O**, guárdela en la bolsa de transporte o en un lugar seguro.
- *4* En primer lugar encienda el aparato y después encienda el ordenador.

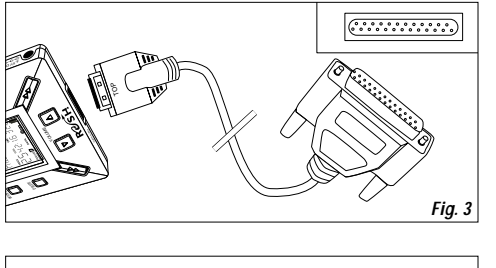

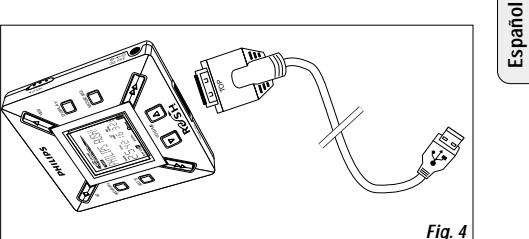

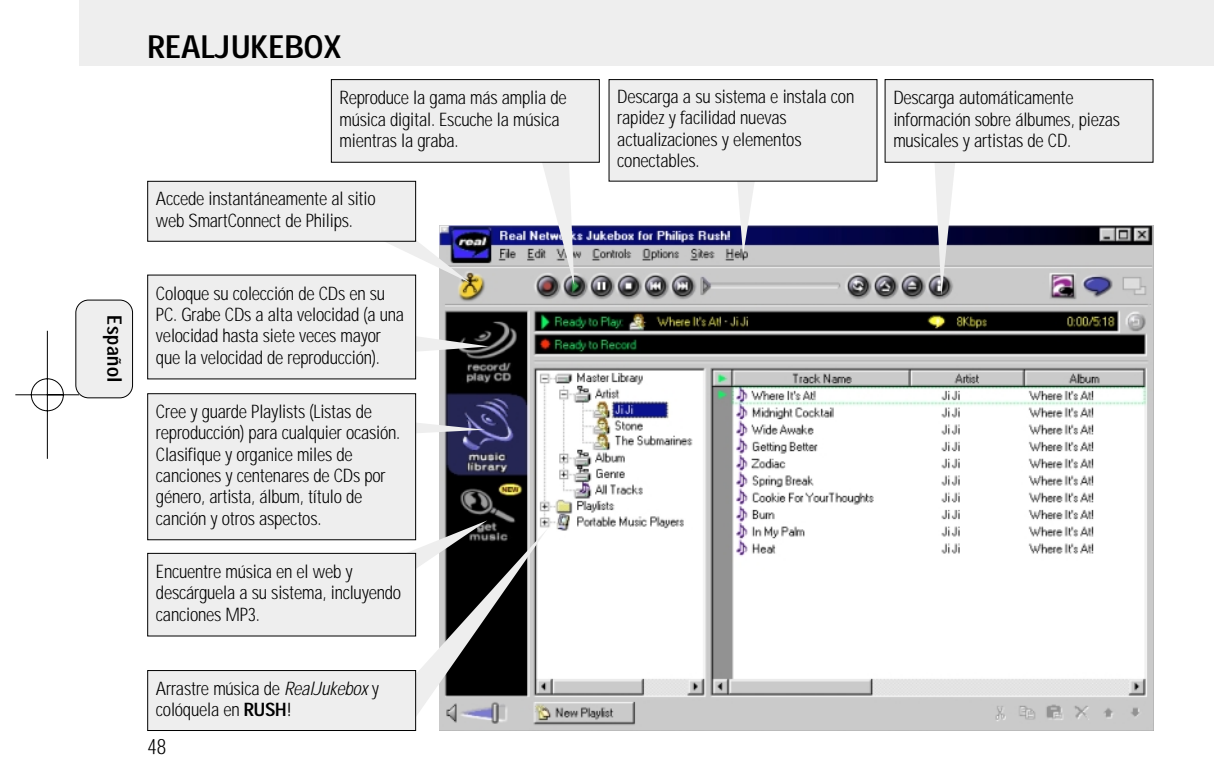

## **INSTALACIÓN DE REALJUKEBOX EN SU ORDENADOR**

#### *IMPORTANTE*

#### *Antes de realizar la instalación, lea todas las instrucciones de RealJukebox.*

• Para más información, utilice el menú *Help.*

### **RealJukebox**

Instale el software RealJukebox para organizar su selección de playlist (lista de reproducción) en su ordenador personal. RealJukebox le permite:

- **grabar/ reproducir CDs:** Graba CDs a alta velocidad en los discos duros de su ordenador y descarga las canciones en Rush para realizar una reproducción portátil y supercompacta.
- establecer una **music library**: Indexiza automáticamente canciones por artista, álbum, género etc.
- **get music:** Descargue canciones gratuitamente del Internet.

### *IMPORTANTE*

Si se utiliza el puerto paralelo, RealJukebox está diseñado para que funcione en modo *ECP* (puerto de impresora). Antes de empezar la instalación, siguiendo el paso 1, asegúrese de que su ordenador soporta el modo ECP. Seguidamente, para instalar RealJukebox, continúe con los pasos 2-3.

- *Usuarios USB: continúe inmediatamente con los pasos 2-3 para instalar RealJukebox.*
- *1* Seleccione *My Computer*, y después haga clic en los elementos siguientes: *My Computer* → *Control panel* → *System* ™ *Device Manager* ™ *Ports*.
- Asegúrese de que ECP esté disponible en *Ports*.
- *2* Inserte el CD de RealJukebox en su unidad de CD-ROM.
	- → En su monitor aparecerá la pantalla de configuración del programa.
- *3* Para instalar el software RealJukebox, siga las instrucciones de la pantalla *Install RealJukebox* (Instalación de RealJukebox).
- Cuando el sistema se lo indique, haga clic en *Yes* en la pantalla, para rearrancar su ordenador. El software está instalado.

## *SI NO ESTÁ EN MODO ECP:*

- Rearranque su ordenador.
- Para entrar en la configuración de **BIOS**, consulte el manual de instrucciones de su ordenador o pónganse en contacto con el vendedor.
- Seleccione *ECP* como el modo de puerto paralelo.

### *SI SU ORDENADOR NO SOPORTA EL MODO ECP:*

• Consulte el manual de instrucciones de su ordenador o póngase en contacto con el vendedor para seleccionar el modo *EPP* o *Bidirectional*.

### **Consejos sobre la utilización de RealJukebox:**

- Para utilizar todas las funciones, acceda a Internet mientras utiliza Real Jukebox.
- Antes de utilizar y grabar ficheros, realice el *Online Tutorial*.

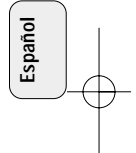

### **INFORMACIÓN SOBRE GRABACIÓN Y CODIFICACIÓN**

- **•** En el menú principal, seleccione *Options*, y después haga clic a través de *Preferences* ™ *Recording Options.*
- Para obtener los mejores resultados de grabación posibles, seleccione *Use Error Correction* y después haga clic en *OK*.
- **• RUSH** reproduce ficheros codificados con los populares formatos MP3, RealAudio, Wave Audio y Secure Files Setting. Seleccione *Encoding Options* para seleccionar su formato de grabación y nivel de calidad:
- Audio **MP3** significa audio de capa 3 MPEG. Los niveles de comprensión disponibles son: 96, 64 y 56 Kbps estéreo, utilizando el software RealJukebox suministrado. Si actualiza su software, **Philips RUSH** puede reproducir música a hasta 224 Kbps. Esto proporciona la mejor calidad de sonido pero utiliza la mayor cantidad de espacio de disco.
- **RealAudio** significa el formato de audio RealNetworks. Este formato guarda su música en la forma de ficheros RealAudio (.rmx) con función de seguridad o RealAudio sin función de seguridad (.rmj). Los niveles de compresión disponibles son: 96, 64 y 44 estéreo y 32 Kbps monofónico. 96 Kbps proporciona la mejor calidad de sonido pero utiliza la mayor cantidad de espacio de disco.
- .– **Wave Audio** es música no codificada que no está comprimida. Este formato proporciona la mejor calidad de sonido pero utiliza el mayor tamaño de ficheros, que puede ser de hasta 650MB por CD.

 **Secure Files Setting:** tiene dos opciones adicionales: **Secure Files On** en la que los ficheros grabados con la función de seguridad activada solamente pueden reproducirse en el ordenador personal en el que se grabaron. **Secure Files Off Off** permite que los ficheros grabados se reproduzcan en más de un ordenador.

### **Cómo crear ficheros MP3 a partir de un CD**

- *1* Haga doble clic para seleccionar RealJukebox en su ordenador.
- *2* Inserte un CD de audio en la unidad de CD-ROM.
	- → La pantalla del monitor muestra detalles de las piezas musicales del CD.
- *3* Seleccione la pieza musical que quiere grabar en MP3.
- *4* En Controls, en la barra de herramientas, haga clic en **Record** (Grabar).
	- → La pantalla del monitor muestra el estado de la grabación. Cuando la grabación haya terminado, la pieza musical estará almacenada en **Music Library**.

### **Cómo enviar ficheros a RUSH desde su ordenador**

- *1* Antes de conectar RUSH a su ordenador, inserte pilas o conecte el aparato a una fuente de alimentación de CA. (Véase *Conexión de Rush a su ordenador*.) Pulse **YES** 2 para activar Rush.
- *2* Haga doble clic para seleccionar RealJukebox desde su ordenador.

**Español**

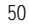

- *3* Haga clic a través de los elementos siguientes bajo **Portable Players/ Storage**: **Philips RUSH**  ™ **External Flash Card**.
- *4* Para transferir sus ficheros MP3 a RUSH, arrastre su fichero seleccionado desde **Music Library** y colóquelo en **External Flash Card**.
- *5* Haga clic en el botón **Begin Transfer,** situado en la parte inferior de la pantalla, para copiar sus piezas musicales seleccionadas en la tarjeta SmartMedia de RUSH.
	- → La pantalla del monitor muestra el estado de la transferencia.

### **Organización de la biblioteca**

Puede organizar la **Master Library** (Biblioteca maestra) en tres grupos: *Artist*, *Album* o *Genre*.

Entre en la Master Library desde el menú Options: (*Options*)

™ *Preferences* ™ *Music Library* ™ *Master Library*.

### **Creación de una Playlist (lista de reproducción)**

Cree una lista de reproducción para reproducir piezas de música en su ordenador o para descargarlas a RUSH.

- *1* Haga clic en *New Playlist*, en la parte inferior de la pantalla.
- *2* Escriba un nombre para su lista de reproducción.
- *3* Haga clic para seleccionar la música que quiere grabar.
- *4* Arrastre las canciones deseadas y colóquelas en su lista de reproducción.

### **Descarga de música del Internet**

- *1* Cuando su ordenador haya accedido a Internet, haga clic en *get music* (obtener música).
	- → RealJukebox le conecta al Internet.
- *2* Seleccione la música y descárguela a su biblioteca y lista de reproducción.

### **Sitios web de MP3**

Puede encontrar noticias de MP3 y descargar ficheros MP3 de sitios web de Internet. A continuación se dan ejemplos:

### *Sitio web . . . . . . . . . dirección*

Philips Consumer Electronics

. . . . . . . . . . . http://www.smartconnect.philips.com/audio Emusic. . . . . . . . . . . . http://www.emusic.com Audible Inc. . . . . . . . . http://www.audible.com AudioExplosion, Inc.. . http://www.audioexplosion.com AudioHighway.com. . . http://www.audiohighway.com Big Heavy World . . . . http://www.bigheavyworld.com MP3.com . . . . . . . . . . http://www.mp3.com SINC Recordings . . . . http://www.sincrecordings.com Songs.com . . . . . . . . . http://www.songs.com

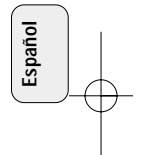

## **RESOLUCIÓN DE PROBLEMAS**

Si ocurre un problema, en primer lugar compruebe los puntos detallados a continuación antes de llevar el aparato a que se repare. Si no puede solucionar el problema siguiendo sus consejos, consulte a su vendedor o centro de servicio. *ADVERTENCIA: ¡No abra el aparato ya que hay el riesgo de choques eléctricos! No debe intentar reparar el aparato usted mismo bajo ninguna circunstancia ya que esto invalidaría la garantía.*

### **PROBLEMA**

- *– POSIBLE CAUSA*
- SOLUCIÓN

**Español**

### **No hay imagen/ sonido**

- *– Las pilas están descargadas/ mal colocadas.*
- Coloque correctamente pilas nuevas.
- *– La conexión del adaptador de CA está floja/ la alimentación de la red está desconectada*
- Compruebe el adaptador y la conexión del enchufe de pared. Active la alimentación de la red por el enchufe de pared.
- *– YES* 2 *no se mantuvo apretado suficiente tiempo.*
- Pulse YES ► hasta que la pantalla se encienda.
- *– Los auriculares no están conectados correctamente.*
- Inserte el enchufe de los auriculares completamente en el conector.

#### **La unidad externa no recibe corriente**

- *– Las conexiones están flojas/ la alimentación de la red no está conectada/ el ordenador no está encendido.*
- Asegúrese de que todas las conexiones estén bien sujetas. Active la corriente por el enchufe de pared. Encienda el ordenador.

#### **El sistema no reacciona a los controles y/ o la pantalla muestra**

- *– HOLD (Retención) está activada.*
- Desactive la función HOLD.
- *– Descarga electrostática.*
- Retire las pilas y vuelva a colocarlas después de unos segundos.

#### **El sonido salta durante la reproducción en RUSH**

- *– Fichero MP3 creado a nivel de compresión superior a 224 Kbps.*
- Utilice un nivel de compresión más bajo para grabar piezas musicales de CD en un formato MP3.

## **RESOLUCIÓN DE PROBLEMAS**

### **La tarjeta SmartMedia no está insertada/ no reproduce**

- *– La tarjeta está insertada incorrectamente.*
- Insértela de acuerdo con la ilustración (Véase la Fig. 1 en la página 3).
- *– Formato incompatible.*
- Utilice el formato MP3.
- *– Tarjeta dañada.*
- Cambie la tarjeta.
- *– Tarjeta incompatible procedente de una cámara digital/ otro reproductor.*
- Utilice solamente tarjetas SmartMedia de 32 MB o 64 MB con el logotipo ID32MB o ID64MB, ó utilice solamente tarjetas Blue SmartMedia de 32 MB de Philips.

### **USB no conecta/ no funciona**

- *– El cable USB utilizado no está apropiado.*
- Utilice solamente el cable USB suministrado.
- *– Las conexiones de cable están incorrectas/ flojas.*
- Asegúrese de que todas las conexiones entre el RUSH y su ordenador estén correctas y bien sujetas.
- *– El controlador USB no está instalado.*
- Asegúrese de que el controlador USB del CD-ROM de instalación para RUSH esté instalado.
- *– Versión de Windows incorrecta.*
- Su PC debe ser equipado con Windows 98.
- *– USB no está activado.*
- Compruebe la configuración de BIOS: USB debe ser activado.

### **No se puede descargar fichero MP3**

- *– Las pilas están descargadas y/ o la conexión entre el aparato y el ordenador está floja.*
- Compruebe el estado de la pila y la conexión del cable paralelo.
- *– El puerto paralelo no está en modo ECP.*
- Véase el capítulo: INSTALACIÓN DE REALJUKEBOX EN SU ORDENADOR.

### **El aparato se salta/ repite ficheros**

- *– El modo SHUFFLE o REPEAT está activado.*
- Pulse **MODE/EQ** para desactivar SHUFFLE / REPEAT.

### **Hay una demora larga entre canciones**

- *– Se alterna entre los formatos MP3, RealAudio o Wave.*
- Agrupe las canciones por formato y después transfiera los ficheros a RUSH.

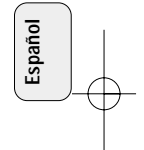

## **DATOS TÉCNICOS**

### **Sistema de amplificador**

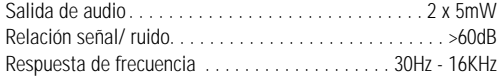

#### **Conexiones**

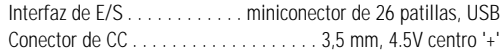

### **Alimentación**

**Español**

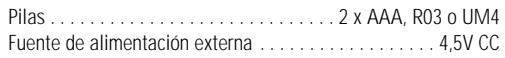

### **Especificaciones generales**

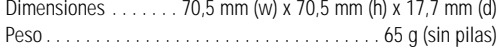

*Este aparato satisface las normas relativas a la interferencia radioeléctrica de la Comunidad Europea.*

### **Información medioambiental**

Hemos reducido el embalaje al mínimo y hemos facilitado que se separe en dos materiales: cartón (caja) y polietileno (bolsas). **Su aparato está formado por materiales que pueden reciclarse si son desmontados por una compañía especializada. Observe las normas locales para la eliminación de materiales de embalaje, pilas gastadas y equipo antiguo.**

54

## **BEDIENELEMENTE UND ANSCHLÜSSE**

### *(Vgl. Abb. 1 auf Seite 3)*

- 1 p Stereo-Kopfhörerbuchse 3,5 mm.
- 2 **Anzeigebildschirm**  zeigt Gerätestatus und Datei-Grundangaben. Z.B:
	- **Mb** *Speicherplatz;*
	- **kHz** *Abtastfrequenz der Originalaufnahme;*
	- **kbps** *Dateikomprimierungsrate.*
- 3 **CARD INSERT** die SmartMedia Karte hier einschieben.
- 4 **YES** 2 schaltet das Gerät ein, beginnt und unterbricht die Wiedergabe.
- 5 HOLD ► sperrt Funktionstasten, um zu verhindern, daß Tasten versehentlich gedrückt werden.
- 6 **DISPLAY** wählt Dateiangaben, z.B. Name von Lied, Künstler, Album, Titelnummern und verstrichene Abspielzeit.
- 7 **MODE/EQ**
	- wählt Shuffle- und Wiederholungsoptionen, darunter wiederholtes oder in zufälliger Reihenfolge vor sich gehendes Abspielen.
	- **EQ**(ualizer): Wahl unter vier Sound-Modi: Normal/ Jazz/ Rock/ Classic.
- <sup>8</sup> < Fyringt an den Anfang eines/einer aktuellen/vorigen/nächsten Titels bzw. Datei;
	- Rückwärts-/Vorwärtssuche innerhalb eines Titels oder einer Datei.
- 9 **4.5V DC** Anschluss des Wechselstrom-/Gleichstromadapters als Alternative zu Batterien.
- 0 **DATA I/O** das mitgelieferte USB- oder Parallelkabel hier und am USB- oder Parallelport Ihres Computers anschließen.
- ① **VOLUME ▼, ▲** Einstellen der Lautstärke.
- @ **DELETE** löscht aktuelle Titel / löscht SmartMedia Karte/ löscht alle Lesezeichen.
- (i3) **BOOKMARK** legt bis maximal zehn Lesezeichen innerhalb der SmartMedia Karte fest.
- \$ **NO**  <sup>9</sup> schaltet das Gerät ab oder hält die Wiedergabe an.
- % **CARD EJECT** Schalter nach oben drücken, um die SmartMedia Karte auszuwerfen.
- ^ **Batteriefach** für zwei **AAA**, **R03** oder **UM4** Batterien.

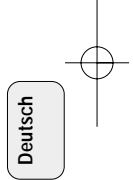

## **ALLGEMEINE INFORMATIONEN**

### **MITGELIEFERTES ZUBEHÖR**

Sicherstellen, daß sich alle aufgeführten Gegenstände in der gekauften Packung befinden. Bei fehlenden Gegenständen wenden Sie sich bitte an Ihren Händler.

- ein USB-Kabel
- ein Parallelkabel
- ein Wechselstrom-/Gleichstromadapter (bei Modellen SA 126 nicht inbegriffen)
- eine SmartMedia Karte mit dem Logo ID
- eine Gummischutzdichtung für die Buchse DATA I/O
- ein SmartMedia Kartenhalter mit Etikett und Chrom-Aufklebern
- eine RUSH CD-ROM für die Installation
- ein Satz Ohrstöpsel (Kopfhörer
- ein Tragebeutel
- zwei AAA, R03 oder UM4 Alkalibatterien

## **WICHTIGE TECHNISCHE ANGABEN**

RUSH ist ein robuster tragbarer, digitaler Audio-Spieler. Er kann:

- Dateien im MP3-Format abspielen, die Sie per Internet herunterladen können;
- digitalisierte und komprimierte CD-Titel, Bandtitel, Audiobücher, Zeitungen, Soundeffekte usw., die anhand von RealJukebox im MP3-Format verschlüsselt sind, wiedergeben. Weil das Gerät vollelektronisch ist und keine beweglichen Teile und Laser aufweist, können Sie Musik abspielen, während Sie sich umherbewegen, ohne Qualität einzubüßen.

### **COMPUTERSYSTEM - VORAUSSETZUNGEN**

- USB-Port mit Windows 98 und für Parallelport mit Windows 95 und ECP/EPP Modus
- Internet Explorer 3.01 oder höher, Netscape 4.0 oder höher und Internet-Zugriff
- Intel<sup>®</sup> Pentium<sup>®</sup> 200 MHz
- 64 MB Arbeitsspeicher (empfohlen)
- Auf dem PC frei: 15 MB für die Software, sowie 1 MB für jede Minute Musik, die Sie auf dem PC speichern.
- CD-ROM Laufwerk
- 16 Bit Soundcard
- 256 Farben-Videokarte

### **BEI BENUTZUNG VON KOPFHÖRERN AUFPASSEN**

**Sicheres Hören:** Bei mäßiger Lautstärke zuhören. Benutzung bei hoher Lautstärke kann Ihr Gehör schädigen!

**Sicherheit im Straßenverkehr:** Kopfhörer nicht beim Fahren oder Radfahren benutzen, weil Sie dadurch einen Unfall verursachen können!

### **URBEBERRECHTLICHE INFORMATIONEN**

Unbefugtes Vervielfältigen und unbefugter Vertrieb von Internet-/ CD-Aufnahmen verstoßen gegen Urheberrecht und internationale Abkommen. Sie sollten die MP3-Software nur für persönliche Zwecke benutzen.

56

### **ALLGEMEINE PFLEGE**

- Zur Vermeidung von Beschädigung oder Fehlfunktion:
- Gerät, Batterien oder SmartMedia Karten nicht starken Magnetfeldern, Feuchtigkeit, Regen, Sand oder durch Heizkörper oder direkte Sonneneinstrahlung verursachter übermäßiger Wärme aussetzen.
- Weder das Gerät fallenlassen noch zulassen, daß Objekte auf das Gerät fallen.
- Nicht zulassen, daß das Gerät mit Wasser in Kontakt kommt. Die Geräteoberfläche, falls naß, trockenwischen. In das Gerät eindringendes Wasser kann erhebliche Schäden hervorrufen.
- Ein weiches, etwas angefeuchtetes Ledertuch reicht zum Reinigen des Gerätes aus. Keine Reinigungsmittel verwenden, die Alkohol, Ammoniak, Benzol oder scheuernde Bestandteile enthalten, weil dadurch das Gerät beschädigt werden könnte.

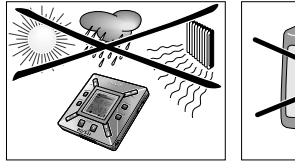

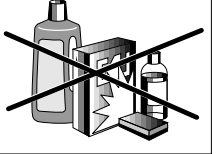

# **NETZANSCHLUSS**

### **BATTERIEN**

- *<sup>1</sup>* Das Batteriefach öffnen und zwei Batterien (vorzugsweise Alkali) vom Typ **AAA, R03** oder **UM4** einsetzen, wie von den Symbolen **<sup>+</sup>** und **–** im Batteriefach angezeigt.
- *2* Die Batteriefachtür schließen.
	- → <code>rowere</code>¤ erscheint in der Anzeige.

### **ANZEIGE VON ERSCHÖPFTEN BATTERIEN**

Die Anzahl Blöcke innerhalb des Batteriesymbols ■ zeigt das Leistungsniveau an.

- Wenn das Leistungsniveau nahezu erschöpft ist, beginnt das Symbol  $\prod$  zu blinken. Die Batterien wechseln oder zum Wechselstromnetz übergehen.
- Batters Low erscheint in der Anzeige, wenn Sie das Blinken ignorieren. Das Gerät schaltet sich automatisch ab.

### *Wichtiger Hinweis!*

- Die Batterien herausnehmen, wenn sie erschöpft sind oder wenn das Gerät mehr als zwei Wochen lang nicht benutzt wird.
- Batterien enthalten chemische Substanzen, weshalb sie vorschriftsmäßig zu entsorgen sind.
- Dieses Gerät hat keine "bordeigene" Funktion für wiederaufladbare Batterien.

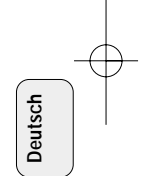

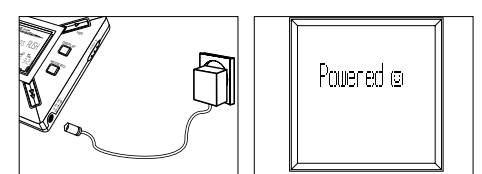

### **WECHSELSTROM-/GLEICHSTROMADAPTER (bei Modellen SA 126 nicht inbegriffen)**

- *1* Sicherstellen, daß die örtliche Spannung der Adapterspannung von **4,5 V** entspricht. Der Zentralstift 1,3 mm (in der Buchse 4,5V DC am Gerät) muß an den **Pluspol** ⊕ des mitgelieferten Adapters mit Buchse 3,5 mm angeschlossen werden
- *2* Den Adapter an die Gerätebuchse 4,5V DC und eine Steckdose anschließen.
	- → Evtl. erscheint die Meldung Poweredoe kurz in der Anzeige.
- *3* Stets den Adapter aus der Wechselstrom-Steckdose herausziehen, wenn Sie ihn nicht benutzen.

# **BENUTZUNG IHRER SMART MEDIA KARTE**

### *(Siehe Abb. 1 auf Seite 3)*

Sie können bis zu 120 Minuten Musik auf der Karte speichern, wobei nach Wunsch gelöscht und überschrieben werden kann. Sicherstellen, daß das Gerät **abgeschaltet** ist, bevor die Karte eingeschoben oder herausgenommen wird.

- Eine SmartMedia Karte in CARD INSERT schieben, wobei die angeschnittene Ecke der Karte wie am Gerät dargestellt ausgerichtet ist. In der Anzeige erscheint:
	- → blank ½ Nb wenn ihre Karte leer ist.
	- → Kartendetails, wenn Karte bereits Dateien enthält.
	- → Wore Grd –wenn Format mit dem Gerät nicht kompatibel ist.
	- → Nahdia Tr der Titel ist kein Audio–Titel, oder Ihre Karte ist leer.
- Auswurf: Den Schalter **CARD EJECT** nach oben schieben und die Karte herausnehmen

#### **VERHINDERN, DASS KARTE GELÖSCHT UND ÜBERSCHRIEBEN WIRD**

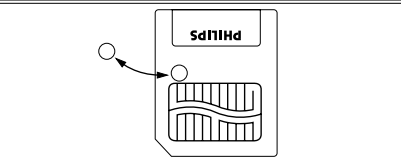

- Um versehentliches Löschen oder Überschreiben Ihrer Karte zu verhindern, wird ein Chrom-Aufkleber über den Kreis vorne an der Karte geklebt.
- Den Chrom-Aufkleber entfernen, um die Karte zu löschen oder zu überschreiben.
- Write Protect erscheint in der Anzeige, wenn Sie vergessen haben, den Chrom-Aufkleber zu entfernen und versuchen, Titel oder Ihre Karte zu löschen.

#### *Hinweise:*

- *– Ausschliesslich 32 MB oder 64 MB SmartMedia Karten mit dem Logo ID64MB oder ID64MB benutzen, oder ausschliesslich Philips 32 MB Blue SmartMedia Karten benutzen.*
- *– Bzgl. weiterführender Informationen besuchen Sie bitte unsere Web-Seite: www.rush.philips.com.*
- *– Nicht etwa SmartMedia Karten von einer Digitalkamera oder einem Computer für Ihr Gerät benutzen.*
- *– Nachdem eine SmartMedia Karte für MP3-Dateien formatiert worden ist, wird die Karte nicht von Ihrem PC oder Ihrer Digitalkamera erkannt.*

### **EIN-/AUSSCHALTEN, ABSPIELEN UND UNTERBRECHEN (PAUSE) VON AUDIO-DATEIEN**

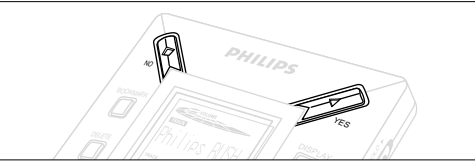

- *1* **YES** 2 drücken, um das Gerät einzuschalten.
	- → I'mlips KM erscheint in der Anzeige, bevor die Wiedergabe beginnt.
	- → Wenn keine Karte eingeschoben ist: [nsat Card ( No Card ) erscheint.
- 2 YES ► kurz drücken, um das Abspielen zu unterbrechen. Zur Wiederaufnahme des Abspielens wird **YES** 2 erneut gedrückt.
- *3* **NO** 9 zweimal drücken, um das Gerät abzuschalten.

### **Stromsparender Standby-Modus**

Das Gerät schaltet sich automatisch ab, wenn binnen 15 Sekunden nach Wiedergabe-Unterbrechung keine Tasten betätigt werden, das Ende einer Datei erreicht ist oder "Pause" aktiviert ist.

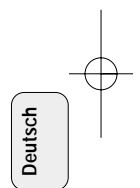

### **Einstellen von Lautstärke und Sound**

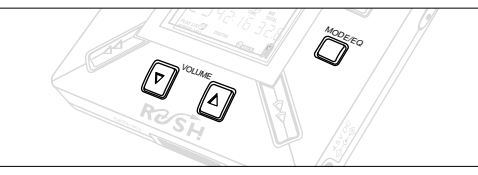

- 1 VOLUME ▼, ▲ drücken und halten, um die Lautstärke herauf- oder herabzusetzen.
	- → Der Lautstärkebalken ändert sich in der Anzeige, um die Lautstärke anzuzeigen.
- *2* **MODE /EQ** zwei Sekunden drücken und halten, um die Equalizer-Optionen zu sehen: **Normal/ Jazz/ Rock/** oder **Classic.**
- *3* Wenn eine der Equalizer-Optionen in der Anzeige erscheint, **MODE /EQ** kurz und wiederholt drücken, um Ihre Option zu wählen.

### **Sperren von Funktionen mit HOLD**

Die Funktion **HOLD** verhindert versehentliches Betätigen der Fronttafel-Tasten.

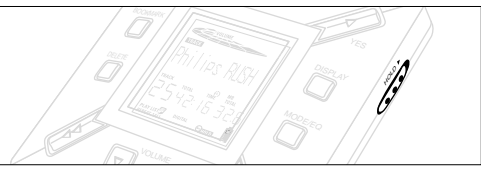

- 1 Den Schalter **HOLD** ► nach rechts schieben, um die Tasten zu sperren.
	- → Display shows sand when activated, and the front panel keys will not function.
- 2 In der Anzeige erscheint HOLD ► wenn aktiviert, und die Fronttafel-Tasten funktionieren nicht.
- *• Wenn Sie vergessen, die Sperrfunktion HOLD aufzuheben und versuchen, das Gerät ein-/abzuschalten, erscheint in* der Anzeige die Meldung: Hald Switch . Sie müssen HOLD *zuerst deaktivieren.*

### **Anzeige (Display)**

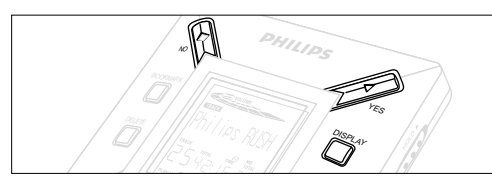

**1 DISPLAY** wiederholt drücken, um verschiedene Arten von Informationen über die auf der SmartMedia Karte gespeicherten Elemente zu sehen:

**TRACK** Song-Titel

**ARTIST** Name, wenn eingegeben, oder **'No Artist Info' ALBUM** Titel, wenn eingegeben, oder **'No Album Info' CARD** Titel, wenn eingegeben, oder **'No Card Info'** 

**FILE** Name

**Track Time** (Titelzeit)

- **Remained Time** verbleibende Abspielzeit des aktuellen **Titels**
- **Total Time** insgesamte Abspielzeit der Datei<br> **Option?** technische Angaben zur Karte -

**Option?** - technische Angaben zur Karte –

**Free Memory**,

**Total Memory**, **Sampling Frq.** (Abtastfrequenz) und **Compression rate**.

- **2 YES ►** drücken, um die Art von Detail zu bestätigen.
- *3* Wenn Sie die Details unter **Option?** erneut sehen wollen.
- **YES** 2 erneut drücken, während die Anzeige **Option?** zeigt.
- **DISPLAY** kurz und wiederholt drücken, bis Sie Ihre Option sehen.

### **Wahl eines anderen Titels**

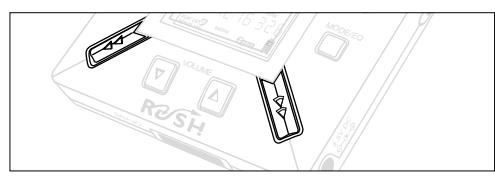

•  $\leftrightarrow$  oder  $\leftrightarrow$  einmal oder wiederholt drücken, bis die gewünschte Titelnummer in der Anzeige erscheint.

#### **Schnellsuche innerhalb eines Titels**

•  $\leftrightarrow$  oder  $\leftrightarrow$ . drücken und halten. Die Titelzeit beobachten, um den gewünschten Punkt im Titel zu finden, und ◀◀ oder ▶▶ loslassen.

### **Andere Abspielmodi: REPEAT und SHUFFLE**

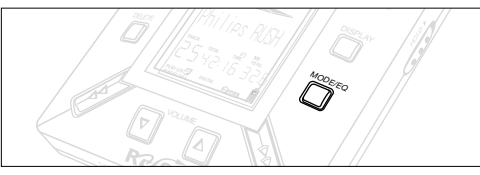

**1** Zur Wahl Ihres Abspielmodus vor dem oder beim Abspielen wird **MODE /EQ** kurz und wiederholt gedrückt, um die Optionen durchzugehen

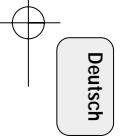

- **REPEAT 1** wiederholt aktuellen Titel ununterbrochen.
- **REPEAT ALL** wiederholt alle im gewählten Modus gespeicherten Titel ununterbrochen.
- **SHUFFLE** spielt Titel in zufälliger Reihenfolge ab.
- *2* To Zur Rückkehr zum normalen Abspielen wird **MODE/EQ** wiederholt gedrückt, bis die diversen SHUFFLE/ REPEAT Modi nicht mehr angezeigt werden.

#### **BENUTZUNG VON BOOKMARK [LESEZEICHEN] ZUM AUFFINDEN IHRER LIEBLINGSPASSAGEN**

**BOOKMARK** erlaubt Ihnen das sofortige Abspielen ab ausgewählten Punkten innerhalb einer Datei/eines Titels. Es können bis zu 10 Lesezeichen festgelegt werden.

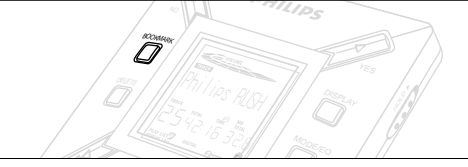

- *1* Um das Lesezeichen an die gewünschte Passage zu setzen, wird **BOOKMARK** mehr als zwei Sekunden lang gedrückt und gehalten.
	- → In der Anzeige erscheint . Hark Set .
- *2* Schritt **1** zum Festsetzen anderer Lesezeichen wiederholen.
- *3* Zur Auswahl eines Lesezeichens wird **BOOKMARK** wiederholt gedrückt.
	- ™ In der Anzeige erscheint die Lesezeichennummer, 1-10, und die Wiedergabe beginnt sofort ab diesem Punkt.

#### **Löschen von Titeln, Lesezeichen und Karte**

**DELETE** erlaubt Ihnen, folgendes zu löschen:

- alle Lesezeichen.
- einen gewählten Titel.
- eine gesamte SmartMedia Karte.

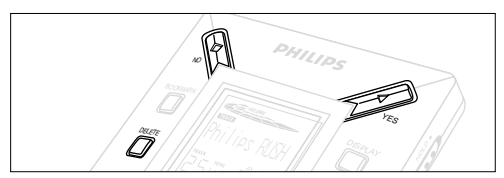

Beim Löschen von Titeln oder der gesamten Karte ist **DELETE** mit Bedacht zu handhaben, es sei denn, Sie sind völlig sicher, daß Sie den vorhandenen Inhalt nicht mehr wollen!

- **1** Beim Abspielen YES ► drücken, um das Abspielen zu unterbrechen
- *2* **DELETE** wiederholt drücken, um die Optionen zu sehen.
	- → In der Anzeige erscheinen der Reihe nach Delete Track?, Frase Card? und .Clear Marks?
- Falls Sie **Erase Card** (Karte löschen) gewählt haben, erscheint eine zusätzliche Meldung in der Anzeige fire You Sure?. Um das Löschen der gesamten Karte fortzusetzen, wird **YES** 2 gedrückt.
- 3 Um das DELETE abzubrechen, wird NO gedrückt.
- *4* Zum Löschen einer Position wird **YES** 2 gedrückt.
- → Der Anzeige erscheint: Clearina harks: Clearine Iracks oder Erasing Card und anschließend Track Deleted. Marks Cleared oder **Card Frased.**

**Hinweis:** Wenn Sie mehr als zehn Lesezeichen festlegen, wird dadurch Ihre ursprüngliche Lesezeichen-Gruppe überschrieben.

### **BENUTZUNG DES TRAGEBEUTELS**

*(Siehe Abb. 2 auf Seite 3)*

Kopfhörer vor Benutzung des Beutels abtrennen.

- *1* Ihre zusätzliche(n) SmartMedia Karte(n) in der Tasche verstauen.
- *2* Das Gerät in den Beutel einfügen, wobei der Anzeigebildschirm zum Kunststoff-Quadrat zeigt.
- *3* Den Riemen durch das Kunststoff-Quadrat einfügen und am Riemen ziehen, um sichere Einstellung zu gewährleisten.
- *4* Elastische Kordeln justieren, um sicherzustellen, daß alle Tasten zugänglich sind.

#### **Abnehmbarer Schlüsselring**

Das Gelenk des Schlüsselrings zurückschieben, dann an einem Gürtel, Ring usw. festhaken.

#### **Gürtelriemen**

Wenn Ihr Gürtel geeignete Breite aufweist, den Gürtel durch den Riemen auf der Beutelrückseite fädeln.

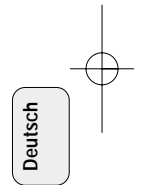

### **ANSCHLUSS VON RUSH AN IHREN COMPUTER**

Abhängig von Ihrem PC, können Sie eine der 2 Möglichkeiten wählen zum Anschließen von RUSH an Ihren Computer.

- **Option Port** *(Siehe Abb. 3)* Schritt 1 bis 4 hierunter befolgen.
- **Option USB-Port** *(Siehe Abb. 4)* Schritt 3 befolgen, aber das mitgelieferte USB-Kabel an des Computers USB-Port und am Gerät anschließen.
- *1* Sicherstellen, daß Ihr Computer und das Gerät abgeschaltet sind.
- *2* Wenn ein Druckerkabel an den Parallelport an Ihrem Computer angeschlossen ist, das Druckerkabel abziehen.
- *3* Das mitgelieferte Parallelkabel/ USB-Kabel an den dazugehörigen Port des Computers anschließen.Die Gummischutzdichtung von der Gerätebuchse **DATA I/O** entfernen, dann das andere Kabelende in **DATA I/O** stecken.
	- *WICHTIG:*
	- Um Beschädigung des Gerätes zu vermeiden, ist zu prüfen, dass das andere Kabelende richtig herum befindlich ist, wobei die mit **TOP** bezeichnete Seite nach oben zeigt, bevor dieses Kabelende in **DATA I/O** gesteckt wird.
	- Die Gummischutzdichtung stets wieder anbringen, wenn RUSH nicht an Ihren Computer angeschlossen ist. Die Dichtung im Tragebeutel oder an sicherer Stelle aufbewahren, wenn aus der Buchse **DATA I/O** entfernt.
- *4* Zuerst das Gerät, dann Ihren Computer einschalten.

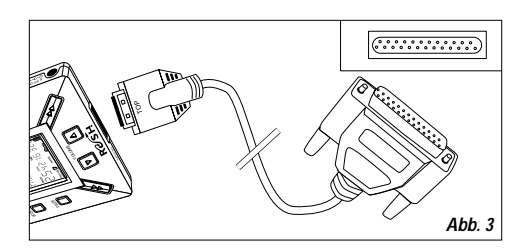

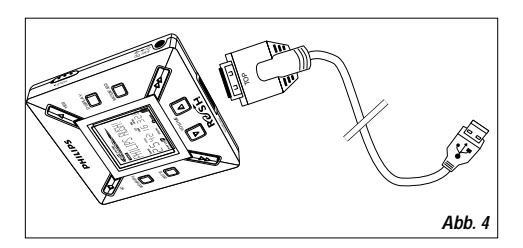

64

## **REALJUKEBOX**

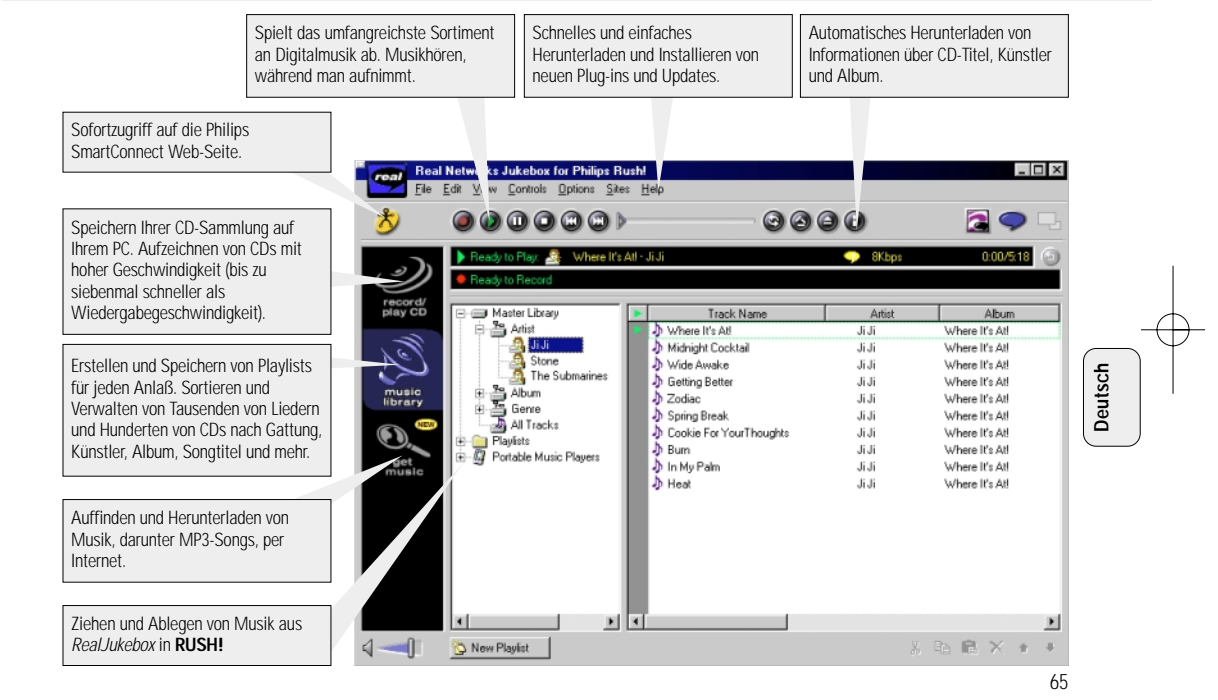

### **INSTALLATION VON REALJUKEBOX AUF IHREM COMPUTER**

### *WICHTIG*

#### *Vor Installation lesen Sie alle Anweisungen hinsichtlich RealJukebox.*

• Für weitere Informationen benutzen Sie das Menü *Help.*

### **RealJukebox**

Installieren Sie die RealJukebox Software zur Verwaltung Ihrer playlist Auswahl auf Ihrem PC. RealJukebox ermöglicht Ihnen folgendes:

- **Von CDs aufzeichnen/sie abspielen:** Nimmt CDs mit hoher Geschwindigkeit auf der Festplatte Ihres Computers auf und lädt die Lieder für superkompaktes tragbares Abspielen in Rush herunter.
- Einrichten einer **music library** (Musikothek): Automatischer Index von Liedern nach Künstler, Album, Gattung usw.
- **get music:** Herunterladen kostenloser Lieder vom Internet.
- *Wenn Sie USB benutzen: sofort Schritt 2 und 3 befolgen zur Installation von RealJukebox.*

### *WICHTIG*

**Deutsch**

Wenn Sie den Parallelport benutzen, ist RealJukebox so konzipiert, dass es im *ECP* Modus arbeitet. Sicherstellen, daß Ihr Computer den ECP-Modus unterstützt, bevor durch Befolgen von Schritt 1 mit der Installation begonnen wird. Zur anschließenden Installation von Real Jukebox bis Schritt 2-3 fortsetzen.

*1 My Computer* wählen, dann durch die folgenden Punkte klicken:

### *My Computer* → *Control panel* → *System* → *Device Manager* ™ *Ports*.

- Sicherstellen, daß ECP an *Anschlüsse* verfügbar ist.
- *2* Die RealJukebox CD in Ihr CD-ROM Laufwerk einlegen. → Der Programm-Einrichtbildschirm erscheint auf Ihrem Monitor.
- *3* Die Anweisungen auf dem *Install RealJukebox* Bildschirm befolgen, um die RealJukebox Software zu installieren.
- *Yes* auf dem Bildschirm klicken, um Ihren Computer bei entsprechender Aufforderung wieder zu starten. Die Software ist jetzt installiert.

### *WENN SIE SICH NICHT IM ECP-MODUS BEFINDEN:*

- Ihren Computer wieder starten.
- Sich auf Ihre Computer-Bedienungsanleitung beziehen oder sich an den Händler wenden, um in **BIOS** Setup zu gelangen.
- **ECP** (Druckerport) als Parallelport-Modus wählen.

### *WENN IHR COMPUTER DEN ECP-MODUS NICHT UNTERSTÜTZT:*

• Sich auf Ihre Computer-Bedienungsanleitung beziehen oder sich an den Händler wenden, um *EPP-* oder *Bi-directional* Modus zu wählen.

### **Tips zur Benutzung von RealJukebox:**

- Sich während der Benutzung von RealJukebox im Internet anmelden, um alle Leistungsmerkmale zu benutzen.
- *Online Tutorial* absolvieren, bevor Dateien benutzt und aufgenommen werden.

66

### **INFORMATIONEN ÜBER AUFNAHME UND VERSCHLÜSSELUNG**

- **•** Im Hauptmenü *Options* wählen, dann durchklicken: *Preferences*  ™ *Recording Options*
- Für beste Aufnahmeergebnisse *Use Error Correction* wählen, dann **OK** klicken.
- **•** RUSH spielt Dateien ab, die anhand der beliebten Formate MP3, RealAudio, Wave Audio und Secure Files Setting verschlüsselt wurden. *Encoding Options* wählen, um Ihr Aufnahmeformat und Qualitätsniveau zu wählen:
- **MP3** Audio ist MPEG Stufe 3 Audio. Die möglichen Komprimierungsniveaus lauten: 96, 64, und 56 Kbps Stereo, anhand der mitgelieferten RealJukebox Software. Wenn Sie Ihre Software hochrüsten, kann Philips **RUSH** Musik bis zu 224 Kbps abspielen. Dies hat die beste Soundqualität, benutzt aber den meisten Speicherplatz.
- **RealAudio** ist das Audioformat von RealNetworks. Dieses Format speichert Ihre Musik als gesicherte RealAudio (.rmx) oder ungesicherte RealAudio (.rmj) Dateien. Die möglichen Komprimierungsniveaus lauten: 96, 64, und 44 Stereo, und 32 Kbps Mono. Von diesen hat 96 Kbps die beste Soundqualität, benutzt aber den meisten Speicherplatz.
- **Wave Audio** ist unverschlüsselte Musik, die nicht komprimiert ist. Dieses Format hat die beste Soundqualität, benutzt aber die größten Dateien, bis zu 650 MB pro CD.

– **Secure Files Setting:** hat zwei weitere Optionen. **Secure Files On,** wo Dateien mit aktivierter Sicherung nur auf dem PC, auf dem Sie aufgenommen wurden, abgespielt werden können. **Secure Files Off** ermöglicht das Abspielen der aufgezeichneten Dateien auf mehr als einem Computer.

### **Anfertigen von MP3-Dateien von einer CD**

- *1* Doppelklicken, um RealJukebox von Ihrem Computer zu wählen.
- *2* Eine Audio CD in das CD-ROM Laufwerk einlegen.
	- → In der Monitoranzeige erscheinen Angaben zum CD-Titel.
- *3* Den Titel, den Sie in MP3 aufzeichnen wollen, wählen.
- *4* In *Controls* in der Symbolleiste auf *Record* klicken.
	- → In der Monitoranzeige erscheint der Aufnahmestatus. Bei abgeschlossener Aufnahme wird der Titel in der *Music Library* gespeichert.

### **Dateien von Ihrem Computer an RUSH schicken**

- *1* Bevor RUSH an Ihren Computer angeschlossen wird, Batterien einsetzen oder das Gerät an das Wechselstromnetz anschließen. *(Siehe Anschluß von Rush an Ihren Computer.)* **YES** 2 drücken, um Rush einzuschalten.
- *2* Doppelklicken, um RealJukebox von Ihrem Computer zu wählen.

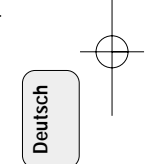

- *3* Durch die folgenden Punkte unter **Portable Players/ Storage** klicken: **Philips RUSH**  ™ **External Flash Card**.
- *<sup>4</sup>* Zur Übertragung Ihrer MP3-Dateien an RUSH die gewählte Datei aus Ihrer **Music Library** ziehen und sie in **External Flash Card** ablegen
- *5* Die Schaltfläche **Begin Transfer** unten auf dem Bildschirm klicken, um Ihre gewählten Titel in Ihre RUSH SmartMedia Karte zu kopieren.
	- → In der Monitoranzeige erscheint der Transferstatus.

### **Organisieren der Bibliothek**

Sie können die **Master Library** in drei Gruppierungen aufteilen: *Artist*, *Album* oder *Genre*.

Vom Menü Options zur Master Library gehen: (Options) → *Preferences* ™ *Music Library* ™ *Master Library*.

### **Erstellen einer Playlist (Wiedergabeliste)**

Eine Wiedergabeliste zum Abspielen auf Ihrem Computer oder zum Herunterladen in RUSH erstellen.

- *1* Auf *New Playlist* unten auf dem Bildschirm klicken.
- *2* Einen Namen für Ihre Wiedergabeliste eintasten.
- *3* Klicken, um die Musik zu wählen, die Sie aufnehmen möchten.
- *4* Die gewünschten Lieder in Ihre Wiedergabeliste ziehen und ablegen.

### **Herunterladen vom Internet**

- *1* Bei Internet-Zugriff auf Ihrem Computer auf *get music* klicken.
	- → RealJukebox verbindet Sie mit dem Internet.
- *2* Ihre Musik wählen und sie in Ihre Bibliothek und Wiedergabeliste herunterladen.

### **MP3 Web-Seiten**

You can find MP3 news, and download MP3 files from Internet sites. Below are examples:

### *Web-Seite . . . . . . . . Adresse*

Philips Consumer Electronics

. . . . . . . . . . . http://www.smartconnect.philips.com/audio Emusic. . . . . . . . . . . . http://www.emusic.com Audible Inc. . . . . . . . . http://www.audible.com AudioExplosion, Inc.. . http://www.audioexplosion.com AudioHighway.com. . . http://www.audiohighway.com Big Heavy World . . . . http://www.bigheavyworld.com MP3.com . . . . . . . . . . http://www.mp3.com SINC Recordings . . . . http://www.sincrecordings.com Songs.com . . . . . . . . . http://www.songs.com

## **FEHLERSUCHE**

Wenn ein Fehler auftritt, zuerst die nachstehenden Punkte überprüfen, bevor das Gerät zur Reparatur gegeben wird. Wenn Sie das Problem nicht durch Befolgen dieser Ratschläge lösen können, sollten Sie sich an Ihren Händler oder an Ihr

Reparaturzentrum wenden.<br>*WARNHINWEIS: Unter gar keinen Umständen sollten Sie versuchen, das Gerät selbst zu reparieren, weil die Garantie dadurch erlischt.*

#### **PROBLEM**

- *– MÖGLICHE URSACHE*
- ABHILFE

### **Keine Anzeige/ kein Ton**

- *– Batterien erschöpft/ falsch eingesetzt.*
- Frische Batterien richtig einsetzen.
- *– Lockerer Wechselstromadapteranschluß/ Stromversorgung abgeschaltet*
- Adapter und Steckdosenanschluß überprüfen. Stromversorgung an der Steckdose einschalten.
- *– YES* 2 *nicht lang genug gedrückt.*
- YES ► drücken, bis sich Anzeige einschaltet.
- *– Kopfhörer nicht richtig angeschlossen.*
- Kopfhörerstecker ganz in Buchse schieben.

### **Externes Gerät ohne Strom**

- *– Anschlüsse locker/Stromversorgung nicht eingeschaltet/ Computer nicht eingeschaltet.*
- Sicherstellen, daß alle Anschlüsse sicher sind. Die Stromversorgung an der Steckdose einschalten. Den Computer einschalten.

#### **Kein Ansprechen auf Bedienelemente und/oder in der Anzeige erscheint**

- *– HOLD aktiviert*
- Die Funktion HOLD abschalten.
- *– Elektrostatische Entladung.*
- Batterien herausnehmen und nach mehreren Sekunden wieder einsetzen.

### **Sound wird beim Abspielen auf RUSH übersprungen**

- *– MP3-Datei bei Komprimierstufe über 224Kbps erstellt.*
- Niedrigere Komprimierstufe zur Aufzeichnung von CD-Titeln in MP3 Format benutzen.

## **FEHLERSUCHE**

### **SmartMedia Karte läßt sich nicht einschieben/ abspielen**

- *– Karte falsch eingeschoben.*
- Lt. Abbildung einschieben (siehe Abb. 1 auf Seite 3).
- *– Inkompatibles Format.*
- MP3-Format benutzen.
- *– Karte beschädigt.*
- Karte austauschen.
- *– Inkompatible Karte von einer Digitalkamera /sonstigem MP3-Spieler.*
- Ausschliesslich 32 MB oder 64 MB SmartMedia Karten mit dem Logo ID32MB oder ID64MB benutzen, oder ausschliesslich Philips 32 MB Blue SmartMedia Karten benutzen.

### **USB ist nicht angeschlossen/ funktioniert nicht**

- *Ein ungeeignetes USB-Kabel wurde benutzt.*
- Ausschliesslich das mitgelieferte USB-Kabel benutzen.
- *– Kabelverbindungen falsch oder ungesichert.*
- Überprüfen, dass alle Anschlüsse zwischen RUSH und Ihrem Computer richtig und sicher sind.
- *– USB-Treiber nicht installiert.*
- Nachprüfen, daß der auf der RUSH Installation CD-ROM vorhandene USB-Treiber installiert wurde.
- *– Falsche Version von Windows.*
- Ihr Computer muß mit Windows 98 ausgerüstet sein.
- *– USB nicht aktiviert.*
- BIOS Setup prüfen: USB muss aktiviert sein.

### **Kann MP3-Datei nicht herunterladen**

- *– Batterien erschöpft und/ oder Anschluß zwischen dem Gerät und Computer locker.*
- Batteriestatus und Parallelkabelanschluß überprüfen.
- *– Parallelport nicht im ECP-Modus.*
- Siehe Kapitel: INSTALLATION VON REALJUKEBOX AUF IHREM COMPUTER.

### **Gerät überspringt/wiederholt Dateien**

- *– SHUFFLE oder REPEAT Modus ist aktiv.*
- •**MODE/EQ** drücken, um SHUFFLE / REPEAT abzuschalten.

### **Lange Verzögerung zwischen Liedern**

- *– Wechseln zwischen MP3, RealAudio oder Wave Formaten.*
- Lieder nach Format gruppieren, anschließend Dateien in RUSH übertragen.

70

## **TECHNISCHE DATEN**

### **Verstärkersystem**

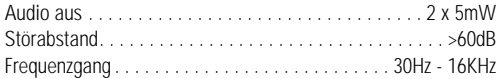

#### **Anschlüsse**

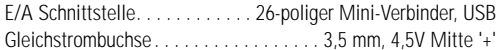

### **Stromversorgung**

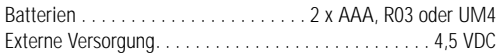

### **Allgemeines**

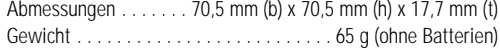

Gewicht . . . . . . . . . . . . . . . . . . . . . . . . . . 65 g (ohne Batterien) *Dieses Produkt entspricht den Funkentstörvorschriften der Europäischen Union.*

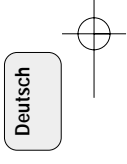

### **Umweltinformationen**

Alles überflüssige Verpackungsmaterial wurde vermieden. Wir haben unser möglich-stes getan, damit die Verpackung leicht in zwei Monomaterialien aufteilbar ist: Wellpappe (Schachtel) und Polyäthylen (Beutel).

**Ihr Gerät besteht aus Materialien, die von darauf spezialisierten Betrieben wiederverwertet werden können. Bitte halten Sie sich beim Recy-celn von Verpackungsmaterial, erschöpften Batterien und alter Ausrüstung an örtliche Bestimmungen.**

## **TOETSEN EN AANSLUITINGEN**

### *(Zie fig. 1 op pagina 3)*

- $\odot$   $\, \Omega$  3,5 mm aansluitbus voor stereohoofdtelefoon.
- 2 **Displayscherm**  geeft de status van het apparaat en basisinformatie over files weer. Bijvoorbeeld:
	- **Mb** *geheugencapaciteit;*
	- **kHz** *bemonsteringsfrequentie van de oorspronkelijke opname;*
	- **kbps** *compressiefactor van de file.*
- 3 **CARD INSERT** plaats hier de SmartMedia-kaart.
- 4 **YES** 2 om het apparaat in te schakelen, om het afspelen te starten en tijdelijk te onderbreken.
- 5 **HOLD** 2 om de functietoetsen te blokkeren zodat ze niet per ongeluk ingedrukt worden.
- 6 **DISPLAY** om informatie over een file weer te geven bijvoorbeeld de naam van het nummer, de artiest, het album, de volgnummers en de verstreken speelduur.

### 7 **MODE/EQ**

- om de Shuffle- en Repeat-mogelijkheden te kiezen bijvoorbeeld herhalen of afspelen in willekeurige volgorde.
- **EQ**(ualizer): om te kiezen uit vier klankinstellingen: Normal/ Jazz/ Rock/ Classic.
- $(8)$ <sup>5</sup>, <sup>6</sup> – om naar het begin van het huidige/ vorige/ volgende nummer of file te gaan.
	- om voorwaarts/ achterwaarts te zoeken binnen een nummer of file.
- 9 **4.5V DC** sluit hier een netadapter aan als alternatief voor de batterijvoeding.
- 0 **DATA I/O** sluit hier de bijgeleverde USB- of parallelkabel aan en verbind deze met de USB- of parallelpoort van uw pc.
- ① VOLUME ▼, ▲ om het volume in te stellen.
- @ **DELETE** om het huidige nummer/ de SmartMedia-kaart/ alle bookmarks te wissen.
- (i3) **BOOKMARK** om tot tien bookmarks op de SmartMediakaart in te voeren.
- **14 NO ■** om het apparaat uit te schakelen, of het afspelen te beëindigen.
- **(16) CARD EJECT** schuiftoets om de SmartMedia-kaart uit te halen.
- ^ **Batterijvak**  voor twee batterijen, type **AAA, R03** of **UM4.**

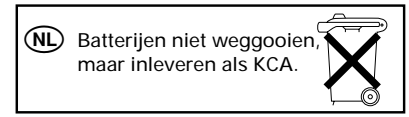

72

**Nederlands**

**Nederlands**
## **ALGEMENE INFORMATIE**

#### **BIJGELEVERDE ACCESSOIRES**

Controleer of alle accessoires op deze lijst verpakt zitten bij het apparaat dat u aangeschaft heeft. Mocht er iets ontbreken, neem dan contact op met uw leverancier.

- één USB-kabel
- één parallelkabel
- één netadapter (AC/DC) (niet meegeleverd bij de modellen SA 126)
- één SmartMedia-kaart met ID-logo
- één rubberen beschermdop voor de aansluitbus DATA I/O
- één SmartMedia-kaarthouder met etiket en chroomstickers
- één installatie-cd-rom voor de RUSH
- één set oortelefoons
- één draagtas
- twee alkalinebatterijen, type AAA, R03 of UM4

#### **BELANGRIJKE GEGEVENS**

De RUSH is solide, draagbare, digitale audiospeler. Hij kan gebruikt worden voor:

- het afspelen van files in MP3-formaat, die u vanaf internet kunt downloaden;
- het afspelen van gedigitaliseerde en gecomprimeerde nummers van cd of cassette evenals audio-files, geluidseffecten enzovoort, die gecodeerd zijn in MP3-formaat met behulp van RealJukebox.

Aangezien het apparaat volledig elektronisch is zonder bewegende onderdelen en lasers, kunt u uw muziek afspelen terwijl u in beweging bent zonder dat iets van de kwaliteit verloren gaat.

#### **SYSTEEMVEREISTEN VOOR DE COMPUTER**

- USB-poort met Windows 98 en voor de parallelpoort met Windows 95 en ECP/EPP.
- Internet Explorer 3.01 of hoger, Netscape 4.0 of hoger en toegang tot internet
- Intel<sup>®</sup> Pentium<sup>®</sup> 200 MHz
- 64MB intern geheugen (aanbevolen)
- Beschikbaar op de pc: 15 MB voor de software, plus 1 MB voor elk minuut muziek die u op de pc opslaat.
- CD-ROM drive
- 16-bits-geluidskaart
- 256-kleuren-videokaart

#### **HOOFDTELEFOON OP: HOUD HET HOOFD ERBIJ**

**Bescherm uw gehoor:** Zet het volume van de hoofdtelefoon niet te hard om blijvend letsel aan uw gehoor te voorkomen **Veilig in het verkeer:** Zet de hoofdtelefoon niet op terwijl u achter het stuur of op de fiets zit. U kunt zo een ongeluk veroorzaken.

#### **INFORMATIE OVER AUTEURSRECHTEN**

Het zonder toestemming kopiëren en distribueren van internet- /cd-opnames is in strijd met de wet en de internationale overeenkomsten betreffende auteursrechten. MP3-software mag enkel voor persoonlijke toepassingen gebruikt worden.

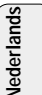

#### **ALGEMEEN ONDERHOUD**

- Om beschadiging of slecht functioneren te voorkomen:
- Bescherm het apparaat, de batterijen en de SmartMediakaarten tegen sterke magnetische velden, vocht, regen, zand of extreem hoge temperaturen zoals bij verwarmingsapparatuur of in felle zon.
- Laat het apparaat niet vallen en voorkom dat zware voorwerpen op het apparaat vallen.
- Zorg ervoor dat het apparaat niet in aanraking komt met water. Veeg het apparaat droog als het nat mocht worden. Water binnenin het apparaat kan het apparaat ernstig beschadigen. STROOMVOORZIENING<br>
Markar Artistin (1998)<br>
The matterity of slecht functioneren te voorkomen:<br>
the apparat, de batterigien en de SmartMedia<br>
treem mage temperaturen coals bij<br>
there may be the coal of the coal of the symbo
- U kunt het apparaat schoonmaken met een licht bevochtigde zeemlap. Gebruik geen schoonmaakmiddelen die alcohol, spiritus, ammonia of schuurmiddel bevatten want die kunnen het apparaat beschadigen.

Nederlands **Nederlands**

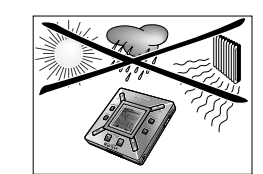

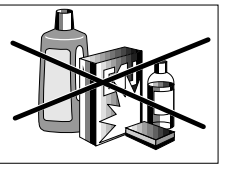

#### **BATTERIJEN**

- *1* Open het batterijvak en plaats er twee batterijen in, type **AAA, R03** of **UM4** (bij voorkeur alkaline), met de **+** en **–** symbolen op dezelfde manier als aangegeven binnenin het batterijvak.
- *2* Sluit het batterijvak.
	- → In het display verschijnt rbweredα.

#### **MELDING BIJ LEGE BATTERIJEN**

Het aantal blokjes in het batterijsymbool **geeft** de resterende capaciteit van de batterijen aan.

- Als de batterijen bijna leeg zijn, begint het symbool  $\prod$  te knipperen. Vervang de batterijen of schakel over op de netvoeding.
- Battars Law verschijnt in het display als u het knipperen negeert. Het apparaat wordt dan automatisch uitgeschakeld.

#### *Belangrijk!*

- Verwijder de batterijen als ze leeg zijn of als u het apparaat langer dan twee weken niet zult gebruiken.
- Batterijen bevatten chemicaliën en moeten daarom op een daarvoor bestemde plek ingeleverd worden.
- Met dit apparaat is het niet mogelijk oplaadbare batterijen opnieuw op te laden.

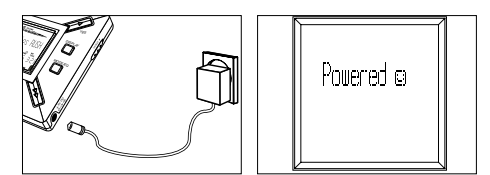

#### **NETADAPTER (niet meegeleverd bij de modellen SA 126)**

- *1* De netspanning van de **4,5-volt** netadapter moet overeenkomen met de plaatselijke netspanning. De 1,3 mmmiddenpen (in de aansluitbus **4,5V DC** op het apparaat) moet aangesloten worden op de **pluspool** ⊕ van de bijgeleverde adapter met 3,5 mm-stekker.
- *2* Sluit de adapter aan op de bus 4,5V DC van het apparaat en steek de stekker in het stopcontact.
	- → In het display kan kort de melding Powedu verschijnen.
- *3* Haal de stekker van de adapter altijd uit het stopcontact als u er geen gebruik van maakt.

## **GEBRUIK VAN DE SMARTMEDIA-KAART**

#### *(Zie fig. 1 op pagina 3)*

U kunt in het totaal 120 minuten muziek opslaan op de kaart en het indien gewenst wissen of eroverheen schrijven. Zorg ervoor dat het apparaat **uitgeschakeld** is voor u er de kaart insteekt of uithaalt.

- Schuif een SmartMedia-kaart in de opening **CARD INSERT** met de schuine hoek van de kaart zoals aangegeven op het apparaat. In het display verschijnt:
	- → <code>blank 32 nm als uw kaart leeg is</code>.
	- → informatie over de kaart indien er reeds files op staan.
	- → Woma Card <sub>—</sub> als het formaat niet compatibel is met het apparaat.
	- $\rightarrow$  No fludio Tr als het nummer geen audionummer is of als uw kaart leeg is.
- Uithalen: Schuif de toets **CARD EJECT** naar boven en haal de kaart uit.

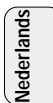

#### **BESCHERMEN VAN DE KAART TEGEN WISSEN EN OVERSCHRIJVEN**

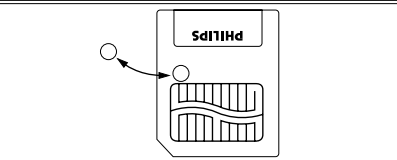

- Om te voorkomen dat uw kaart ongewenst gewist of overschreven wordt, kunt u een chroomsticker over het rondje op de voorkant van de kaart plakken.
- Verwijder de chroomsticker als u de kaart wilt wissen of overschrijven.
- Als u vergeten bent de chroomsticker te verwijderen en u probeert nummers of uw kaart te wissen dan verschijnt in het display lirite Protect.

*Opmerkingen:*

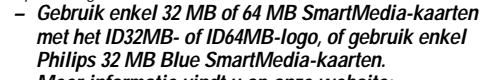

- *– Meer informatie vindt u op onze website: www.rush.philips.com.*
- *– Gebruik voor dit apparaat geen SmartMedia-kaarten van digitale camera's of computers.*
- *– Wanneer een SmartMedia-kaart geformatteerd is voor MP3-files dan wordt de kaart niet herkend door uw pc of uw digitale camera.*

#### **IN-/UITSCHAKELEN, AFSPELEN EN TIJDELIJK ONDERBREKEN VAN AUDIO-FILES**

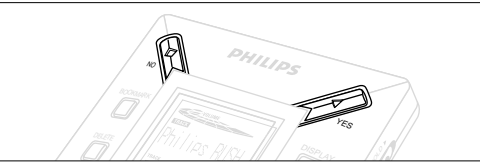

- **1** Druk op YES ► om het apparaat in te schakelen.
	- → Voor het afspelen van start gaat, verschijnt in het display: Philips RUSH
	- → Indien geen kaart in het apparaat zit, verschijnt: Insert Card (No Card ).
- **2** Druk kort op YES▶ om het afspelen tijdelijk te onderbreken. Druk nogmaals op **YES** 2 om verder te gaan met afspelen.
- *3* Druk tweemaal op NO om het apparaat uit te schakelen.

#### **Energiebesparende stand-by-stand**

Het apparaat wordt automatisch uitgeschakeld als geen enkele toets ingedrukt wordt gedurende 15 seconden nadat het afspelen beëindigd is, het einde van een file bereikt is of tijdelijk onderbroken werd.

76

**Nederlands**

**Nederlands** 

#### **Instellen van het volume en het geluid**

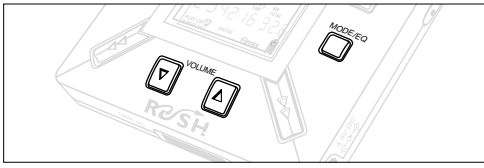

- **1** Houd VOLUME ▼, ▲ ingedrukt om het volume zachter of harder te zetten.
	- → De volumebalk in het display verandert om zo het volume weer te geven.
- *2* Houd **MODE /EQ** gedurende twee seconden ingedrukt om de equalizer-instellingen weer te geven: **Normal/ Jazz/ Rock/** of **Classic**.
- *3* Wanneer in het display één van de equalizer-instelling verschijnt, kort en herhaaldelijk op **MODE /EQ** om de gewenste instelling te kiezen.

#### **Blokkeren van de functies met HOLD**

De **HOLD**-functie voorkomt dat de toetsen op de voorkant per ongeluk ingedrukt worden.

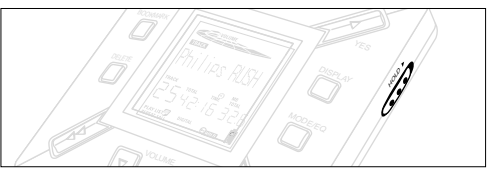

- 1 Schuif de HOLD ► schakelaar zoals aangegeven naar rechts om te toetsen te blokkeren.
	- → Als de functie ingeschakeld is, verschijnt in het display en en de toetsen op de voorkant reageren niet meer.
- 2 Om uit te schakelen, schuift u de HOLD ► schakelaar naar links.
- *• Mocht u vergeten zijn de HOLD-functie uit te schakelen en u probeert het apparaat in/uit te schakelen dan verschijnt in* het display de melding: Hold Suitch. U moet dan eerst de *HOLD-functie uitschakelen.*

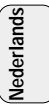

#### **Display**

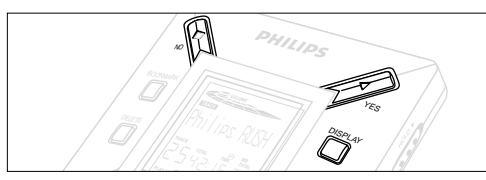

- **1** Druk herhaaldelijk op **DISPLAY** om de verschillende soorten informatie weer te geven over de gegevens die op de SmartMedia-kaart opgeslagen zijn:
	- **TRACK** titel van het nummer
	- **ARTIST** naam van de artiest, indien ingegeven, of '**No Artist Info**'.
	- **ALBUM** titel van het album, indien ingegeven, of

#### '**No Album Info**'.

- **CARD** titel van de kaart, indien ingegeven, of '**No Card Info**'.
	- **FILE** naam van de file
- **Track Time** speelduur van het nummer
- **Remained Time** resterende speelduur van het huidige nummer
- **Total Time** totale speelduur van de file<br>**Option?** technische gegevens van de
- - **Option?** technische gegevens van de kaart –
	- **Free Memory** (beschikbaar geheugen),

**Total Memory**, **Sampling Frq.** en **Compression rate**.

- **2** Druk op YES▶ om het soort informatie te bevestigen.
- *3* Om de informatie onder **Option?** weer te geven:
- Druk, terwijl in het display **Option?** staat, nogmaals op **YES** 2.
- Druk kort en herhaaldelijk op **DISPLAY** tot de gewenste informatie verschijnt.

#### **Kiezen van een ander nummer**

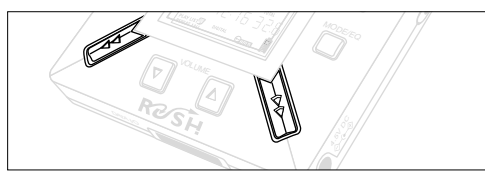

• Druk één of meerdere keren op << of  $\blacktriangleright$  tot het gewenste nummer in het display verschijnt.

#### **Snel zoeken binnen een nummer**

• Houd << of >>. ingedrukt. Kijk naar de speelduur om het gewenste punt in het nummer te vinden en laat dan  $\blacktriangleleft$  of  $\blacktriangleright$   $\blacktriangleright$   $\blacktriangleright$   $\blacktriangleright$   $\bowtie$  s.

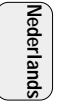

#### **Verschillende manieren van afspelen: REPEAT en SHUFFLE**

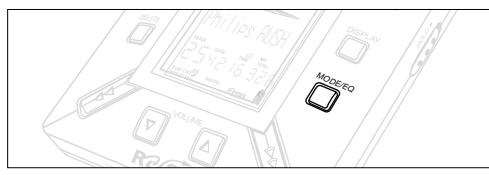

- **1** Om voor of tijdens het afspelen de gewenste manier van afspelen te kiezen, drukt u kort en herhaaldelijk op **MODE /EQ** om door de verschillende mogelijkheden te lopen.
- **REPEAT 1** het huidige nummer wordt keer op keer herhaald.
- **REPEAT ALL** alle opgeslagen nummers worden keer op keer afgespeeld.
- **SHUFFLE** de nummers worden in willekeurige volgorde afgespeeld.
- *2* Wilt u weer op de normale manier verder gaan met afspelen, druk dan herhaaldelijk op **MODE/EQ** tot in het display geen enkele SHUFFLE/ REPEAT-mogelijkheid meer aangegeven wordt.

#### **ZOEKEN VAN EEN LIEVELINGSPASSAGE MET BEHULP VAN BOOKMARK**

Met de functie **BOOKMARK** kunt u het afspelen direct vanaf een gekozen punt binnen een file/ nummer starten. U kunt in het totaal 10 bookmarks invoeren.

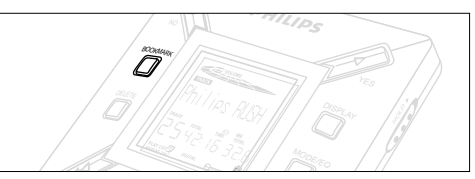

- *1* Houd **BOOKMARK** langer dan twee seconden ingedrukt om bij de gewenste passage een bookmark in te voeren.
	- → In het display verschijnt link Set .
- *2* Herhaal stap **1** om nog meer bookmarks in te voeren.
- *3* Om een bookmark te kiezen, drukt u herhaaldelijk op **BOOKMARK.**
	- → In het display verschijnt het bookmark-nummer, 1 tot 10, en het afspelen start direct vanaf dit punt.

#### **Wissen van nummers, bookmarks en kaarten**

Met **DELETE** heeft u de volgende mogelijkheden om te wissen:

- alle bookmarks.
- een geselecteerd nummer.
- een hele SmartMedia-kaart.

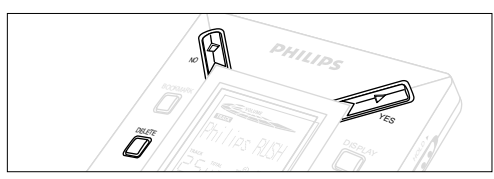

Ga bij het wissen van nummers of de hele kaart voorzichtig om met de **DELETE**-functie behalve als u heel zeker weet dat u de bestaande gegevens niet langer nodig heeft!

- *1* Druk, tijdens het afspelen, op YES ► om het afspelen tijdelijk te onderbreken.
- *2* Druk herhaaldelijk op **DELETE** om de verschillende mogelijkheden weer te geven.
	- → In het display verschijnt achtereenvolgens DeleteTrack?, Frase Card? en Diear Marks?
- **Nederland Nederlands**
- Als u **Erase Card** (kaart wissen) gekozen heeft, verschijnt in het display een extra melding <del>fre 'tu sun?</del>'. Druk op YES ▶ als u verder wilt gaan met het wissen van de hele kaart.
- *3* Druk op NO als u het wissen wilt afbreken.
- *4* Om één van de mogelijkheden te wissen drukt u op **YES**  2. → In het display verschijnt Clearina Marks Clearina Tracks of
	- Enasine Card en vervolgens Track Deleted, Marks Cleared of **Card Frased**

**Opmerking:** Als u meer dan tien bookmarks invoert dan worden de oorspronkelijke bookmarks overschreven.

#### **GEBRUIK VAN DE DRAAGTAS**

*(Zie fig. 2 op pagina 3)*

Haal de hoofdtelefoon uit het apparaat voor u het in de tas opbergt.

- *<sup>1</sup>* U kunt uw extra SmartMedia-kaart(en) in de tas opbergen.
- *2* Stop het apparaat in de tas met het display naar het plastic vierkant toe.
- *3* Schuif het lipje door het plastic vierkant en trek het lipje goed vast.
- *4* Plaats de elastieken zodanig dat u bij alle toetsen kunt.

#### **Sleutelring**

Open de sleutelring en maak deze vast aan een riem, een ring enzovoort.

#### **Riembevestiging**

Als uw riem niet te breed is, kunt u uw riem door de lus aan de achterkant van de tas trekken.

#### **AANSLUITEN VAN DE RUSH OP UW PC**

Afhankelijk van uw pc kunt u kiezen uit 2 manieren om de RUSH aan te sluiten op uw computer.

- Via de **poort** *(zie fig. 3)* Volg de onderstaande stappen 1 tot 4.
- Via de **USB-poort** *(see Fig. 4)* Volg stap 3, maar sluit de bijgeleverde USB-kabel aan op de USB-poort van de computer en het apparaat.
- *1* Zorg ervoor dat uw pc en het apparaat uitgeschakeld zijn.
- *2* Als u een printerkabel aangesloten heeft op de parallelpoort van uw pc, maak deze dan los.
- *3* Sluit de bijgeleverde parallelkabel/USB-kabel aan op de bijbehorende poort van de pc. Verwijder de rubberen beschermdop van de bus **DATA I/O** op het apparaat en sluit de andere stekker van de kabel aan op **DATA I/O.**
	- *BELANGRIJK:*
	- Om te voorkomen dat u het apparaat beschadigt moet u eerst controleren of u de andere stekker van de kabel met de juiste kant naar boven houdt (met de kant waar **TOP** op staat naar boven) voor u de kabel aansluit op **DATA I/O.**
	- Plaats de rubberen beschermdop altijd terug als u de RUSH niet aansluit op uw pc. Bewaar de dop, als u deze verwijderd heeft, in de draagtas of op een veilige plaats.
- *4* Zet eerst het apparaat aan en vervolgens uw pc.

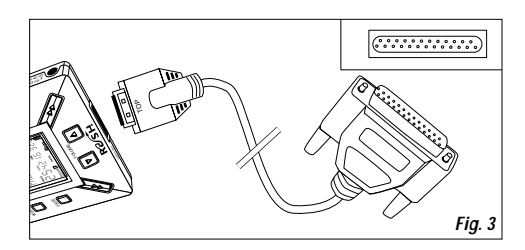

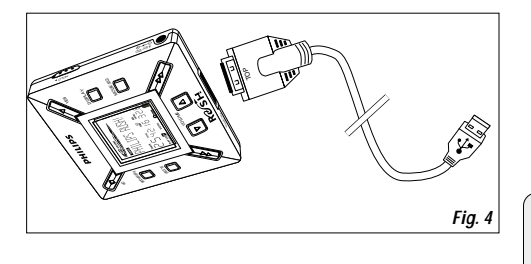

ederland

## **REALJUKEBOX**

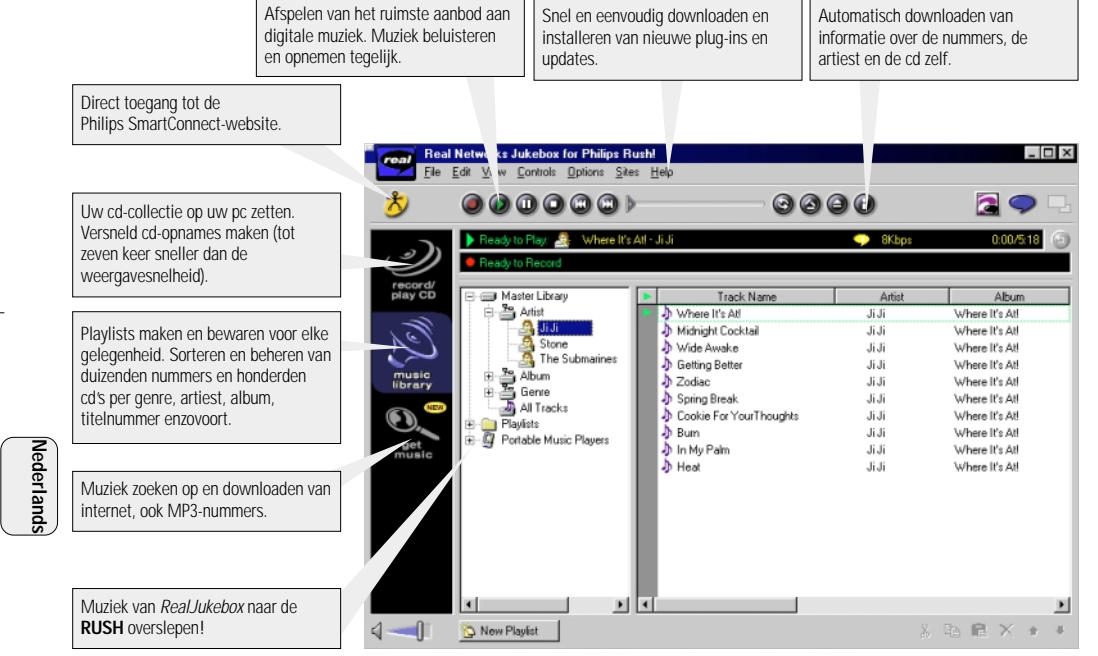

#### **INSTALLEREN VAN REALJUKEBOX OP UW PC** *BELANGRIJK*

#### *Lees eerst alle instructies van RealJukebox voor u begint met installeren.*

• Meer informatie vindt u in het *Help*-menu

#### **RealJukebox**

Installeer de RealJukebox-software voor het beheren van uw playlist-selecties op uw pc. Met RealJukebox kunt u:

- **Cd's opnemen/ afspelen:** Cd's versneld opnemen op de harddisk van uw pc en downloaden van nummers op de Rush voor supercompact en draagbaar afspelen.
- Een **music library** (muziekbibliotheek) aanleggen: Automatisch indexeren van nummers op artiest, album, genre enz.
- **get music:** Downloaden van gratis nummers vanaf internet.

#### *BELANGRIJK*

Als u de parallelpoort gebruikt, is RealJukebox ontwikkeld voor *ECP* (printerpoort). Controleer of uw pc ECP ondersteunt voor u begint met stap 1 van het installeren. Ga vervolgens verder met de stappen 2 en 3 om RealJukebox te installeren.

- *USB users: go directly to steps 2-3 to install RealJukebox.*
- *1* Kies *My Computer* en klik daarna achtereenvolgens op de volgende *My Computer* → *Control panel* → *System* → *Device Manager* ™ *Ports*.
- Zorg ervoor dat ECP beschikbaar is onder *Ports*.
- 2 Plaats de Real Jukebox-cd in uw cd-rom-drive
	- → Het installatiescherm van het programma verschijnt op uw beeldscherm.
- *3* Volg de aanwijzingen op het installatiescherm *Install RealJukebox* om de RealJukebox-software te installeren.
- Klik op *Yes* op het scherm om uw pc opnieuw op te starten wanneer u dit gevraagd wordt. De software is nu geïnstalleerd.

#### *ALS ECP NIET INGESCHAKELD IS:*

- Start uw pc opnieuw op.
- Zie de gebruiksaanwijzing van uw pc of neem contact op met uw leverancier voor de **BIOS**-instellingen.
- Kies *ECP* voor de parallelpoort.

#### *ALS UW PC ECP NIET ONDERSTEUNT:*

• Zie de gebruiksaanwijzing van uw pc of neem contact op met uw leverancier voor het kiezen van *EPP* of *Bi-directional* (Tweerichtingsverkeer).

#### **Tips voor het gebruiken van RealJukebox:**

- Bel eerst in op internet zodat u alle functies van RealJukeBox kunt gebruiken.
- Neem de *Online Tutorial* door, voor u files gebruikt en opneemt.

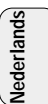

#### **INFORMATIE OVER OPNEMEN EN CODEREN**

- **•** Kies in het hoofdmenu **Options** en klik daarna achtereenvolgens op: *Preferences*  ™ *Recording Options*.
- Voor het beste opnameresultaat: kies *Use Error Correction* en klik vervolgens op **OK.**
- **•** De **RUSH** speelt files af die gecodeerd zijn volgens de meest gebruikte formaten MP3, RealAudio, Wave Audio en Secure Files Setting.

Klik op *Encoding Options* om het gewenste opnameformaat en het kwaliteitsniveau te kiezen:

– **MP3** Audio is MPEG layer 3 Audio. De volgende compressieniveaus zijn beschikbaar: 96, 64, en 56 Kbps stereo, met behulp van de bijgeleverde RealJukebox-software. Als u uw software upgradet dan kan de **Philips RUSH** muziek afspelen tot 224 Kbps. Dit geeft de beste geluidskwaliteit maar gebruikt de meeste diskruimte.

**Nederlands Nederlands**

– **RealAudio** is het audioformaat van RealNetworks. Dit formaat bewaart uw muziek als een beveiligde (.rmx) of onbeveiligde (.rmj) RealAudio-file. De volgende compressieniveaus zijn beschikbaar: 96, 64, en 44 stereo, en 32 Kbps mono. Van deze mogelijkheden biedt 96 Kbps de beste geluidskwaliteit maar gebruikt de meeste diskruimte.

– **Wave Audio** is ongecodeerde muziek die niet gecomprimeerd is. Dit formaat biedt de beste geluidskwaliteit maar gebruikt de grootste files, zelfs tot 650MB per cd.

–Secure Files Setting: hier vindt u twee verdere keuzemogelijkheden. **Secure Files On,** waarbij de files die opgenomen worden met beveiliging enkel afgespeeld kunnen worden op de pc waarop ze opgenomen zijn. Met **Secure Files Off** kunnen de opgenomen files op meerdere pc's afgespeeld worden.

#### **Maken van MP3-files van een cd**

- *1* Klik twee keer om RealJukebox te kiezen op uw pc.
- *2* Plaats een audio-cd in de cd-rom-drive.
	- → In het venster op het beeldscherm verschijnt informatie over de nummers op de cd.
- *3* Kies het nummer dat u in MP3 wilt opnemen.
- *4* Kies *Controls* in de werkbalk en klik op *Record.*
	- → In het venster op het beeldscherm wordt de status van de opname weergegeven. Als de opname klaar is, wordt het nummer opgeslagen in de *Music Library.*

#### **Sturen van files van uw pc naar de RUSH**

- *1* Plaats, voor u de RUSH aansluit op uw pc, batterijen in het apparaat of sluit het aan op het lichtnet *(Zie Aansluiten van de RUSH op uw pc).* Druk op **YES ►** om de Rush in te schakelen.
- *2* Klik twee keer om RealJukebox te kiezen op uw pc.

- *3* Klik achtereenvolgens op de volgende keuzes onder **Portable Players/ Storage: Philips RUSH**  ™ **External Flash Card**.
- *4* Om MP3-files naar de RUSH te sturen sleept u de gewenste file van uw **Music Library** naar **External Flash Card**.
- *5* Klik op de toets **Begin Transfer** onderaan het scherm om de gekozen nummers te kopiëren naar de SmartMedia-kaart in uw RUSH.
	- → In het venster op het beeldscherm wordt de kopieerstatus weergegeven.

#### **Organiseren van de muziekbibliotheek**

U kunt de **Master Library** in drie groepen verdelen: *Artist*, *Album* of *Genre.*

Ga naar de Master Library via het menu Options: (*Options*) → *Preferences* ™ *Music Library* ™ *Master Library*.

#### **Maken van een Playlist**

Maak uw eigen playlist om af te spelen op uw pc of om te downloaden naar de RUSH.

- *1* Klik op **New Playlist** onderaan het scherm.
- *2* Typ een naam in voor uw playlist
- *3* Klik op de muziek die u wilt opnemen.
- *4* Sleep de gewenste nummers naar uw playlist.

#### **Downloaden van internet**

- *<sup>1</sup>* Klik op *get music* (uw pc moet toegang hebben tot internet).
	- → RealJukebox maakt verbinding met internet.
- *2* Kies de gewenste muziek en download het naar uw library en playlist.

#### **MP3 websites**

Er zijn verschillende internet-sites waar u MP3-nieuws kunt vinden en MP3-files kunt downloaden. Hieronder staan enkele voorbeelden:

#### *Website . . . . . . . . . . adres*

Philips Consumer Electronics

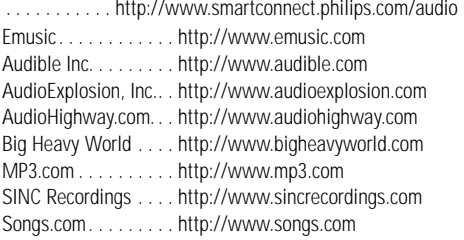

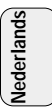

## **VERHELPEN VAN STORINGEN**

Als zich een probleem voordoet, controleer dan eerst de punten op de onderstaande lijst voor u het apparaat ter reparatie aanbiedt. Kunt u het probleem niet oplossen aan de hand van deze aanwijzingen, raadpleeg dan uw leverancier of serviceorganisatie. *WAARSCHUWING: Maak het apparaat niet open want dan loopt u het risico een elektrische schok te krijgen! Probeer in geen geval zelf het apparaat te repareren want dan vervalt de garantie.*

#### **PROBLEEM**

- *– MOGELIJKE OORZAAK*
- OPLOSSING

#### **Geen display/ geluid**

- *– Batterijen bijna leeg/ verkeerd geplaatst.*
- Vervang de batterijen en plaats ze op de juiste manier.
- *– Netadapter los/ netvoeding uitgeschakeld.*
- Controleer de adapter en het stopcontact. Controleer de netvoeding.
- *– YES* 2 *niet lang genoeg ingedrukt.*
- Druk op YES ► tot het display oplicht.
- *– Hoofdtelefoon niet goed aangesloten.*
- Steek de stekker van de hoofdtelefoon helemaal in de aansluitbus.

#### **Geen voeding naar de externe drive**

- *– Losse aansluitingen/ netvoeding niet ingeschakeld. pc niet ingeschakeld.*
- Controleer of alle aansluitingen goed vast zitten. Controleer de netvoeding. Zet de pc aan.

#### **Geen enkele van de toetsen reageert en/ of in het display staat**

- *– HOLD is ingeschakeld*
- Schakel de HOLD-functie uit.
- *– Elektrostatische ontlading.*
- Verwijder de batterijen en plaats ze enkele seconden later weer terug.

#### **Geluid 'verspringt' tijdens het afspelen op de RUSH**

- *– De MP3-file werd gemaakt met een compressieniveau hoger dan 224Kbps.*
- Gebruik een lager compressieniveau om cd-nummers in MP3-formaat op te nemen.

**Nederland Nederlands**

### **VERHELPEN VAN STORINGEN**

#### **SmartMedia-kaart past niet/ wil niet afspelen**

- *– Kaart verkeerd geplaatst.*
- Plaats de kaart zoals op de illustratie (Zie fig. 1 op pagina 3.).
- *– Formaat niet compatibel.*
- Gebruik het formaat MP3.
- *– Kaart beschadigd.*
- Vervang de kaart.
- *– Incompatibele kaart van een digitale camera/ een andere MP3-speler.*
- Gebruik enkel 32 MB of 64 MB SmartMedia-kaarten met het ID32MB- of ID64MB-logo, of gebruik enkel Philips 32 MB Blue SmartMedia-kaarten.

#### **USB maakt geen verbinding/ werkt niet**

- *– Er werd een ongeschikte USB-kabel gebruikt.*
- Gebruik enkel de bijgeleverde USB-kabel.
- *– De kabelaansluitingen zijn niet correct of zitten niet stevig vast.*
- Controleer of alle aansluitingen tussen de RUSH en uw computer correct zijn en goed vast zitten.
- *– USB-driver niet geïnstalleerd.*
- Controleer of u de USB-driver geïnstalleerd heeft die voorzien is op de installatie-cd-rom voor de RUSH.
- *– Verkeerde Windows-versie.*
- Uw computer moet voorzien zijn van Windows 98.
- *– USB niet ingeschakeld.*
- Controleer de BIOS-instellingen: USB moet ingeschakeld zijn.

#### **Downloaden van MP3-files lukt niet**

- *– Batterijen bijna leeg en/ of aansluiting tussen het apparaat en de pc los.*
- Controleer de capaciteit van de batterijen en de aansluitingen van de parallelkabel.
- *– De parallelpoort is niet ingesteld op ECP.*
- Zie hoofdstuk: INSTALLEREN VAN REALJUKEBOX OP UW PC.

#### **Het apparaat slaat files over/ herhaalt files**

- *SHUFFLE of REPEAT is ingeschakeld.*
- Druk op **MODE/EQ** om SHUFFLE / REPEAT uit te schakelen.

#### **Lange pauzes tussen de nummers**

*Wave.*

- *– Er wordt een ander formaat gekozen: MP3, RealAudio of*
- Groepeer de nummers volgens formaat en stuur dan de files naar de RUSH.

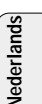

## **TECHNISCHE GEGEVENS**

#### **Versterker-gedeelte**

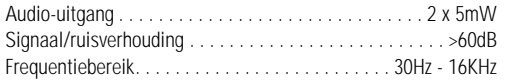

#### **Aansluitingen**

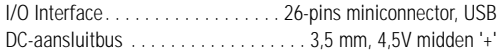

#### **Stroomvoorziening**

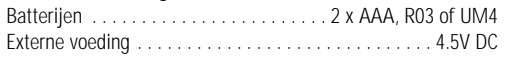

#### **Algemeen**

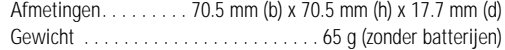

*Dit apparaat voldoet aan de radio-ontstoringseisen van de Europese Unie.*

# **Nederlands**

#### **Met het oog op het milieu...**

Wij hebben het verpakkingsmateriaal zoveel mogelijk beperkt zodat het gemakkelijk in twee materialen te scheiden is: (doos) en polyethyleen (zakken). karton (doos) en polyethyleen (zakken).

*Uw apparaat bestaat uit materialen die door een gespecialiseerd bedrijf gerecycleerd en hergebruikt kunnen worden. Informeer waar u verpakkingsmateriaal, lege batterijen en oude apparatuur kunt inleveren.* **Uw apparaat bestaat uit materialen die door een gespecialiseerd bedrijf gerecycleerd en hergebruikt kunnenworden. Informeer waar u verpakkingsmateriaal, lege batterijen en oude apparatuur kunt inleveren.**XP SA 125/00 E1 19-07-2000 10:13 Pagina 88

### **COMANDI E COLLEGAMENTI**

#### *(Vogliate consultare la Fig. 1 alla pagina 3)*

- $\odot$   $\, \cap$  presa di 3,5 mm per cuffia stereo.
- 2 **Display**  visualizza lo stato dell'apparecchio ed i dettagli base del file. Per esempio:
	- **Mb** *capacità della memoria;*
	- **kHz** *esame della frequenza della registrazione originale;*
	- **kbps** *velocità di compressione del file.*
- 3 **CARD INSERT** inserire qui la scheda SmartMedia.
- 4 **YES** 2 accende l'apparecchio, avvia e pausa la riproduzione.
- 5) HOLD ► blocca i tasti di funzione per i impedire che vengano premuti accidentalmente.
- 6 **DISPLAY** seleziona i dettagli del file, es. nome della canzone, l'artista, l'album, i numeri di brano ed il tempo di riproduzione trascorso.
- 7 **MODE/EQ**
	- seleziona le opzioni Shuffle e Repeat, inclusa la ripetizione o la riproduzione ad ordine casuale.
	- **EQ**(ualizer): seleziona da quattro regolazioni di suono: Normal/ Jazz/ Rock/ Classic.
- 8 <sup>5</sup>, <sup>6</sup> – salta all'inizio di un brano o file corrente/precedente/successivo;
	- ricerca all'indietro/ in avanti all'interno di un brano o un file.
- 9 **4.5V DC** collega l'adattatore CA/CC come opzione alternativa all'uso della batteria.
- 0 **DATA I/O** collega qui il cavo USB o parallelo fornito alla porta USB o parallela del computer.
- $\textcircled{\tiny{1}}$  VOLUME ▼, ▲ regola il volume.
- @ **DELETE** annulla i brani correnti/ cancella la scheda SmartMedia/ azzera tutti i segnalibri.
- **BOOKMARK** imposta fino ad un massimo di dieci segnalibri all'interno di una scheda **SmartMedia**
- **(14) NO ■** spegne l'apparecchio, o arresta la riproduzione.
- % **CARD EJECT** spinge in alto la scheda SmartMedia per farla uscire.
- ^ **Scomparto batterie**  per due batterie **AAA, R03** o **UM4.**

**Italiano**

## **INFORMAZIONI GENERALI**

#### **ACCESSORI FORNITI**

Assicurarsi che tutti gli articoli elencati nella confezione acquistata. Nel caso ci sia qualche articolo mancante, contattare il rivenditore.

- un cavo USB
- un cavo parallelo
- un adattatore CA/CC (non incluso per i modelli SA 126)
- una scheda SmartMedia con il logo ID
- una tenuta protettiva di gomma per la presa dei DATA I/O
- un'astuccio per la scheda SmartMedia con l'etichetta ed adesivi
- on CD-ROM d'installazione per RUSH
- una serie di auricolari a cuffia
- un borsellino per trasporto
- due batterie alcaline AAA, R03 o UM4

#### **IMPORTANTI DATI TECNICI**

RUSH consiste di un audio lettore digitale a stato solido portatile. Esso può:

- leggere file di formato MP3 che non possono essere scaricate da internet;
- riprodurre brani CD digitalizzati e compressi, libri audio, giornali, effetti audio, ecc., che sono codificati nel formato MP3 utilizzando Real Jukebox.

**Italiano**

Poiché l'apparecchio è completamente elettronico, senza parti movibili né laser, si può ascoltare la musica mentre in movimento senza perderne la qualità.

#### **REQUISITI DEL SISTEMA DI COMPUTER**

- Porta USB con Windows 98 e per la porta parallela con Windows 95 e modo ECP/EPP
- Internet Explorer 3.01 o oltre, Netscape 4.0 o oltre e accesso Internet
- Intel<sup>®</sup> Pentium<sup>®</sup> 200 MHz
- 64MB memoria interna (raccomandata)
- Libero sul personal computer: 15 MB per il software, più 1 MB per ogni minuto di musica memorizzata sul PC
- Unità CD-ROM
- Scheda sonora da 16 bit
- Scheda video di 256 colori

#### **AVER CURA QUANDO SI USANO LE CUFFIE**

**Sicurezza dell'udito:** Ascoltare ad un volume moderato. Utilizzando cuffie ad alto volume può causare danni all'udito. **Sicurezza nel traffico:** Non usare le cuffie mentre si sta guidando o andando in bicicletta, poiché si potrebbe causare un incidente.

#### **INFORMAZIONE SUL COPYRIGHT**

Duplicazione e distribuzione non autorizzata di registrazioni su Internet/ CD costituisce una violazione dei diritti di copyright e dei trattati internazionali. Il software MP3 deve essere usato solo per scopi personale

#### **INFORMAZIONI GENERALI**

- Per evitare danni o cattivo funzionamento:
- Non esporre l'apparecchio, le batterie o le carte SmartMedia a forti campi magnetici, all'umidità, alla pioggia, alla sabbia, o all'eccessivo calore causato da attrezzature di riscaldamento oppure ai diretti raggi del sole.
- Non lasciar cadere l'apparecchio o far cadere degli oggetti su di esso.
- Non lasciare che l'apparecchio venga a contatto con l'acqua. Se la superficie è bagnata asciugarla con un panno. L'infiltrazione d'acqua nell'apparecchio potrebbe causare seri danni.
- Per pulire l'apparecchio, usare un panno di pelle di daino leggermente inumidito. Non usare nessun agente di pulizia che contenga alcool, ammoniaca, benzina, o abrasivi, poiché questi potrebbero danneggiare l'apparecchio.

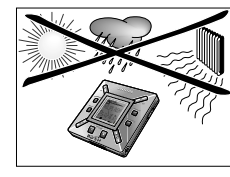

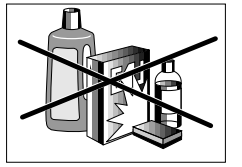

## **ALIMENTAZIONE**

#### **BATTERIE**

- *1* Aprire lo scomparto delle batterie ed inserire due batterie (preferibilmente alcaline) del tipo **AAA, R03** o **UM4** nel verso come indicato dai simboli **+** e **–** all'interno dello scomparto.
- *2* Chiudere lo sportello dello scomparto batterie.
	- → Poweredoo appare sul display.

#### **INDICAZIONE DI BATTERIE SCARICHE**

Il numero di blocchi all'interno del simbolo  $\mathbf{\hat{a}}$  della batteria indica il livello d'energia.

- Quando il livello d'energia è quasi scarico, il simbolo inizia a lampeggiare. Sostituire le batterie oppure cambiare l'alimentazione CA.
- Batters Lou appare sul display se si ignora il lampeggio. L'apparecchio si spegne automaticamente.

#### *Importante!*

- Togliere le batterie se sono scariche oppure se l'apparecchio non deve essere usato per più di due settimane.
- Le batterie contengono sostanze chimiche, quindi devono essere smaltite in modo corretto.
- Questo apparecchio non ha una funzione a bordo per ricaricare le batterie.

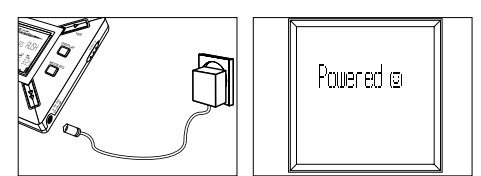

#### **ADATTATORE CA/CC (non incluso per i modelli SA 126)**

- *1* Assicurarsi che la tensione locale corrisponda alla tensione di **4,5 V** dell'adattatore. Il piedino centrale di 1,3 mm (nella presa di **4,5V DC** dell'apparecchio) deve corrispondere al polo **positivo** ⊕ dell'adattatore fornito con la presa di 3,5 mm.
- *2* Collegare l'adattatore alla presa di 4,5V DC della presa a muro.
	- ™ Il messaggio potrebbe apparire brevemente sul display.
- *3* Scollegare sempre l'adattatore dalla presa CA del muro se non viene usato.

## **COME USARE LA SCHEDA SMART MEDIA**

#### *(Vedi Fig. 1 alla pagina 3)*

Si può memorizzare fino a 120 minuti di musica sulla scheda, cancellando e soprascrivendo a desiderio. Assicurarsi che l'apparecchi sia **spento** prima di inserire o estrarre la scheda.

- Inserire una scheda SmartMedia nel **CARD INSERT** con l'angolo tagliato allineato come illustrato sull'apparecchio. Il display visualizza:
	- → Mark ½ M se la scheda è vuota.
	- → dettagli della scheda se questa già contiene dei file:
	- → Worelard se il formato non è compatibile con l'apparecchio
	- → Noflidio Tr il brano sulla scheda non è uno audio oppure la scheda è vuota.
- Espulsione: Scorrere l'interruttore **CARD EJECT** verso l'alto e verso il basso per estrarre la scheda.

#### **PER IMPEDIRE CHE LA SCHEDA VENGA CANCELLATA O SOVRASCRITTA**

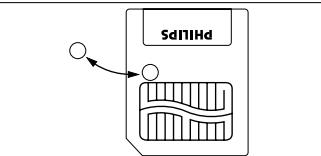

- Per impedire la cancellazione o la sovrascrittura accidentale della scheda, mettere un adesivo cromato sul cerchio sulla parte anteriore della scheda.
- Togliere detto adesivo per cancellare o sovrascrivere la scheda.
- Write Frotect appare sul display se si è dimenticato di togliere l'adesivo cromato e si tenta di annullare dei brani o di cancellare la scheda.

#### *Note:*

- *– Usare solamente schede SmartMedia di 32 MB o 64 MB con il logo ID32MB o ID64MB, o usare solamente schede Philips Blue SmartMedia di 32 MB.*
- *– Per ulteriori informazioni, scrivete sul nostro sito web www.rush.philips.com.*
- *– Non usare schede SmartMedia di una camera digitale o di un computer per questo apparecchio.*
- *– Dopo aver formattato una scheda SmartMedia per i file MP3, la stessa scheda non verrà riconosciuta dal PC o dalla camera digitale.*

#### **SPEGNIMENTO/ACCENSIONE, LETTURE E PAUSA DI FILE AUDIO**

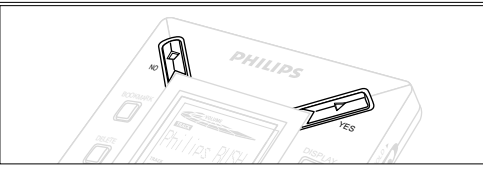

- 1 Premere**YES** ► per accendere l'apparecchio.
	- → l'hilips kM appare sul display prima che inizi la riproduzione.
	- ™ Se nessuna scheda è stata inserita si visualizza: Insert Card (No Card).
- 2 Premere YES ► brevemente per sospendere la riproduzione. Per riprendere la riproduzione, premere nuovamente **YES** 2.
- *3* Premere NO due volte per spegnere l'apparecchio.

#### **Modo di riserva risparmio energia**

L'apparecchio si spegne automaticamente se non si preme nessun tasto entro 15 secondi da quando si avviata la riproduzione, si raggiunge la fine di un file, oppure viene attivato la pausa.

#### **Regolazione del volume e del suono**

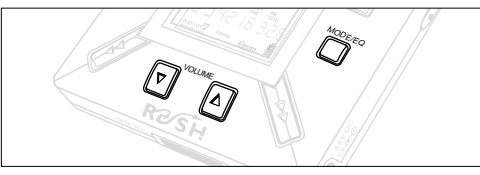

- **1** Premere e tenere premuto VOLUME ▼, ▲ per diminuire o aumentare il volume.
	- → La bara del volume cambia sul display per indicare il volume.
- *2* Premere e tener premuto **MODE /EQ** per due secondi per visualizzare le opzioni **Normal/ Jazz/ Rock/** o **Classic**.
- *3* Quando il display visualizza una delle opzioni dell'equalizzatore, premere **MODE /EQ** brevemente e ripetutamente per selezionare l'opzione.

#### **Bloccaggio delle funzioni con HOLD**

La funzione **HOLD** impedisce che i tasti del pannello anteriore vengano premute accidentalmente.

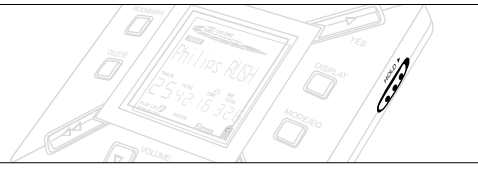

- **1** Spingere l'interruttore **HOLD ►** erso destra come indicato per bloccare i tasti.
	- → Il display visualizza <del>Quou</del> quando attivato e i tasti del pannello anteriore non funzioneranno.
- 2 Per disattivare, spingere l'interruttore **HOLD** ▶ verso sinistra.
- *• Se si dimentica di sbloccare HOLD e si tenta di accendere/ spegnere l'apparecchio, il display visualizza il messaggio: . Bisogna prima disattivare HOLD.*

**Italiano**

#### **Display**

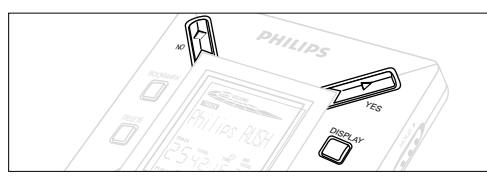

**1** Premere **DISPLAY** ripetutamente per visualizzare i vari tipi di informazioni riguardanti gli articoli memorizzati sulla scheda SmartMedia:

**TRACK** titolo della canzone

**ARTIST** nome dell'artista, se presente, o **'No Artist Info' ALBUM** titolo del album, se presente, o **'No Album Info' CARD** titolo della scheda, se presente, o **'No Card Info' FILE** nome

**Track Time** (durata del brano)

**Remained Time** - tempo di lettura rimanente del corrente brano

**Total Time** - tempo di lettura totale del file

**Option?** - i dati tecnici della scheda -

**Free Memory** (memoria disponibile),

**Total Memory** (memoria totale),

**Sampling Frq.** (frequenza di campionamento) e

**Compression rate** (livello di compressione).

- **2** Premere YES▶ per confermare il tipo di dettagli.
- *3* Se si desidera visualizzare i dettagli in **Option?**
- Premere di nuovo YES ► a, mentre il display visualizza **Option?**
- Premere **DISPLAY** brevemente e ripetutamente fino a quando si visualizza l'opzione desiderata.

#### **Selezione di un brano diverso**

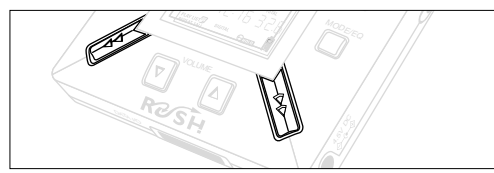

• Premere << o > una volta o ripetutamente fino a quando non appare nel display il numero del brano desiderato.

#### **Ricerca rapida all'interno di un brano**

• Premere e tenere premuto << o > . Osservare il tempo del brano per trovare il punto desiderato nel brano e rilasciare

#### **44 O FF.**

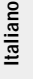

#### **Modalità di lettura diverse: REPEAT e SHUFFLE**

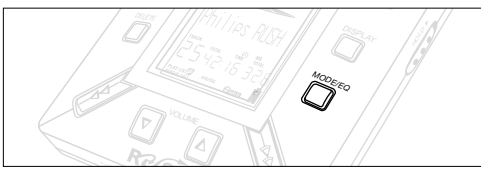

- **1** Per selezionare la modalità di lettura prima o durante la riproduzione, premere **MODE /EQ** brevemente e ripetutamente per scorrere le opzioni.
- **REPEAT 1** ripete il brano corrente in continuazione. **REPEAT ALL**– ripete in continuazione tutti i brani memorizzati. **SHUFFLE** – legge i brani a caso.
- *2* Per ritornare alla normale riproduzione, premere **MODE/EQ** ripetutamente fino a quando le varie modalità SHUFFLE/ REPEAT non sono più visualizzate.

#### **COME UTILIZZARE BOOKMARK PER TROVARE I BRANI PREFERITI**

**BOOKMARK** consente di iniziare la riproduzione istantaneamente dai punti selezionati all'interno di un file/brano. Si possono selezionare fino a 10 segnalibri.

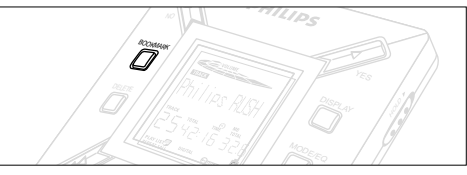

- *1* Per selezionare un segnalibro al brano desiderato, premere e tenere premuto **BOOKMARK** per più di due secondi.
	- ™ Il display visualizza .
- *2* Ripetere il passo **1** per selezionare altri segnalibri.
- *3* Per selezionare un segnalibro, premere. **BOOKMARK** ripetutamente.
	- → Il display visualizza il numero del segnalibro, 1 a 10, e la riproduzione inizia da questo punto.

#### **Cancellazione di brani, segnalibri e scheda**

**DELETE** consente di annullare:

- tutti i segnalibri.
- n brano selezionato.
- un'intera scheda SmartMedia.

## **Italiano**

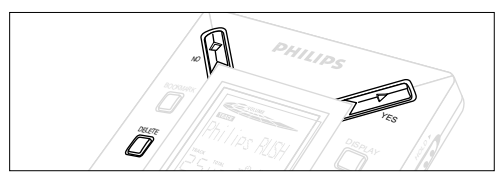

- Quando si annullano i brani oppure l'intera scheda, usare **DELETE** cautamente a meno che non si è assolutamente sicuri di non aver più bisogno i contenuti esistenti!
- **1** Durante la riproduzione, premere YES ► per sospenderla.
- *2* Premere **DELETE** ripetutamente per visualizzare le opzioni.
	- → Il display visualizza in sequenza Delete Track? , Erase Card? e Clear Marks?
- Se si è selezionato **Erase Card** (cancella la scheda), il display visualizza un extra messaggio: fre You Sure?. Per continuare a cancellare l'intera scheda, **YES**  2.
- **3** Per annullare DELETE, premere NO ■.
- *4* Per cancellare un articolo, premere **YES**  2.
	- → Il display visualizza Clearina Marks Clearina Tracks o e poi Track Deleted, Marks Cleared o Card Erased.
- **Nota:** Se si impostano più di dieci segnalibri, questo sovrascriverà la serie originale di segnalibri.

#### **COME USARE IL BORSELLINO PER IL TRASPORTO**

#### *(Vedi Fig. 2 alla pagina 3)*

Prima di usare il borsellino scollegare gli auricolari.

- *1* Conservare le extra schede SmartMedia nell'astuccio.
- *2* Inserire l'apparecchio nel borsellino con lo schermo rivolto verso il quadro di plastica.
- *3* Infilare la cinghia attraverso il quadro di plastica e tirarla per regolarla con sicurezza.
- *4* Regolare le corde elastiche per assicurare che tutti i tasti siano accessibili.

#### **Anello portachiavi smontabile**

Spingere all'indietro la cerniera dell'anello portachiavi, quindi agganciare ad una cintura, anello, ecc.

#### **Cinghietta per la cintura**

Se la cinghia indossata è di larghezza adatta, infilare la cinghia attraverso la cinghietta sul retro del borsellino.

#### **COLLEGAMENTO DEL RUSH SUL COMPUTER**

Dipendente dal PC, si può scegliere uno dei 2 modi per collegare il RUSH sul computer.

- **Opzione porta** *(vedi Fig. 3)* Seguire i passi 1 a 4 qui sotto.
- **USB port option** *(vedi Fig. 4)* Seguire il passo 3, ma collegare il cavo USB fornito alla porta USB del computer ed all'apparecchio.
- *1* Assicurarsi che il computer e l'apparecchio siano spenti.
- *2* Nel caso che un cavo della stampante sia collegato alla porta parallela del computer, scollegarlo.
- *3* Collegare alla porta rispettiva del computer il cavo parallelo/ il cavo USB fornito. Togliere la tenuta di gomma protettiva dalla presa dei **DATA I/O** sull'apparecchio, quindi inserire l'altra estremità del cavo nella **DATA I/O.**
	- *IMPORTANTE:*
	- Per evitare danni all'apparecchio, controllare che l'altra estremità del cavo sia rivolta nel verso corretto, con il lato segnato **TOP** rivolto verso l'alto, prima di inserire detta estremità nella **DATA I/O.**
	- – Riporre sempre la tenuta di gomma protettiva quando non si collega RUSH sul computer. Conservare la tenuta nel borsellino di trasporto oppure in un posto sicuro quando rimossa dalla presa **DATA I/O.**
- *4* Accendere l'apparecchio per prima, poi accendere il computer. 98

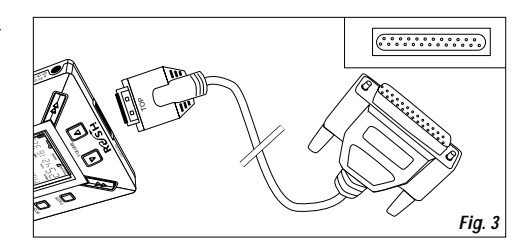

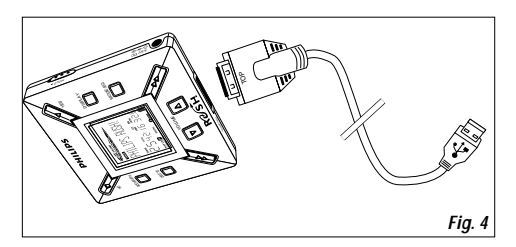

## **REALJUKEBOX**

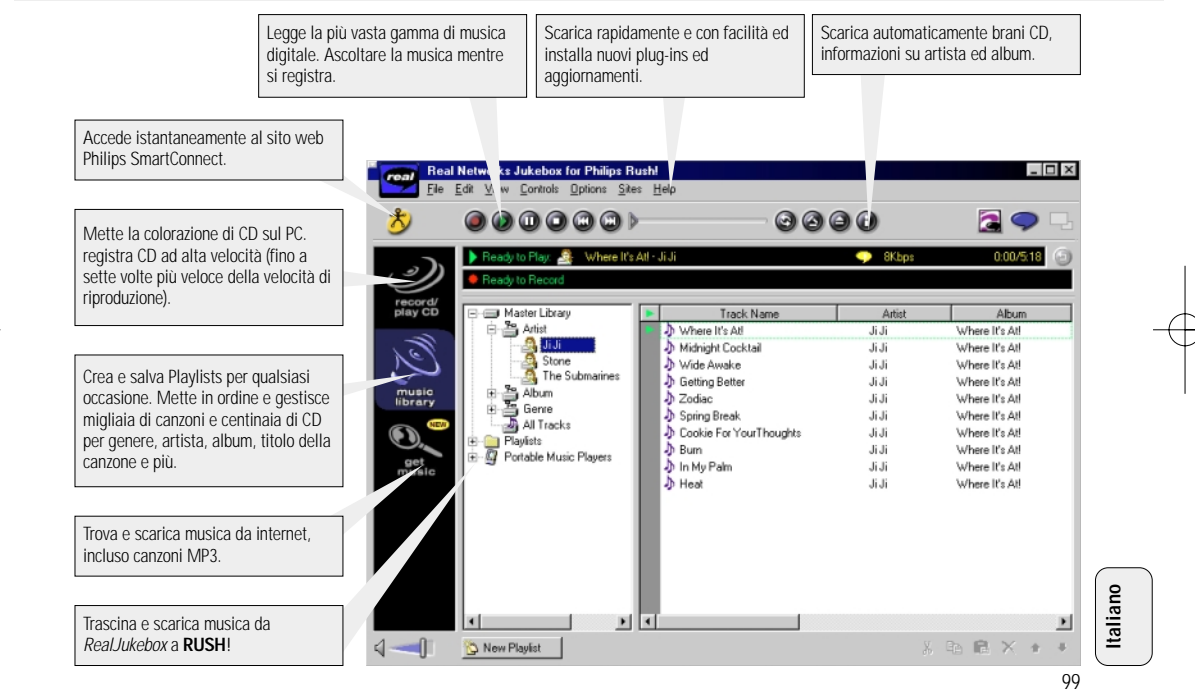

#### **INSTALLAZIONE DI REALJUKEBOX SUL COMPUTER**

#### *IMPORTANTE*

#### *Prima dell'installazione leggere tutte le istruzioni riguardanti RealJukebox.*

• Usare il menu *Help* per maggiori informazioni.

#### **RealJukebox**

Installare il software RealJukebox per gestire la selezione playlist sul personal computer. RealJukebox consente di:

- **registrare/ leggere CD:** Registra i CD ad alta velocità sull'unità rigida del computer e scarica le canzoni su Rush per riproduzione su super compact portatile.
- impostare una **music library** (libreria musicale): Automaticamente indicizza canzone ed artista, album, genere, ecc.
- **get music:** Scarica canzoni gratuitamente da Internet**.**
- *Per gli utenti di USB: seguire direttamente i passi 2 <sup>e</sup> 3 per installare RealJukebox.*

#### *IMPORTANTE*

Utilizzando la porta parallela, RealJukebox è stato concepito per operare in modalità *ECP* (porta stampante). Assicurarsi che il computer supporti il modo ECP, prima di iniziare l'installazione seguendo il passo 1. Quindi per installare RealJukebox, continuare fino ai passi 2-3.

- **Italiano**
- *1* Selezionare *My Computer*, uindi cliccare sulle seguenti voci a turno: *My Computer* → *Control panel* → *System* → *Device Manager* ™ *Ports*.
- Assicurarsi che ECP sia disponibile a *Ports*.
- *2* Inserire il CD RealJukebox nel drive del CD-ROM.
	- → Lo schermo di setup del programma apparirà sul monitor.
- *3* Per installare il software RealJukebox, seguire le istruzioni che appaiono sullo schermo di *Install RealJukebox.*
- Cliccare su *Yes* sullo schermo per riavviare il computer quando viene suggerito. A questo punto il software è installato.

### *SE NON SI È NELLA MODALITÀ ECP:*

- Riavviare il computer.
- Consultare il manuale d'istruzione del computer, o contattare il rivenditore per immettere il set-up del **BIOS**.
- Selezionare *ECP* come la modalità di porta parallela.

#### *SE IL COMPUTER NON SUPPORTA LA MODALITÀ ECP:*

• Consultare il manuale d'istruzione del computer, o contattare il rivenditore per selezionare la modalità *EPP*  o *Bi-directional* (bidirezionale).

#### **Suggerimenti sull'uso di RealJukebox:**

- Collegarsi ad Internet mentre si sta usando RealJukebox per utilizzare tutte le funzioni.
- Completare *Online Tutorial* prima di usare e registrare dei file.

#### **INFORMAZIONI SULLA REGISTRAZIONE E LA CODIFICAZIONE**

- **•** Dal menu principale, selezionare *Options,* quindi cliccare su: *Preferences*  ™ *Recording Options*.
- Per ottenere i migliori risultati di registrazione, selezionare *Use Error Correction,* quindi cliccare su *OK.*
- **• RUSH** legge file codificati con i popolari formati MP3, RealAudio, Wave Audio e Secure Files Setting. Selezionare *Encoding Options* per selezionare il formato di registrazione e livello di qualità:
- **MP3** Audio è MPEG strato 3 Audio. Livelli di compressione disponibili sono: 96, 64, e 56 Kbps stereo, utilizzando il software Real Jukebox fornito. Se il software viene aggiornato, Philips RUSH può leggere musica fino a 224 Kbps. Questo ha la migliore qualità di suono, ma usa la maggiore quantità di spazio su disco.
- **RealAudio** è formato audio del RealNetwork. Questo formato salva la musica come file RealAudio (.rmx) sicurati o RealAudio non sicurati (.rmj). I livelli di compressione disponibili sono: 96, 64, e 44 stereo, e 32 Kbps mono. Fra questi, 96 Kbps ha la migliore qualità di suono, ma usa il maggior spazio su disco.
- **Wave Audio** è musica decodificata che non è compressa. Questo formato ha la migliore qualità di suono ma usa la più grande dimensione di file, fino a 650MB per CD.
- **Secure Files Setting:** ha due altre opzioni. **Secure Files On,** dove i file registrati con la sicurezza applicata possono essere letti solamente sul personal computer su cui sono stati registrati. **Secure Files Off** consente di leggere i file registrati su più di un computer.

#### **Creazione di file MP3 da un CD**

- *1* Doppio clicca per selezionare RealJukebox dal computer.
- *2* Inserire un CD audio nell'unità CD-ROM.
	- → Il monitor visualizza i dettagli dei brani del CD.
- *3* Selezionare il brano che si desidera registrare in MP3.
- *4* Da *Controls* nel toolbar, cliccare su *Record.*
	- → Il monitor visualizza lo stato della registrazione. Quando la registrazione è completa, il brano è registrato nella *Music Library.*

#### **Invio di file a RUSH dal computer**

- *1* Prima di collegare RUSH al computer, inserire le batterie o collegare l'apparecchio all'alimentazione di CA. (Vedi *Collegamento di Rush al computer*). Premere **YES** 2 per accendere Rush.
- *2* Doppio clicca per selezionare RealJukebox da computer.

## **Italiano**

- *3* Ciccare sulle seguenti voci a turno sotto a **Portable Players/ Storage: Philips RUSH**  ™ **External Flash Card**.
- *4* Per trasferire i file MP3 su RUSH, trascinare il file sezionato dalla **Music Library** e scaricarlo in **External Flash Card**.
- *5* Cliccare il tasto **Begin Transfer**, in fondo allo schermo, per copiare i brani selezionati sulla scheda RUSH SmartMedia.
	- → Il monitor visualizza lo stato del trasferimento.

#### **Organizzazione della libreria**

La **Master Library** può essere organizzata in tre gruppi: *Artist*, *Album* o *Genre*.

Immettere la *Master Library* dal menu Options: (Options) → *Preferences* ™ *Music Library* ™ *Master Library*.

#### **Creazione di una Playlist (lista di lettura)**

Creare una lista di lettura per la riproduzione sul computer o per scaricarla su RUSH.

- *1* Cliccare su *New Playlist* in fondo allo schermo
- *2* Digitare un nome per la lista di lettura.
- *3* Cliccare per selezionare la musica che si vuole registrare.
- *4* Trascinare e scaricare le canzoni desiderate sulla lista di lettura.

#### **Scaricamento da Internet**

- *1* Con accesso ad Internet sul computer, cliccare *get music.*
	- → RealJukebox effettua il collegamento ad Internet.
- *2* Selezionare la musica e scaricarla sulla libreria e sulla lista di lettura.

#### **Siti web MP3**

Si possono trovare le notizie MP3, e scaricare file MP3 dai siti Internet. Qui di seguito vi sono degli esempi:

#### *Sito Web . . . . . . . . . indirizzo*

Philips Consumer Electronics

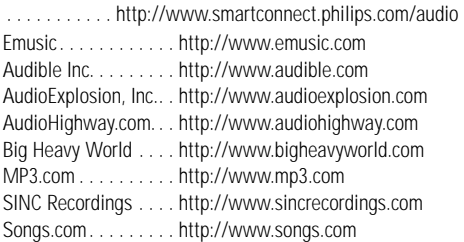

## **RICERCA DEI GUASTI**

Se si riscontra un guasto, controllare per prima i punti elencati qui di seguito prima portare l'apparecchio per la riparazione. Se non si è in grado di rimediare il problema seguendo questi suggerimenti, consultare il rivenditore o il centro d'assistenza. *AVVERTENZA: Non aprire l'apparecchio poiché esiste il pericolo di scossa elettrica! In nessuna circostanza bisogna tentare di riparare l'apparecchio da sé stessi, poiché ciò ne invaliderebbe la garanzia*

#### **PROBLEMA**

- *– POSSIBILE CAUSA*
- RIMEDIO

#### **Assenza di visualizzazione/ suono**

- *– Batterie scariche/ inserite erroneamente.*
- Inserire correttamente batterie nuove.
- *– Collegamento adattatore CA allentato/ alimentazione di rete spenta.*
- Controllare l'adattatore ed il collegamento alla presa a muro. Accendere l'alimentazione di rete.
- *– YES* 2 *non premuto sufficientemente a lungo.*
- Premere YES ► fino all'apparizione della visualizzazione.
- *– Cuffie non collegate bene.*
- Inserire tutta la spina della cuffia nella presa.

#### **Assenza di alimentazione al drive esterno**

- *– Collegamenti allentati/alimentazione di rete spenta/ computer non acceso.*
- Assicurarsi che tutti i collegamenti siano fissate. Accendere l'alimentazione dalla presa a muro. Accendere il computer.

#### **Nessuna reazione dei controlli e/o il display visualizza**

- *– HOLD attivato.*
- Spegnere la funzione HOLD.
- *– Scarica elettrostatica.*
- Togliere le batterie e riporle dopo diversi secondi.

#### **Il suono salta durante la riproduzione su RUSH**

- *– Il file MP3 creato a livelo di compressoine supera 224Kbps*
- Usare un livello di compressione inferiore per registrare brni di CD in formato MP3.

## **RICERCA DEI GUASTI**

#### **La scheda SmartMedia non si inserisce/ suona**

- *– Scheda inserita male.*
- Inserire secondo l'illustrazione (Vedi Fig. 1 alla pagina 3).
- *– Formato incompatibile.*
- Usare formato MP3.
- *– Scheda danneggiata.*
- Sostituire la scheda.
- *– Scheda incompatibile da una camera digitale /un altro lettore MP3.*
- Usare solamente schede SmartMedia di 32 MB o 64 MB con il logo ID32MB o ID64MB, o usare solamente schede Philips Blue SmartMedia di 32 MB.

#### **USB non si collega/funziona**

- *– E stato usato un cavo USB non adatto.*
- Usare solamente il cavo USB fornito.
- *– Collegamenti del cavo errate o non fissate.*
- Controlare che tutti i colegamenti siano corretti e sicure tra RUSH ed il computer.
- *– Il driver USB non isntallato.*
- Controllare di aver instalalto il driver USB fornito tra il CD-ROM installazione di RUSH.
- *– Versione di Windows errata.*
- Il computer deve essere dotato di Windows 98.
- *– USB non abilitato.*
- Controllare l'impostazione del BIOS: L'USB deve essere abilitato.

#### **Impossibili scaricare file MP3**

- *– Batterie scariche e/o collegamento tra l'apparecchio ed il computer allentate.*
- Controllare lo stato delle batterie e il collegamento del cavo parallelo.
- *– Porta parallela non in modalità ECP.*
- Vedi capitolo: INSTALLAZIONE DI REALJUKEBOX SUL **COMPUTER**

#### **L'apparecchio salta/ripete file**

- *– Modo SHUFFLE o REPEAT è attivo.*
- Premere **MODE/EQ** per spegnere SHUFFLE / REPEAT.

#### **Lungo ritardo tra le canzoni**

- *– Alterna tra formati MP3, RealAudio o Wave.*
- Raggruppare canzoni per formato, quindi trasferire i file su RUSH.

104

## **DATI TECNICI**

#### **Sistema di amplificazione**

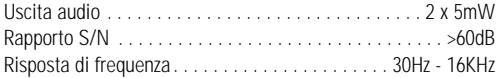

#### **Collegamenti**

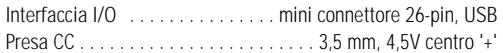

#### **Alimentazione di rete**

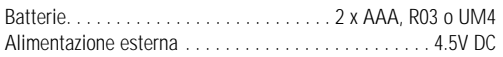

#### **Generalità**

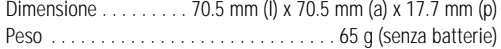

*Questo prodotto è conforme ai requisiti delle interferenze radio della Unione Europea.*

#### **Informazione ambientale**

Abbiamo ridotto l'imballaggio al minimo e reso facile separare in due materiali: cartone (scatola), polietilene (buste). **L'apparecchio consiste di materiali che possono essere riciclati se smantellati da una ditta specializzata. Si prega osservare i regolamenti locali per lo smaltimento dei materiali d'imballaggio, batterie scariche e vecchi attrezzature.**

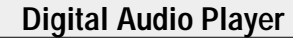

## **SA 125 SA 126**

#### **For any questions call:**

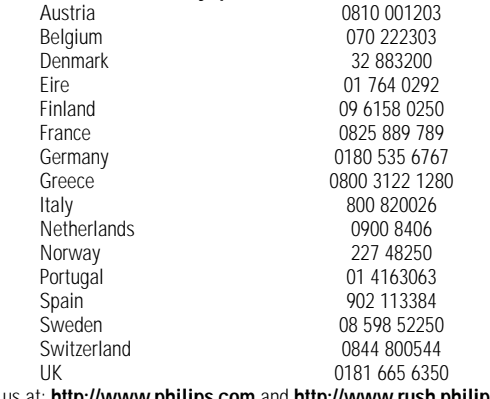

or visit us at: **http://www.philips.com** and **http://www.rush.philips.com**

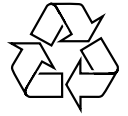

Printed in China Comm/RM/0030

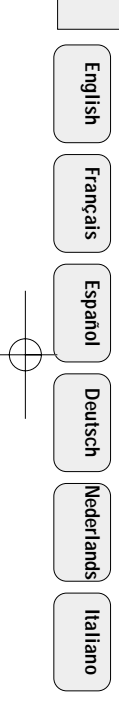